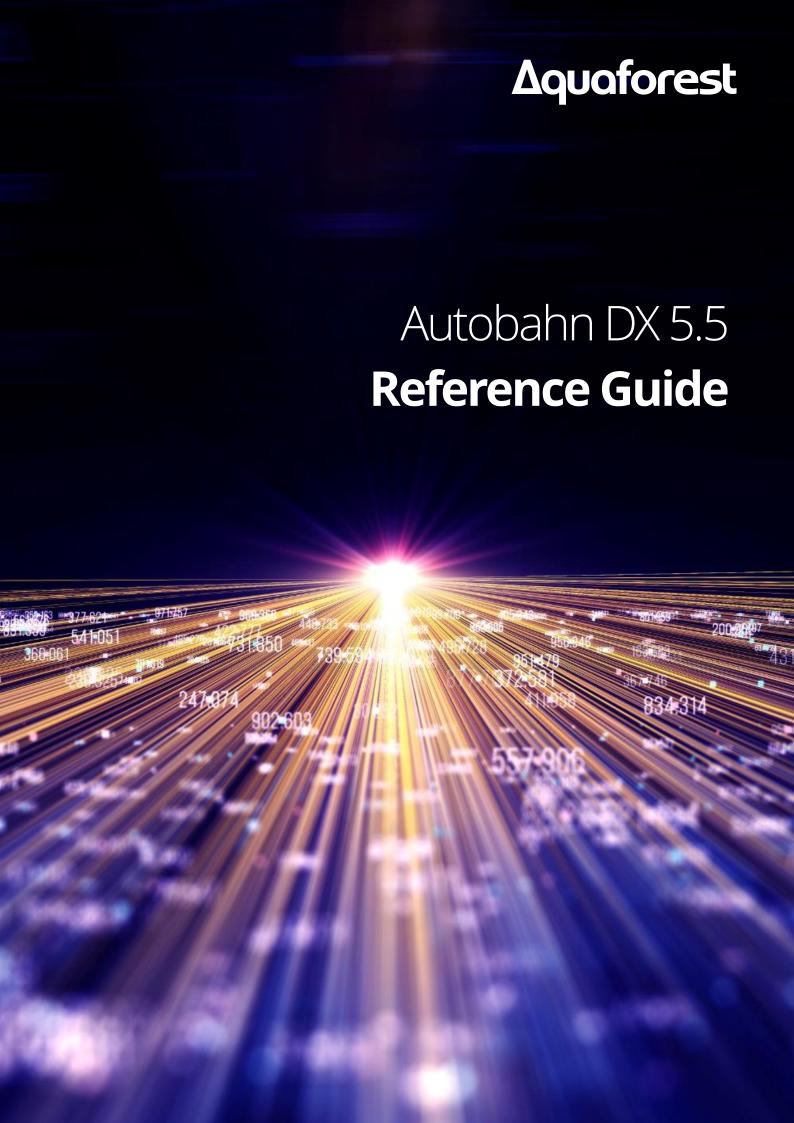

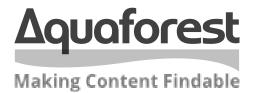

# Autobahn DX **Reference Guide**

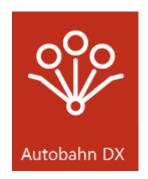

Version 5.5 October 2021

# **Content**

| 1 PRODUCT OVERVIEW AND CONCEPTS                                                   | 7        |
|-----------------------------------------------------------------------------------|----------|
| 1.1 Overview                                                                      | 7        |
| 1.1.1 Edition Comparison                                                          | 7        |
| 1.1.2 Autobahn DX Architecture and Concepts                                       | 9        |
| 1.2 Autobahn Windows Service                                                      | 9        |
| 1.3 XML Job Definition Files                                                      | 9        |
| 1.4 Autobahn Administration                                                       | 10       |
| 1.4.1 Quick Job                                                                   | 10       |
| 1.4.2 Job Manager                                                                 | 10<br>10 |
| 1.4.3 Designer 1.4.4 Monitor                                                      | 10       |
| 1.1.4 Wollied                                                                     | 10       |
| 1.5 Document Directories                                                          | 10       |
| 1.6 Document Processing                                                           | 10       |
| 1.7 Job Status                                                                    | 10       |
| 1.8 Autobahn DX .Net Job API                                                      | 10       |
| 1.9 File Access Permissions                                                       | 10       |
| 2 INSTALLATION AND LICENSING                                                      | 11       |
| 2.1 System Requirements                                                           | 11       |
| 2.2 Product Licensing                                                             | 11       |
| 2.3 Entering License Keys                                                         | 12       |
| 2.4 Support for Multiple CPU Cores                                                | 12       |
| 3 AUTOBAHN DX QUICK START                                                         | 13       |
| 3.1 The Quick Job Tab                                                             | 13       |
| 3.2 The Job Manager Tab                                                           | 13       |
| 3.3 The Designer Tab                                                              | 14       |
| 3.3.1 General Job Properties                                                      | 14       |
| 3.3.2 Scheduling a job                                                            | 15       |
| 4 USING THE QUICK JOB TAB                                                         | 16       |
| 4.1.1 OCR Options Section                                                         | 18       |
| 4.1.2 OCR PDF Options Section                                                     | 18       |
| 4.1.3 PDF to TIFF Options Section                                                 | 19       |
| <ul><li>4.1.4 Split Options Section</li><li>4.1.5 Other Options Section</li></ul> | 19<br>20 |
| 4.1.6 Barcode Options                                                             | 20       |
| 4.1.7 Task Log Section                                                            | 22       |

| 4.2  | Security Settings                                                    | 23       |
|------|----------------------------------------------------------------------|----------|
| 4.3  | Document Metadata                                                    | 23       |
| 4.4  | Document Options                                                     | 24       |
| 4.4. | .1 Display Modes                                                     | 25       |
| 4.4. | .2 Settings                                                          | 25       |
| 4.5  | PDF Conversion Settings                                              | 25       |
| 4.5. |                                                                      | 26       |
| 4.5. | 9                                                                    | 26       |
| 4.5. | .3 Image and Font Conversion Settings                                | 28       |
| 4.6  | Advanced Flags                                                       | 29       |
| 5 T  | THE AUTOBAHN DX ADMINISTRATION TOOL                                  | 31       |
| 5.1  | Job Manager                                                          | 31       |
| 5.2  | Job Designer                                                         | 32       |
| 5.2. |                                                                      | 33       |
| 5.2. |                                                                      | 34       |
| 5.2. |                                                                      | 38       |
|      | 5.2.3.1 Ad-Hoc<br>5.2.3.2 Watched Folder / Continuous Scheduling     | 38<br>38 |
| _    | 5.2.3.3 Daily Scheduling                                             | 38       |
| 5.2. | •                                                                    | 38       |
| 5.2. |                                                                      | 41       |
| 5.2. |                                                                      | 41       |
| 5.2. | .7 Step Types                                                        | 42       |
| 5    | 5.2.7.1 Image To Searchable PDF                                      | 42       |
|      | 5.2.7.1.1 Standard Engine                                            | 42       |
| -    | 5.2.7.1.2 Extended Engine                                            | 44       |
| 5    | 5.2.7.2 PDF to Searchable PDF<br>5.2.7.2.1 Standard Engine           | 50<br>50 |
|      | 5.2.7.2.1 Standard Engine 5.2.7.2.2 Extended Engine                  | 53       |
|      | 5.2.7.2.3 Cloud OCR                                                  | 59       |
| 5    | 5.2.7.3 Merge TIFFs to PDF                                           | 59       |
|      | 5.2.7.3.1 Standard Engine                                            | 59       |
|      | 5.2.7.3.2 Extended Engine                                            | 60       |
|      | 5.2.7.3.3 Cloud OCR                                                  | 60       |
|      | 5.2.7.4 Convert Any File to PDF                                      | 60       |
|      | 5.2.7.5 Set PDF Properties                                           | 65       |
|      | 5.2.7.6 Custom Script                                                | 67       |
| 5    | 5.2.7.7 Stamp PDF Files<br>5.2.7.7.1 Stamp Variables                 | 67       |
| 5    | 5.2.7.7.1 Stamp Variables<br>5.2.7.8 Merge PDF                       | 69<br>70 |
|      | 5.2.7.9 Split PDF                                                    | 71       |
|      | 5.2.7.10 Merge TIFFs                                                 | 72       |
|      | 5.2.7.11 Split TIFF                                                  | 72       |
| 5    | 5.2.7.12 Read Inbox                                                  | 73       |
|      | 5.2.7.13 Send Documents                                              | 75       |
|      | 5.2.7.14 Convert PDF to TIFF                                         | 76       |
|      | 5.2.7.15 Extract Text from PDF                                       | 77       |
|      | 5.2.7.16 SharePoint Download                                         | 78       |
|      | 5.2.7.17 SharePoint Upload                                           | 79       |
|      | 5.2.7.18 Azure Storage Download                                      | 80       |
|      | 5.2.7.19 Azure Storage Upload 5.2.7.20 Compress RDE (Deprisated)     | 81       |
|      | 5.2.7.20 Compress PDF (Depricated) 5.2.7.21 Create XML Property File | 81<br>82 |
|      | 5.2.7.21 Credit AIVIL Property File                                  | 92       |

|     | 5.2.7.23 OCR Any File to PDF                                              | 83         |
|-----|---------------------------------------------------------------------------|------------|
|     | 5.2.7.23.1 Standard Engine                                                | 83         |
|     | 5.2.7.23.2 Extended Engine                                                | 90         |
|     | 5.2.7.24 Barcode TIFF/PDF                                                 | 99         |
|     | 5.2.7.25 High Availability                                                | 102        |
|     | 5.2.7.26 Distributed Polling                                              | 102        |
|     | 5.2.7.27 Kingfisher Job 5.2.7.28 PDF To PDFA Job                          | 102<br>103 |
|     | 5.2.7.29 PDF Recognition to JSON Job                                      | 103        |
|     | 5.2.7.30 Modern Compress PDF                                              | 105        |
| 5   | 5.2.8 Step Type Properties                                                | 106        |
|     |                                                                           |            |
| 5.3 | Monitor                                                                   | 107        |
| 5.4 | Modules and Options                                                       | 108        |
| 5.5 | Running Jobs via Job Manager or Designer                                  | 109        |
| 6   | SCRIPTING CUSTOM STEPS                                                    | 110        |
| 6.1 | Custom Script Example                                                     | 110        |
| 6.2 | Custom Example Script                                                     | 111        |
| 6.3 | Further Examples                                                          | 113        |
|     | 6.3.1 Postscript to PDF: custom_ps.wsf                                    | 113        |
| 6   | 6.3.2 MSG to PDF: custom_MSG.wsf                                          | 114        |
|     |                                                                           |            |
| 7   | JOB DEFINITION XML FILES                                                  | 115        |
| 7.1 | Overview of Job Definition Creation and Processing                        | 115        |
| 7.2 | 2 Job IDs                                                                 | 115        |
| 7.3 | Sample Job Definition File (Excluding Step Details)                       | 116        |
| 7.4 | Sample Step Details                                                       | 118        |
| 8   | EXTENDED STEP TYPES: STEP TYPE DEFINITION XML FILES                       | 120        |
|     |                                                                           |            |
| 8.1 | Sample StepType Definition                                                | 120        |
| 9   | AUTOBAHN DX COMMAND LINE INTERFACE                                        | 122        |
| 9.1 | General Job Options                                                       | 123        |
| 9.2 | Split Parameters [used with splittiff and splitpdf operations]            | 124        |
| 9.3 | PDF Conversion Options [used with topdf operations]                       | 125        |
| 9.4 | [PDF to TIFF [used with pdftotiff]                                        | 131        |
| 9.5 | OCR [used with ocrimagepdf or tifftopdf/ mergetifftopdf]                  | 132        |
| 9.6 | PDF Output File Settings – [used with pdfprops]                           | 135        |
| 9.7 | Sharepoint Settings – [used with sharepointdownload and sharepointupload] | 137        |
| 9.8 | Compress PDF Settings – [used with compresspdf]                           | 138        |

| 9.9  | Extended OCK Steps                                                | 135         |
|------|-------------------------------------------------------------------|-------------|
| 9.9  | .1 Extended OCR Languages                                         | 146         |
| 9.10 | Create XML Property File – [used with getxmlpdf]                  | 150         |
| 9.11 | OCR Any File to PDF— [used with ocranyfile or ocranyfileex]       | 151         |
| 9.1  |                                                                   | 151         |
| 9.1  | 1.2 Extended                                                      | <b>15</b> 1 |
| 9.12 | TIFF/PDF Barcode – [used with barcode]                            | 151         |
| 9.13 | Stamp PDF – [used with stamppdf]                                  | 153         |
| 9.14 | Azure Upload/Download – [used with azuredownload and azureupload] | 155         |
| 9.15 | Extract Text Download – [used with extracttext]                   | 155         |
| 9.16 | Merge PDF – [used with mergepdf]                                  | 156         |
| 10   | AUTOBAHN DX .NET API                                              | 157         |
| 10.1 | API Example (Local Job)                                           | 157         |
| 10.2 | API Example (Remote Job)                                          | 158         |
| 11   | OCR PROPERTIES FILE AND THE ADVANCED PRE PROCESSING OPTION        | 162         |
| 11.1 | Properties File                                                   | 162         |
| 11.2 | Advanced Pre Processing                                           | 164         |
| 12   | EXTENDED OCR MODULE                                               | 167         |
| 12.1 | Job Manager Steps                                                 | 167         |
| 12.2 | IHQC Module                                                       | 168         |
| 12.  |                                                                   | 169         |
| 12.  | 2.2 Command Line Interface                                        | 169         |
| 13   | MULTICORE MODULE                                                  | 170         |
| 13.1 | Using the MultiCore Module                                        | 171         |
| 13.2 | Multicore Throttling                                              | 171         |
| 13.3 | Command Line Interface                                            | 172         |
| 14   | BARCODE SUPPORT                                                   | 173         |
| 14.1 | Barcode Formats                                                   | 173         |
| 15   | HIGH AVAILABILITY                                                 | 173         |
| 15.1 | Background information                                            | 173         |
| 15.2 | Configuring the job on host one:                                  | 174         |

| 15.3         | Configuring the job on host two:                                  | 174        |
|--------------|-------------------------------------------------------------------|------------|
| 15.4         | Configuring the scheduler                                         | 175        |
| 16           | ANY FILE TO PDF                                                   | 176        |
| 16.1         | OCR Any File to PDF                                               | 176        |
| 16.3         | 1.1 Configuration                                                 | 176        |
| 16.2         | Convert Any File to PDF                                           | 177        |
| •            | Overview of the Different Conversions Methods                     | 177        |
|              | L6.2.1.1 MS Office Native Conversion                              | 177        |
|              | L6.2.1.2 MS Office Direct Print L6.2.1.3 MS Office Extended Print | 177        |
| 16.2         |                                                                   | 178<br>178 |
|              | L6.2.2.1 In-depth Look at the Configuration file                  | 178        |
| 16.2         | · ·                                                               | 179        |
| 17           | DISTRIBUTED POLLING                                               | 182        |
| 17.1         | Job Setup                                                         | 183        |
| 17.:         |                                                                   | 184        |
| 17.3         |                                                                   | 185        |
| 18           | CLOUD OCR                                                         | 186        |
| 18.1         | Microsoft Computer Vision                                         | 190        |
| 18.3         | 1.1 Pricing                                                       | 191        |
| 18.2         | Google Cloud Vision                                               | 191        |
| 18.2         | 2.1 Pricing                                                       | 192        |
| 19           | KINGFISHER JOB STEP                                               | 192        |
| 20           | PDF RECOGNITION TO JSON JOB STEP                                  | 193        |
| 21           | FILE NAME LENGTH                                                  | 194        |
| 21.3         |                                                                   | 194        |
| 21.:         |                                                                   | 195        |
| 21.3         |                                                                   | 195        |
| 2            | 21.1.3.1 Autobahn DX Config                                       | 195        |
| 2            | 21.1.3.2 Windows Configuration                                    | 195        |
| 22           | AUTOBAHN DX CONFIGURATION FILES                                   | 196        |
| 22.1         | Autobahn.config                                                   | 196        |
| 22.3         | ,                                                                 | 196        |
| 22.1         | 5                                                                 | 196        |
| 22.3         |                                                                   | 197        |
| 22.:<br>22.: |                                                                   | 197<br>197 |
|              |                                                                   |            |
| 22.2         | tiffjunction.exe.config                                           | 198        |
| 22.3         | pj.exe.config                                                     | 199        |
| 22.4         | Others                                                            | 200        |

#### 24 ACKNOWLEDGMENTS

201

# **1 Product Overview and Concepts**

#### 1.1 Overview

Autobahn DX is a Document Processing product designed to fit into an organization's document workflow. It can process and convert a variety of different types of document including TIFF images, Microsoft Office documents, and HTML pages, convert those documents to searchable PDFs and perform a variety of other customizable activities.

## 1.1.1 Edition Comparison

The Table below shows you the difference between the different editions of Autobahn DX

| Edition Comparison                                                 | Workstation | Server with<br>Standard OCR | Server with<br>Extended OCR |
|--------------------------------------------------------------------|-------------|-----------------------------|-----------------------------|
| Convert TIFF, JPEG, BMP, PNG, GIF to PDF + OCR                     | <b>√</b>    | ✓                           | <b>√</b>                    |
| OCR Image Only PDF                                                 | <b>√</b>    | ✓                           | ✓                           |
| Convert MS Office & Open Files to PDF                              | <b>√</b>    | ✓                           | <b>√</b>                    |
| OCR Image Only PDF                                                 | <b>√</b>    | ✓                           | ✓                           |
| Merge TIFF, JPEG, BMP, PNG, GIF to TIFF to TIFF/PDF                | <b>√</b>    | ✓                           | <b>√</b>                    |
| Split/Merge PDF Files                                              | <b>√</b>    | ✓                           | ✓                           |
| Extract Text from PDF Files                                        | <b>√</b>    | ✓                           | ✓                           |
| Set PDF Properties                                                 | ✓           | ✓                           | <b>√</b>                    |
| Pre-Processing (Deskew, Despeckle, Line Removal) and Auto-Rotation | <b>√</b>    | <b>√</b>                    | <b>√</b>                    |
| Support for 23 Languages                                           | <b>√</b>    | ✓                           | ✓                           |
| TXT, RTF & HTML Output options                                     | ✓           | ✓                           | ✓                           |
| Advanced MRC & JBIG2 Compression on output PDFs                    | <b>√</b>    | <b>√</b>                    | <b>√</b>                    |
| Processing Source PDFs with Passwords                              | ✓           | ✓                           | ✓                           |

| Setting PDF Security on Output Files                                                            | <b>√</b> | <b>√</b> | <b>✓</b> |
|-------------------------------------------------------------------------------------------------|----------|----------|----------|
| Split/Rename by Barcode                                                                         | <b>√</b> | <b>√</b> | <b>√</b> |
| Multicore (up to a maximum of 64 Cores)                                                         |          | <b>√</b> | <b>√</b> |
| Watched Folders, Scheduled Tasks, and Windows<br>Service Support                                |          | <b>√</b> | ✓        |
| Multistep Jobs, allowing the creation of workflows                                              |          | <b>√</b> | <b>√</b> |
| SharePoint/Office 365 Upload/Download                                                           |          | ✓        | ✓        |
| Read/Send Emails using IMAP4                                                                    |          | ✓        | ✓        |
| Use of Custom Scripts                                                                           |          | <b>√</b> | ✓        |
| High Availability                                                                               |          | ✓        | ✓        |
| Distributed Polling across Multiple Autobahn DX Instances                                       |          | ✓        | ✓        |
| Integration with Aquaforest Kingfisher                                                          |          | ✓        | ✓        |
| XML-based Job Definitions                                                                       |          | ✓        | ✓        |
| .Net API                                                                                        |          | ✓        | ✓        |
| Run Jobs via Command Line                                                                       |          | <b>√</b> | ✓        |
| Support for 129 languages                                                                       |          |          | ✓        |
| Better at dealing with poorer quality documents than Standard OCR                               |          |          | ✓        |
| Support for multiple languages within a single document from the same character set             |          |          | ✓        |
| Asian Language Support (Optional add-on)                                                        |          |          | <b>√</b> |
| Arabic Language Support (Optional add-on)                                                       |          |          | ✓        |
| Intelligent High-Quality Compression (Optional add-on)                                          |          |          | ✓        |
| Multiple document output formats: PDF, DOCX, WORDML, RTF, CSV, XLSX, EXCELML, TXT, HTML and XPS |          |          | ✓        |

#### 1.1.2 Autobahn DX Architecture and Concepts

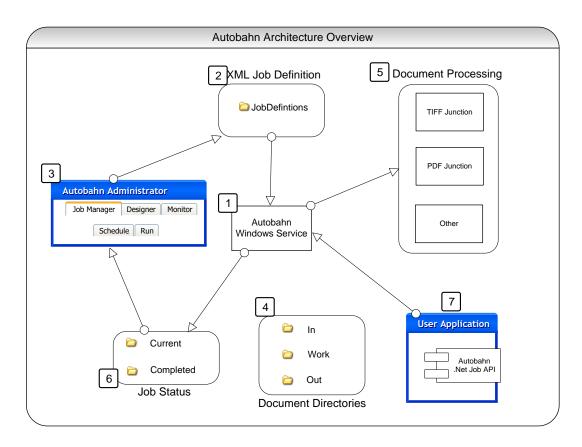

#### 1.2 Autobahn Windows Service

This is the heart of the product and controls the execution of both scheduled jobs and ad-hoc jobs whether submitted via the Autobahn Manager or via the Autobahn Job API. The service analyses the XML Job Definition files on start-up and when new files are created in the Job Definition directory by the Autobahn Manager, or via the Job API. The XML Job Definition Files describe the steps to be carried out to complete the job and the Autobahn Service will spawn sub-jobs (such as TIFF Junction or PDF Junction) where required. Job Status records and logs are maintained and can be reviewed in the Job Monitor and Job Manager.

#### 1.3 XML Job Definition Files

Each Job has one or more XML Job Ticket files that define many aspects of the job including:

- Job ID
- Job Name
- Scheduling Information
- Input Directory
- Work Directory
- Output Directory
- Etc.

#### 1.4 Autobahn Administration

This is a windows application that provides the primary administration interface and comprises the following main sections:

#### 1.4.1 Quick Job

Jobs can be defined and run interactively which provides a convenient method for testing the product's capabilities and running simple jobs.

#### 1.4.2 Job Manager

This provides a method of managing the scheduled jobs previously defined in the Process Designer they can be selected and then deleted, edited (in the process designer) or scheduled.

#### 1.4.3 Designer

This provides a graphical interface to allow the creation of a series of steps that make up a job. The process specification can then be saved (as an XML Job File) and run or scheduled via the Job Manager section of the application.

#### 1.4.4 Monitor

This shows the current service status and provides a monitor interface to currently executing jobs. It also allows the service to be stopped or started.

#### 1.5 Document Directories

Each job will have a set of directories containing the source documents, and directories for work, errors, and output.

#### 1.6 Document Processing

Each step in a Job will involve a separate Job Element process being spawned by the Autobahn Service. This may involve its own Sub-Job XML File and always will in the case where the step will execute TIFF Junction or PDF Junction.

#### 1.7 Job Status

To support the Job Monitor, a mechanism is required to indicate the progress of current jobs, start time and the current log file output.

#### 1.8 Autobahn DX .Net Job API

A .Net API is provided to allow a user application to create and execute ad-hoc jobs. See the <u>AUTOBAHN</u> <u>DX .NET API</u> section for more details.

#### 1.9 File Access Permissions

Administrators of Autobahn DX should be aware that "Quick Job" operations are run in the context of the current logged on user so rely on the permissions granted to that user and may to process files on remote file systems may make use of either UNCs or mapped drives visible to that user. Conversely, Jobs in the Job Manager are run by the Autobahn DX windows service, so when accessing remote file systems UNC

paths should be used rather than mapped drives. The job will run as the user specified in the "Log On" property page of the service so it may be necessary to change the user ID is required for security purposes.

# 2 Installation and Licensing

## 2.1 System Requirements

| Supported Operating         | Windows 7 (64bit)                       |
|-----------------------------|-----------------------------------------|
| Systems                     | Windows 8.1 (64bit)                     |
|                             | Windows 10 (64bit)                      |
|                             | Windows Server 2008 (64bit)             |
|                             | Windows Server 2012                     |
|                             | Windows Server 2016                     |
|                             | Windows Server 2019                     |
| Disk Space                  | 1.1 GB                                  |
|                             |                                         |
| .Net Framework              | 4.5.2                                   |
|                             |                                         |
| Visual C++ Redistributables | Visual C++ 2015 (x64)                   |
|                             | <u>Visual C++ 2017 (x64)</u>            |
|                             | Visual C++ 2017 (x86)                   |
|                             |                                         |
| Additional tools            | SharePoint Server Client Components SDK |
|                             | (x64)                                   |
|                             |                                         |

## 2.2 Product Licensing

Autobahn DX has four license levels which are described below:

| License     | Description                                            |
|-------------|--------------------------------------------------------|
| Workstation | This license only allows the use of the Quick Job tab. |
| Server      | This license allows the use of all the tabs.           |

| Extended OCR | This module is applied on top of the SERVER license and enables access to the IRIS OCR engine for enhanced recognition.       |
|--------------|----------------------------------------------------------------------------------------------------|
| Multicore    | This module is applied on top of the SERVER license and enables the use of a specified number of CPU cores when running jobs. |

## 2.3 Entering License Keys

Autobahn DX cannot start without a valid license key, any time you start Autobahn without a valid license key, it shows you the windows below.

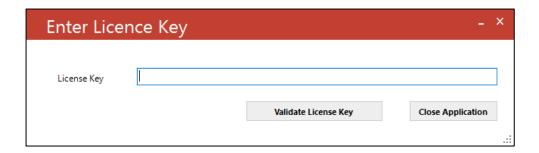

License keys may be entered by using the "Modules & Options" tab.

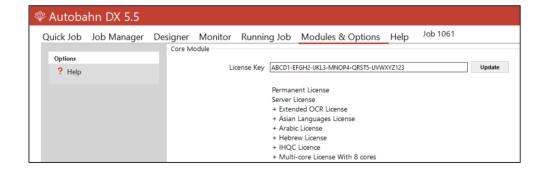

### 2.4 Support for Multiple CPU Cores

Your license key will support a specific number of CPU cores. The product will limit the number of concurrent file processing operations to this number and will "throttle" jobs accordingly.

For example, if a 4 core licensed server is currently running a 2 core job and a new job starts that is configured for 4 cores the number of cores allocated to the second job will be reduced accordingly:

Autobahn DX using 2 cores out of 4 allowed.

We will reduce the number of cores in this job from 4 to 2 allowed.

As another example if a 4 core licensed server is currently running a 4 core job and a new job starts that is configured for 2 cores then the second job will not be able to start until cores are freed up:

Autobahn DX using 4 processors out of 4 allowed.

We will attempt to start the job 18 time(s) over the next 180 seconds.

The retry interval and number of tries is determined by these two config file settings in Autobahn.config (by default this file is in C:\Aquaforest\Autobahn DX\config)

```
<add key="jobqueuetimeout" value="180" />
<add key="jobqueueinterval" value="10"/>
```

## 3 Autobahn DX Quick Start

Autobahn DX is designed to allow the definition of document processing jobs ("Job Definitions") and then scheduling them to run continuously on watched folders or on a daily scheduled basis. The annotated screenshots in this section are designed to enable rapid familiarization with the product.

# 3.1 The Quick Job Tab

The product also allows "Quick Jobs" to be defined and run interactively which provides a convenient method for testing the product's capabilities and running simple jobs.

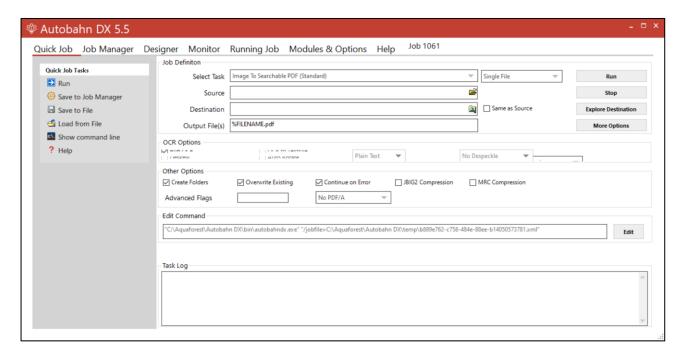

- 1. Use the "Select Task" Combo Box to choose an operation you want to run.
- 2. Use the "Run" Button to run these tasks

# 3.2 The Job Manager Tab

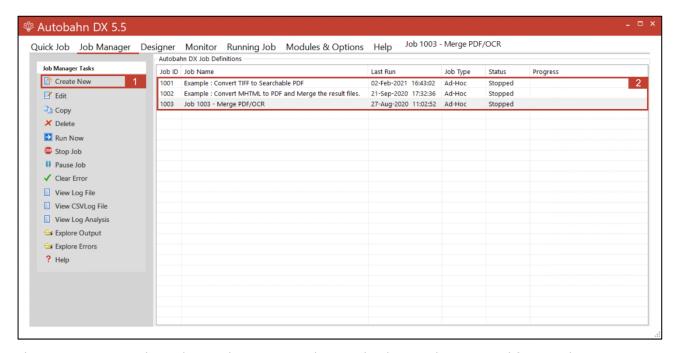

The **JOB Manager** tab can be used to create and save jobs that can be executed frequently.

- 1. Click on **"Create New"** to create your own Job.
- 2. We provided 3 sample jobs with sample files, this is to show you how to set the jobs up. You can edit these jobs to suit your needs.

Note: Clicking Create New or Edit will take you to the Designer tab

## 3.3 The Designer Tab

This section will give you a brief overview of the job designer and how jobs are created.

#### 3.3.1 General Job Properties

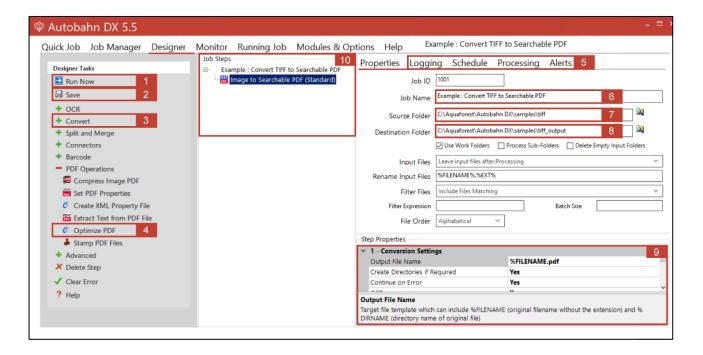

- 1. Click the "Run Now" Button to run a job that has been created.
- 2. Click the "Save" Button to save any changes made to a job.
- **3.** We arranged similar Operations/Tasks into groups with a "+" Button in front of the header name. Click the "+" Button to expand the steps under the group.
- **4.** Click on the **"Task"** you want to add to the job and it will show up in the **"Job Steps"** box, one job can have multiple steps, i.e. the output of the first step will be input in the second step.
- **5.** Switch between the tabs to edit the advanced settings in the job.
- **6.** Edit the Job Name using the "Job Name" text box.
- 7. Set the **Source Folder** here.
- 8. Set the **Destination Folder** here.
- **9.** Set the **Step Properties** (These are the properties of the operation you selected in point 4) here.
- **10.** You can select a step in the **"Job Steps"** list to edit the steps, change its position and delete the step.

#### 3.3.2 Scheduling a job

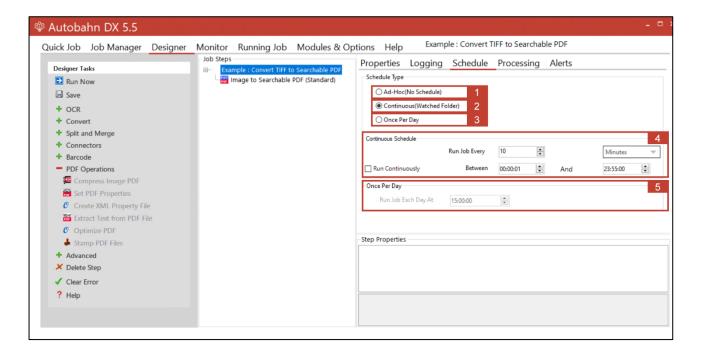

- **1.** Choose this option to run the job manually.
- **2.** Choose this option to run the job **Continuously** between a time range.
- **3.** Choose this option to run a job **Once Per Day** at a certain given time.
- **4.** Set the properties for the **Continuous** schedule option here.
- **5.** Set the properties for the **Once Per Day** schedule option here.

## 4 Using The Quick Job Tab

"Quick Jobs" can be defined and run interactively which provides a convenient method for testing the product's capabilities and running simple jobs. The job definitions can be saved to the Job Manager for scheduling and further refinement.

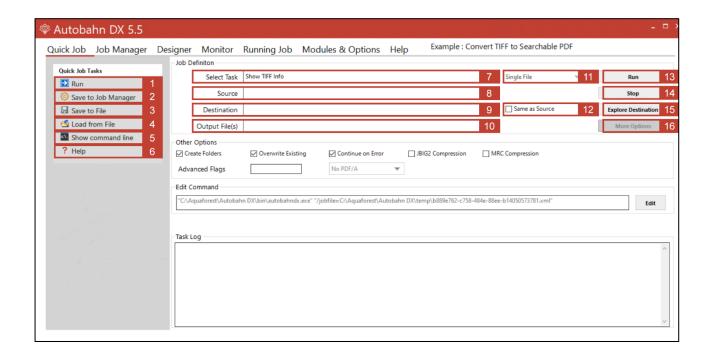

- **1. Run**: Runs the job using the current Quick Job definition.
- **2. Save to Job Manager**: Creates a new job in the Autobahn DX job manager using the current Quick Job definition.
- 3. Save to File: Save the current Quick Job definition to an XML file.

- **4. Load from File**: Loads a Quick Job definition from an XML file.
- **5. Show Command Line:** Shows the command line equivalent of the current Quick Job definition. [Requires the Server license]
- 6. Help: Clicking this Button will take you to the Help Tab
- **7. Select Task:** This defines which task is to be run and may be one of:
  - a. Convert a TIFF file to PDF
  - b. OCR an Image-Only PDF File
  - c. Convert any file to PDF
  - d. Set PDF Properties
  - e. Merge TIFF Files
  - f. Merge TIFF Files to PDF
  - g. Split a TIFF File
  - h. Show Information for a TIFF File
  - i. Split PDF
  - j. Merge PDF
  - k. Convert a PDF file to TIFF
  - Extract Text from PDF
  - m. Convert Any File to Searchable PDF
  - n. TIFF/PDF Barcode
- **8. Source:** The source file or directory.
- **9. Destination:** The location where the generated TIFF or PDF file(s) will be placed. This can be set to be the same as the source location.
- 10. Output File(s):
- **11. Source Type:** Use this Combo Box to choose if you want to process a file, folder or a tree.
- **12. Same as Source:** Check this box to set the target directory to be the same value as the source directory.
- **13. Run:** Runs the current job. Job output will appear in the "task log section of the screen".
- **14. Stop:** Halts processing of the currently running job.
- **15. Explore Destination**: Launches Windows Explorer using the destination as the starting point.
- **16. More Options:** This launches a set of property sheets which can be used to set properties of the generated PDF files, such as security and metadata values.

# 4.1.1 OCR Options Section

| Screen Field / Button                             | Description                                                                                           |
|---------------------------------------------------|----------------------------------------------------------------------------------------------------|
| Searchable PDF                                    | PDFs generated from TIFF files include searchable hidden text recognized by Autobahn DX's OCR Engine. |
| OCR to Text File<br>(Professional Edition Only)   | Create a separate text file of text recognized by Autobahn DX's OCR Engine.                           |
| Other Options (Deskew,<br>Autorotate, Despeckle ) | See <u>the standard engine section</u> for further explanation of the OCR options.                    |

# 4.1.2 OCR PDF Options Section

| Screen Field / Button | Description                                                                                                    |
|-----------------------|----------------------------------------------------------------------------------------------------|
| Screen rield / Button | Descripcion                                                                                                    |
| Image Method          | This allows control over the method used to extract images from PDF files for OCR processing when using the "OCR an Image-Only PDF". The options are:                                                                                                    |
|                       | <ul> <li>Auto – Autobahn will select the most appropriate method. This will be "Convert to TIFF" for image-only PDFs and "Native" otherwise.</li> <li>Convert to TIFF – The PDF is rasterized using conversion to PDF.</li> <li>Native - This method places the OCRed text directly into a copy of the original PDF rather than creating an entirely new PDF.</li> </ul> |
|                       | <b>Note</b> : methods other than "Native" change the non-<br>image parts of the PDF to image + text.                                                                                                    |
|                       | <b>IMPORTANT NOTE</b> : As the "Native" method does not make any changes to the images in the PDF file, it is not compatible with the JBIG2 or MRC compression, PDF/A compliance option. If these features are required, then it is recommended that the "Convert to TIFF" setting for the PDF OCR image extraction method.                                              |

| Non-Image PDFs   | This allows control over the treatment of non-image PDFs, i.e. PDFs that have some text in them as well as images. The options are:                                                                              |  |
|------------------|----------------------------------------------------------------------------------------------------|--|
|                  | OCR: The document will be OCRed using the image method defined by "Image Method"                                                                                                    |  |
|                  | • Raise Error: The task will terminate with an error. If "On Error Continue" is set this then behaves as Skip. This is the default.                                                                              |  |
|                  | Skip: The document will not be processed.                                                                                                    |  |
|                  | Pass Through: The file will not be processed, but a copy of the document will be made and named as if the processing had occurred.                                                                               |  |
| DPI              | Image PDFs are converted to TIFF for OCR processing. This dropdown allows the DPI for the converted TIFF to be specified. If left on "Auto" the DPI will be determined from the original images in the PDF file. |  |
| Retain Bookmarks | Bookmarks from the original PDF are copied to the searchable result PDF.                                                                                                    |  |
| Retain Metadata  | Metadata from the original PDF are copied to the searchable result PDF.                                                                                                    |  |

# 4.1.3 PDF to TIFF Options Section

| Screen Field / Button | Description                                                                                |
|-----------------------|--------------------------------------------------------------------------------------------|
| TIFF Compression      | For black & white documents "Group 4" should be selected. For color, "LZW" should be used. |
| TIFF Resolution       | This specifies the DPI resolution.                                                         |

# 4.1.4 Split Options Section

| Screen Field / Button | Description                                                                                                    |                                                                                                    |
|-----------------------|----------------------------------------------------------------------------------------------------|----------------------------------------------------------------------------------------------------|
| Split Type            | One of:                                                                                                    |                                                                                                    |
|                       | Split into single p                                                                                                    | pages                                                                                                    |
|                       | Split by ranges (S                                                                                                    | ee below)                                                                                                    |
|                       | Split by repeating                                                                                                    | g ranges (See below)                                                                                                    |
| Page Ranges           | Set of page ranges separated by commas that define which pages from the original should be extracted. The following types of page ranges are allowed: |                                                                                                    |
|                       | 1                                                                                                    | Specifies a single page                                                                                                    |
|                       | 1-3                                                                                                    | Specifies a range of pages                                                                                                    |
| Repeating Range       | the document. F<br>ranges, and 4 is                                                                                                    | ange to each set of <i>Page Ranges</i> within or example, if 2-4 is specified for page specified as the repeating range, then oplied every 4 pages. |

| Hence the file is split such that the first output file |
|---------------------------------------------------------|
| contains pages 2-4 from the original document; the      |
| second contains pages 6-8 and so on.                    |

# 4.1.5 Other Options Section

| Screen Field / Button               | Description                                                                                                    |
|-------------------------------------|----------------------------------------------------------------------------------------------------|
| Create Directories (where required) | If checked, when processing a tree, subdirectories will be created in the target directory tree when required.                                                                                                    |
| Continue on Error                   | When checked, folder and tree processing jobs will continue even if there is an error processing the individual file.                                                                                                    |
| PDF/A-1b<br>PDF/A-2b<br>PDF/A-3b    | Processes the output PDF file to ensure it is compliant with ISO 19005 / PDF/A-1b, PDF/A-2b or PDF/A-3b, See section 6 for more details.                                                                                                    |
| JBIG2 Compression                   | If this option is chosen, bitonal images in the output PDF will be compressed used JBIG2 compression rather than the default of Group 4. This will result in smaller files for PDFs with black and white images.                                                                       |
| MRC Compression                     | This enables Mixed Raster Compression which can dramatically reduce the output size of PDFs comprising color scans. Note that this option cannot be used in conjunction with the "Native" Image Method for OCRing PDFs as the Native method does not adjust the images within the PDF. |
| Advanced Flags                      | Additional TIFF Junction advanced command-line flags may be entered here (see section 3 of the TIFF Junction reference guide in the <b>distribution/tj/docs</b> folder)                                                                                                    |

# 4.1.6 Barcode Options

| Caraca Field / Dutter       | Description                                                                                                    |
|-----------------------------|----------------------------------------------------------------------------------------------------|
| Screen Field / Button       | Description                                                                                                    |
|                             |                                                                                                    |
| Output File(s) With Barcode | The output file path template where the split files will be saved.                                                                                                    |
|                             | - %VALUE%: Replaced by the barcode value found.                                                                                                    |
|                             | - %INDEX%: Replaced by the current split index.                                                                                                    |
|                             | - %FILENAME: Replaced by the file name                                                                                                    |
| Output File(s) No Barcode   | The renaming template to use for page ranges where no barcodes were identified.                                                                                                    |
|                             | Allowed templates:                                                                                                    |
|                             | - %INDEX%: Replaced by the current split index.                                                                                                    |
|                             | - %FILENAME: Replaced by the filename of the source file.                                                                                                    |
| Barcode Operation           | Split By Barcode                                                                                                    |
|                             | - Choose this option to split the TIFF/PDF file by Barcode                                                                                                    |
|                             | Rename By Barcode                                                                                                    |
|                             | - Choose this option to rename the TIFF/PDF file based on Barcode                                                                                                    |
| Barcode Formats             | Various reading options for barcode types. Other barcode types exist and can be set manually. Ask <a href="mailto:support@aquaforest.com">support@aquaforest.com</a> for more details. |

|                  | Codabar – Default, All, All 1D<br>Code128 – Default, All, All 1D<br>Code25 – Default, All, All 1D<br>Code39 – Default, All, All 1D<br>EAN13 – Default, All, All 1D<br>EAN8 – Default, All, All 1D<br>QRCode – All 2D<br>UPCA – Default, All, All 1D                                                                                                    |
|------------------|----------------------------------------------------------------------------------------------------|
|                  | <b>Selected</b> – Only searches for the barcode types selected below                                                                                                    |
| Split Mode       | Various Options for splitting Files by Barcode                                                                                                    |
|                  | Barcode on First Page                                                                                                    |
|                  | <ul><li>Barcode on Last Page</li><li>Remove Barcode Page</li></ul>                                                                                                    |
| Metadata Name    | The name of the metadata field you want to add to the                                                                                                    |
|                  | output file                                                                                                    |
| Metadata Value   | The value of the metadata field you want to add to the output file.                                                                                                    |
| Deskew Mode      | Controls how the toolkit handles documents that are skewed or rotated.                                                                                                    |
|                  | <ul> <li>0 - Compatibility mode, no skew, aligned</li> <li>1 - No skew, barcode must be aligned with page</li> <li>2 - Skew, aligned</li> <li>3 - Skew, aligned, two different skew angles can be read</li> <li>4 - Skew, can be unaligned, three skew angles allowed</li> <li>5 - Skew, unaligned, four skew angles allowed</li> <li>6 - Skew, unaligned, five or more skew angles allowed</li> </ul> |
| Skew Tolerance   | Only has effect if Deskew Mode is set to 0.                                                                                                    |
|                  | Controls the maximum angle from horizontal or vertical at which a barcode will be recognized.                                                                                                    |
|                  | <ul> <li>0 - up to 5 degrees</li> <li>1 - 13 degrees</li> <li>2 - 21 degrees</li> <li>3 - 29 degrees</li> <li>4 - 37 degrees</li> <li>5 - 45 degrees</li> </ul>                                                                                                    |
| Noise Reduction  | Runs the image through a noise reduction filter before scanning for barcodes, removing marks that are unlikely to be part of a barcode. A larger value removes larger marks, but may destroy barcode information. A typical value for noise reduction is 10.                                                                                                    |
| Despeckle        | If noise reduction is none zero, setting this property will remove white speckles from inside barcodes, and remove black marks in the spaces between bars.                                                                                                    |
| Error Correction | Attempts to correct Code 39 barcodes if able.                                                                                                    |
| Max Length       | Max length of the barcode output.                                                                                                    |
| Min Length       | Min length of the barcode output.                                                                                                    |
| Min Separation   | Minimum distance between two barcodes with the same value and alignment to be considered separate values.                                                                                                    |
| Multiple Read    | Read entire page for barcode values. If false, reader will stop after first barcode is found.                                                                                                    |
| Page No          | Specifies the page to read the barcode from. A value of 0 will scan every [age for barcodes.                                                                                                    |
| Pattern          | A regular expression to compare barcodes to. Only barcodes that match this pattern will be returned.                                                                                                    |

| Pref Occurrence            | As the barcode reader scans, it assigns scores to barcode reader candidates. After the scan, only candidates above this score are reported.                                                                                                    |
|----------------------------|----------------------------------------------------------------------------------------------------|
| Quiet Zone Size            | On a scan line, the barcode reader ignores parts of the line not preceded by a number of white pixels specified by QuietZoneSize. A value of 0 calculates a zone 1/10th of the image resolution.                                                                                                    |
| Report Unread Barcodes     | A mask that controls the reporting of unsuccessfully decoded barcodes. Has the following limitations:                                                                                                    |
|                            | <ul> <li>Maximum of 1 unread barcode per page</li> <li>No unread barcodes reported on pages with a barcode successfully read</li> <li>Linear Barcodes must contain at least 40 black bars</li> <li>2D barcodes only reported if they reach and fail the error correction stage of decoding</li> <li>Any large series of parallel lines will be reported as an unread linear barcode</li> <li>All unread barcodes are reported as type UNREAD with value UNREAD</li> <li>The appropriate 2D type must be enabled to detect unread barcodes of that type</li> <li>If linear barcode types are disabled, barcodes of that type may still be reported as unread</li> </ul> |
|                            | Mask values 1 = Linear Barcodes 2 = Datamatrix 4 = QR-Code 8 = PDF-417                                                                                                    |
| Rotate by 45 if no barcode | Reader will rotate by 45° and rescan if no barcode found.                                                                                                    |
| Scan Direction             | A mask that controls all the directions the reader will scan for barcodes.  Mask values 1 = Left to Right 2 = Top to Bottom 4 = Right to Left 8 = Bottom to Top                                                                                                    |
| Show Check Digit           | When true, the barcode check digit is included in the returned value, if the barcode type contain check digits.                                                                                                    |
| Timeout                    | The maximum time in milliseconds that the barcode reader will allow for scanning a page in the document.                                                                                                    |
| Use Over-Sampling          | When true, the reader samples 3 lines at a time, taking the average pixel value. Useful against image speckles.                                                                                                    |
| Left, Top, Width, Height   | Sets the rectangle zone that will be searched for a barcode. If a value is not set, the whole page will be scanned.                                                                                                    |
| DPI                        | DPI of Tiff image generated from PDF files. These images are then scanned for barcodes.                                                                                                    |
| ВРР                        | BPP of Tiff image generated from PDF files. The images are then scanned for barcodes.                                                                                                    |
| TIFF Compression           | Type of compression used when converting PDF input to Tiff, before scanning for barcodes                                                                                                    |
| Advanced Flags             | This enables advanced flags to be used, even if there is no direct equivalent in autobahndx.exe.                                                                                                    |

# 4.1.7 Task Log Section

| Screen Field / Button | Description                                                                                                    |
|-----------------------|----------------------------------------------------------------------------------------------------|
| Command               | This is the operating system command that is used to run the job. It can be edited after using the "Edit" button, although there is normally no need for this. |
| Task Output           | The output of the job appears here.                                                                                                    |

## 4.2 Security Settings

- **1. Source Password:** A password that will be required to open the source document.
- 2. **Encryption Strength:** Set this to 128 bits if you want to set security attributes
- **3. User Password:** A password that will be required to open the target document.
- 4. **Owner Password:** A PDF owner password is a password used to set certain document restrictions on the target PDF.
- **5. Target Document Permissions:** Document restrictions put in place with an owner password can include the following.
  - a. Allow ALL Permissions: All the permissions below.
  - b. **Printing:** Allow high-quality printing
  - c. Modify Contents: Allow assembly (see below) and other document medications
  - d. **Copy:** Allow text and graphics copying and extraction
  - **e. Modify Annotations:** Allow modification of annotations
  - f. Fill: Allow filling of form fields
  - g. Screen Readers: Allow extraction of text and graphics in support of accessibility.
  - h. Assembly: Allow rotation, insertion or deletion of pages.
  - i. Degraded Printing: Allow low-quality printing

#### 4.3 Document Metadata

This screen allows setting metadata to the generated PDF.

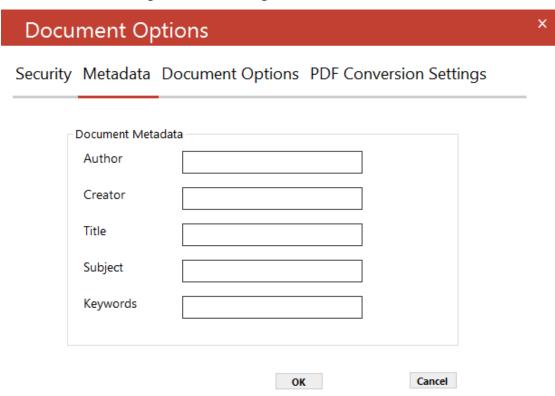

## 4.4 Document Options

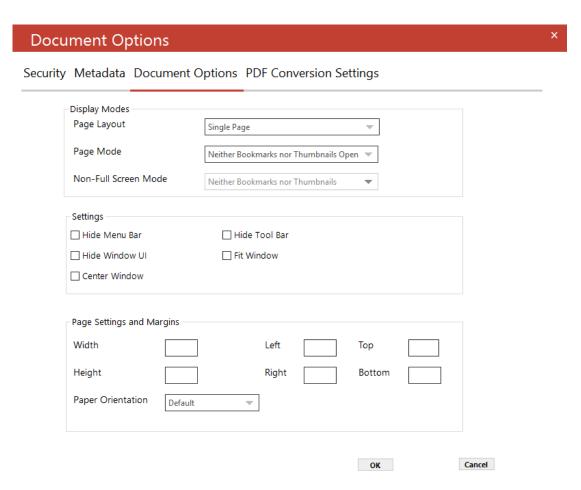

# 4.4.1 Display Modes

| Option                  | Description                                                                                                    |
|-------------------------|----------------------------------------------------------------------------------------------------|
| Page Layout             | The setting for the initial document page display. One of:  Single Page Continuous Continuous Facing (odd pages left)                                                                                                    |
| Page Mode               | <ul> <li>Continuous Facing (odd pages right)</li> <li>The setting for initial viewer mode. One of:</li> <li>Neither Bookmarks nor Thumbnails Open</li> <li>Bookmarks Open</li> <li>Thumbnails Open</li> <li>Bookmarks &amp; Thumbnails Open</li> <li>Full Screen</li> </ul> |
| Non-Full Screen<br>Mode | Only applicable where Page Mode=Full Screen. The setting for document page display when exiting Full-Screen mode. One of:  Neither Bookmarks nor Thumbnails Open Bookmarks Open Thumbnails Open                                                                             |

# 4.4.2 Settings

| Option         | Description                                                                               |
|----------------|-------------------------------------------------------------------------------------------|
| Hide Tool Bar  | The viewer's toolbar will be hidden                                                       |
| Hide Menu Bar  | The viewer's menu bar will be hidden                                                      |
| Hide Window UI | The viewer's UI elements (scrollbars etc.) will be hidden                                 |
| Fit Window     | The viewer will resize the document's window to fit the size of the first displayed page. |
| Centre Window  | The document window will be positioned in the center of the screen.                       |

# 4.5 PDF Conversion Settings

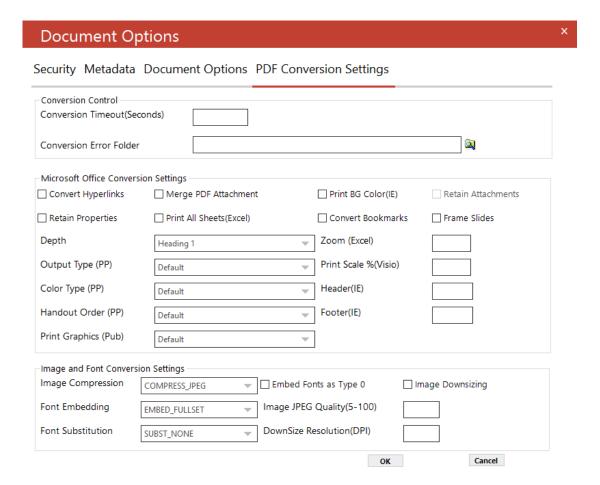

#### 4.5.1 Conversion Control

| Option                     | Description                                             |
|----------------------------|---------------------------------------------------------|
| Conversion Timeout         | Set timeouts for converting files in seconds.           |
| Conversion Error<br>Folder | The folder where all the error files will be copied to. |

## 4.5.2 Microsoft Office Conversion Settings

| Option            | Description                                                                                                    |
|-------------------|----------------------------------------------------------------------------------------------------|
| Convert Bookmarks | For MS Word, convert bookmarks                                                                                                    |
| Depth             | This property will take effect only when the ConvertBookmarks property is set to True. Numbers defining bookmark levels must be equal to or larger than one. Word style names must not repeat in the string. The string must not start or end with the delimiter. When this property is empty, the default style mapping (Heading |

| one through nine will be mapped to level one through nine) will<br>be used. Therefore, an empty string is functionally equivalent to                                                       |
|----------------------------------------------------------------------------------------------------|
| Heading 1 1 Heading 2 2 Heading 3 3 Heading 4 4 Heading 5 5 Heading 6 6 Heading 7 7 Heading 8 8 Heading 9 9                                                                                |
| <b>Note:</b> If you use a non-English version of Microsoft Word, then you may need to replace the word "Heading" with its localized version.                                               |
| Sets the flag to indicate whether to convert Word hyperlinks to PDF hyperlinks.                                                                                                    |
| The flag that indicates whether to print all Excel worksheets or not.                                                                                                    |
| For files printed via IE Sets the flag that indicates whether to print background color or not when printing.                                                                              |
| For Visio files, sets the print scale                                                                                                    |
| This property modifies Internet Explorer's header setting.                                                                                                    |
| This property modifies Internet Explorer's footer setting.                                                                                                    |
| Sets printing zoom of the worksheet.                                                                                                    |
| The allowed value range is from 10 to 400.                                                                                                    |
| Sets number of pages wide the worksheet will be scaled to.                                                                                                    |
| This property is ignored if the Zoom property is set.                                                                                                    |
| Sets number of pages tall the worksheet will be scaled to.                                                                                                    |
| This property is ignored if the Zoom property is set.                                                                                                    |
| Set this flag to true if you want if you want converted pdf attachments to merged to the output pdf file. Otherwise, the converted files will be merged back to the pdf.                   |
| Set this flag to true if you want the original attachments to be retained in the pdf file after they are merged. This flag only gets picked up if the MergeAttachments flag above is used. |
|                                                                                                    |

| Retain Properties | Set this flag if you want the MS Office properties to be transferred to the target pdf document.                                                                                                    |
|-------------------|----------------------------------------------------------------------------------------------------|
| Handout Order     | Sets the handout order, this flag only applies to PowerPoint jobs. The possible values are:  • Vertical First • Horizontal First                                                                                                   |
| Output Type       | Sets the output type, it only works with the PowerPoint files. The possible values are:  Slides Build slides Two slides handouts Three slides handouts Four slides handouts Six slides handouts Nine slides handouts Notes Outline |
| Print Graphics    | <ul> <li>Sets the graphics setting for printing.</li> <li>Print Full Resolution</li> <li>Print Low Resolution</li> <li>Print Graphics</li> </ul>                                                                                   |

# 4.5.3 Image and Font Conversion Settings

| Option                   | Description                                                                                                    |
|--------------------------|----------------------------------------------------------------------------------------------------|
| Font Embedding           | The option PRN_FONT_EMBED_FULLSET (embedding a full set of font) will cause a significant increase in PDF file size, especially for CJK font, and therefore not recommended. If you need to embed the font, PRN_FONT_EMBED_SUBSET (embed subset of font) will be a better choice. |
| Font Substitution        | For the PRN_FONT_SUBST_TABLE (use font substitution table) option, you need to configure the substitution table. The table is stored under the "Device Setting" section of the printer driver properties (can be accessed from the Control Panel).                                |
| Embed Fonts as Type<br>0 | This option is recommended if you have non-standard fonts like barcode font.                                                                                                    |

| Top Margin          | Sets top margin.                                                                                                    |
|---------------------|----------------------------------------------------------------------------------------------------|
| Bottom              | Sets bottom margin.                                                                                                    |
| Left                | Sets left a margin.                                                                                                    |
| Right               | Sets right margin.                                                                                                    |
| Width               | Sets a custom page width.                                                                                                    |
| Height              | Sets a custom page height.                                                                                                    |
| Paper Orientation   | Sets paper orientation e.g. PRN_PAPER_ORIENT_LANDSCAPE                                                                                        |
| Image Compression   | If you want a lossless image compression, use PRN_IMAGE_COMPRESS_ZIP (ZIP compression).                                                       |
| Image Downsizing    | If this property is set to True, then the resolution of images is reduced to the DPI value specified in the ImageDownsizeResolution property. |
| Image JPEG Quality  | The allowed value range is from 5 to 100 with 100 being the highest quality.                                                                  |
| Downsize Resolution | If the ImageDownsizing property is set to True, then the resolution of images is reduced to the DPI value specified in this property.         |

# 4.6 Advanced Flags

The Advanced Flags field allows entry of certain options that cannot be entered via the GUI.

| Option | Description                                                                                                    |
|--------|----------------------------------------------------------------------------------------------------|
| -B 100 | Blank Page Removal                                                                                                    |
|        | This option can be used when converting TIFF files to Searchable PDFs. A value should be provided which specifies the pixel threshold to be used to determine whether a page is blank or not. If a page is deemed to be blank it is omitted from the output file. A suggested value is 100 i.e. using the new –B advanced flag: -B 100 |
| -D     | Dot Matrix Processing                                                                                                    |
|        | This option will significantly improve recognition for dot matrix documents but should not be used when processing other document types as it will have a negative impact on non-dot matrix documents.                                                                                                    |

| -0 [zero] | Custom Despeckle                                                                                                    |
|-----------|----------------------------------------------------------------------------------------------------|
|           | When used in combination with the despeckle option, this has the effect of de-speckling the page for OCR processing, but the image retained in the final file is not de-speckled.                                              |
| -q        | Custom Quantization                                                                                                    |
|           | This command line option should generally only be used under guidance from technical support. It can control the way that color images are processed and force binarization with a particular threshold. (For example -q 127). |

#### 5 The Autobahn DX Administration Tool

The Autobahn administration tool is a Windows Forms application designed to enable system administrators to be able to create and configure Job Definitions that control document processing. Several sample Job Definitions are included with the product which can be tailored to meet a user's precise requirements.

#### 5.1 Job Manager

This section of the application displays a list of all current Job Definitions and the set of operations to be performed shown in the menu table below.

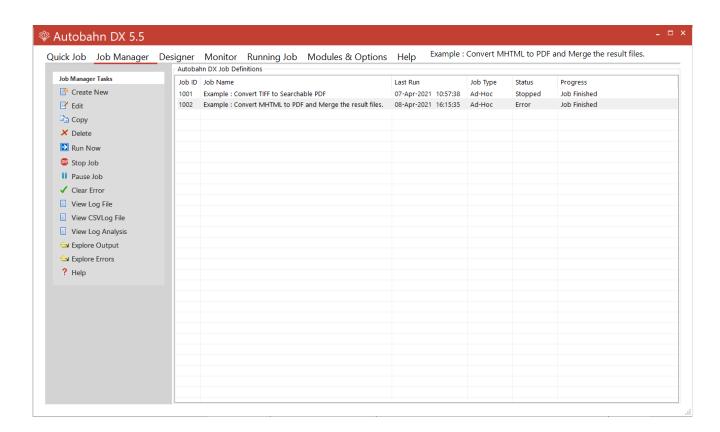

| Menu Item  | Action                                                                                                    |
|------------|----------------------------------------------------------------------------------------------------|
| Create New | Creates a new, skeleton job definition from jobtmplt.xml and then switches the display to the Job Designer. |
| Edit       | Switches the view to Edit on the selected Job.                                                              |
| Сору       | Creates a copy of the selected job. The job name will be Job %JOBID% (Copy of %JOBNAME%)                    |
| Delete     | Deletes the selected job definition after confirmation.                                                     |

|                | T                                                                  |
|----------------|--------------------------------------------------------------------|
|                |                                                                    |
| Run Now        | Executes the selected job via the interface in the Run tab window. |
| Stop Job       | Stops a running job                                                |
| Pause Job      | Pauses a job that is running                                       |
| Clear Error    | Clears Jobs in error                                               |
| View Log File  | Displays the most recent log file for the job.                     |
| Explore Output | Launches windows explorer on the job output folder.                |
| Explore Errors | Launches windows explorer on the job error folder.                 |
| Help           | Takes you to the help tab in the Autobahn DX GUI                   |

#### 5.2 Job Designer

This allows definition and editing of a job definition, using a tree-list type model coupled with a Visual Studio – style property list. The different step types are listed on the left under the **Designer Task** group box. The step types have been grouped into sub categories, each step type will have its own icon. Drag and drop can be used to allow reordering of steps.

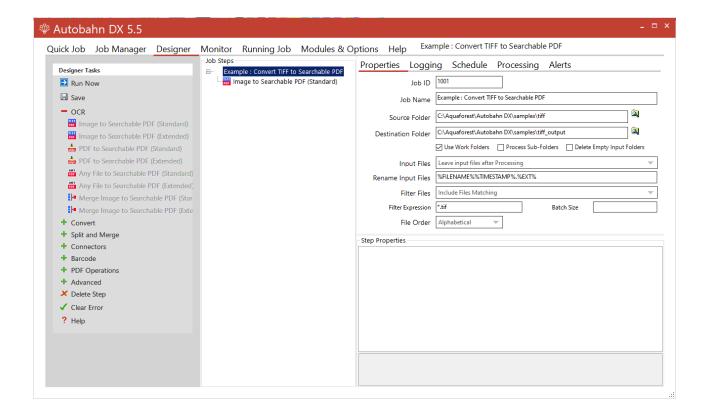

## 5.2.1 Menu Items

| Menu Item       | Action                                                                                                    |
|-----------------|----------------------------------------------------------------------------------------------------|
| Run Now         | Executes the job that is being edited, the output is displayed in the Run tab screen.                                                                                                    |
| Save            | Validates the current job and if valid, save the current job definition to %JOBID%.xml in the %JOBDEFDIR% directory.                                                                                                    |
| OCR             | This expander contains the steps that perform OCR, autobahn will grey out the invalid steps. The steps types in these groups are:  • Image to Searchable PDF (Standard) • Image to Searchable PDF (Extended) • PDF to Searchable PDF (Standard) • PDF to Searchable PDF (Extended) • Any File to Searchable PDF (Standard) • Any File to Searchable PDF (Extended) • Merge Image to Searchable PDF (Standard) • Merge Image to Searchable PDF (Extended) |
| Convert         | <ul> <li>Convert PDF to TIFF</li> <li>Convert any File to PDF</li> </ul>                                                                                                    |
| Split and Merge | <ul> <li>Merge PDF</li> <li>Split PDF</li> <li>Merge TIFF</li> <li>Spilt TIFF</li> </ul>                                                                                                    |
| Connectors      | <ul> <li>Read Mailbox</li> <li>Send Documents</li> <li>SharePoint Download</li> <li>SharePoint Upload</li> <li>Azure Storage Download</li> <li>Azure Storage Upload</li> </ul>                                                                                                    |
| Barcode         | Barcode TIFF/PDF                                                                                                    |
| PDF Operations  | <ul> <li>Compress Image PDF</li> <li>Set PDF Properties</li> <li>Create XML Property File</li> <li>Extract Text from PDF File</li> <li>Optimize PDF</li> <li>Stamp PDF Files</li> </ul>                                                                                                    |
| Advanced        | Custom Script Step                                                                                                    |

|             | <ul><li>High Availability</li><li>Kingfisher Job</li><li>Distributed Polling</li></ul> |
|-------------|----------------------------------------------------------------------------------------|
| Delete Step | Deletes the currently selected step node.                                              |
| Clear Error | Click this before you can run a job that is in an error state                          |
| Help        | Returns to the job manager with the current job selected.                              |

# 5.2.2 Fields

| Menu Item                     | Description                                                                                                    |
|-------------------------------|----------------------------------------------------------------------------------------------------|
| Job ID                        | A sequential Job ID is allocated for the Job by Autobahn DX. This cannot be changed.                                                                                                    |
| Job Name                      | A descriptive title for the job.                                                                                                    |
| Source Folder                 | The folder containing the documents to be processed.                                                                                                    |
| Target Folder                 | The folder where the processed files will be placed if "Move input files to target folder after processing" is chosen.                                                                                                    |
| Process Sub-Folders           | If checked, all sub-folders will be recursively processed.                                                                                                    |
| Always Use Work Folders       | By default, Autobahn DX processes job steps by using a separate folder for each step. Hence files from the source folder are copied to a work folder, processed for each step to another work folder and then finally to the target folder. This approach ensures integrity (e.g. correctly processing files that are added to the source folder after a job has started) but can slow down large jobs. |
| Delete Empty Input<br>Folders | Checking this property will delete empty folders under the source folder after we move or delete your input files.                                                                                                    |

| Input files          | This option determines what happens to the input files once processing has been completed. The options are:                |
|----------------------|----------------------------------------------------------------------------------------------------|
|                      | <b>Leave input files after processing</b> : Files are left in the Source Folder.                                           |
|                      | <b>Move to archive after processing:</b> Files are moved to the Archive Folder.                                            |
|                      | <b>Copy to archive after processing</b> : Files are copied to the Archive Folder.                                          |
|                      | <b>Move input files to target folder after processing</b> : Input files are placed in the same folder as the output files. |
|                      | <b>Delete input files after successful processing</b> : Input files are deleted.                                           |
| Input Files renaming | This determines how input files will be renamed when moved to the Target or Archive folder. The default is:                |
|                      | %FILENAME%%TIMESTAMP%.%EXT%                                                                                                |

| Filter Files     |                                                           |                                                                                                    |
|------------------|-----------------------------------------------------------|----------------------------------------------------------------------------------------------------|
|                  | Filter Files Option                                       | Description                                                                                                    |
|                  | Include Files<br>Matching                                 | Only files matching the Filter Expression are included.                                                                                 |
|                  | Exclude                                                   | Files matching the Filter Expression are excluded.                                                                                      |
|                  | Include with Document Count Limit                         | For example "*.pdf; 3000" would limit the job to 3000 PDF files.                                                                        |
|                  | Include<br>Unprocessed PDFs<br>Only                       | This would limit files selected to PDFs that have not been OCRed.                                                                       |
|                  |                                                           | A file is deemed to have been OCRed if either                                                                                           |
|                  |                                                           | <ul><li>(a) It has a custom metadata tag "AQUAFORESTOCR"</li><li>(b) It has one image per page and only has "invisible" text.</li></ul> |
|                  |                                                           | This should be used in conjunction with a "Non-Image PDF" setting of "Rasterize and OCR" to ensure that all PDF files are processed.    |
|                  | Include Unprocessed PDFs Only – with Document Count Limit | As above, but limited to the number of files specified in the filter.                                                                   |
|                  | N.B.: Work Folders mu                                     | ist be used to enable the use of filters.                                                                                               |
| ilter Expression | · · · · · · · · · · · · · · · · · · ·                     | ptions used to determine the files in the uld be processed. Multiple expressions ed by spaces.                                          |
|                  | Examples :                                                |                                                                                                    |
|                  | *.pdf  *.doc *.ppt *.xls                                  |                                                                                                    |
| Batch Size       |                                                           | documents to be processed to the given<br>re, you must use a "Filter File Option" with<br>it".                                          |

| File Order                                 | The order that the files will be processed. There are UTC and local time variants of the date options, totaling nine options: Alphabetically, Created Date (Ascending), Created Date (Decending), Modified Date (Ascending), and Modified Date (Decending).                                        |
|--------------------------------------------|----------------------------------------------------------------------------------------------------|
|                                            | Note: this setting does not work for "Merge Image to PDF" steps, the merge and OCR must be done in two separate job steps.                                                                                                    |
| Log File                                   | Path of the job log file. This will include %DATESTAMP%, which is the date of the day the job started. A new log file will be created for each day.                                                                                                    |
| CSV Log File                               | Path of the job log file. This will include %DATESTAMP%, which is the date of the day the job started. A new CSV file will be created for each day. The columns in the CSV file are:                                                                                                    |
|                                            | <ul> <li>Job Start – Time Job Started</li> <li>Source Files – Full path to the source file</li> <li>Target File – Full path to the target file</li> <li>Job Stopped – Time Job Finished</li> <li>Success – True or False; Files that could not be processed will have a value of False.</li> </ul> |
| Retention Period                           | This is an integer value representing the number of days the log file will be kept for before being deleted.  Leaving it blank or setting it to a number less than one will keep the log files indefinitely.                                                                                       |
| Stop Processing on Error                   | If checked, the job will stop if it returns an error, and will not run again until the error is cleared from the Monitor screen.                                                                                                    |
| Skip Long File Names                       | Check this box to make Autobahn DX skip long filename, if this box is not checked, Autobahn DX will throw an error if it encounters one of these files.                                                                                                    |
| Skip Folders That<br>Autobahn Can't Access | Check this box to make Autobahn DX Folders it has no permissions to access, if this box is not checked, Autobahn DX will throw an error if it encounters one of these folders.                                                                                                    |
| Archive Folder                             | The folder where the processed files will be placed if "Move to archive after processing" is chosen.                                                                                                    |
| Work Folder                                | The folder where files will be temporarily stored during conversion and processing.                                                                                                    |
| Error Folder                               | Source documents that have errors during processing will be placed in the specified folder.                                                                                                    |
| Temp Folder                                | Some job steps can require a significant amount of temporary storage, particularly those steps involving OCR. This folder defines the location of the temporary space.                                                                                                    |

| You can find this setting under the <b>Processing</b> tab, if you provide a  |
|------------------------------------------------------------------------------|
| Trigger File value, Autobahn DX will not process a folder until the          |
| <b>Trigger File</b> is present, the file will be deleted after each job run. |
|                                                                              |

## 5.2.3 Job Scheduling

To use the Job Schedule, you will need to click the Schedule tab under the Designer Tab.

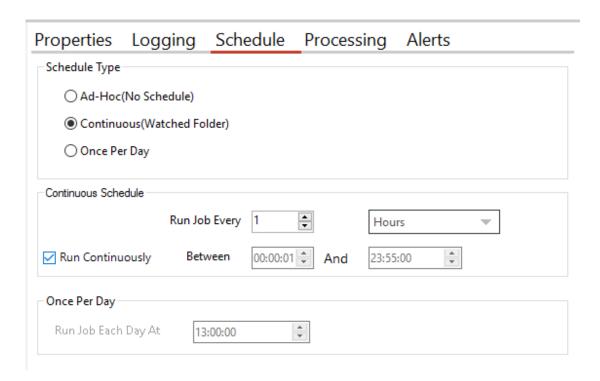

The product supports three types of scheduling which are implemented via the Autobahn DX service:

#### 5.2.3.1 Ad-Hoc

This means that the job does not have any fixed schedule, but maybe explicitly run via the management GUI or via one of the API methods.

#### 5.2.3.2 Watched Folder / Continuous Scheduling

This allows the job to be scheduled to run periodically between a start time and end time each day. The periods may be seconds, minutes or hours. For example, a job may be specified to run every 30 seconds between 9:00 and 17:00.

If you check the "Run Continuously" checkbox, the job will run for 24 hours a day. This option is the default for all continuous jobs.

#### 5.2.3.3 Daily Scheduling

This allows the job to be scheduled to run at a specified time each day.

#### 5.2.4 Alerts

This allows to send Emails to your mailbox when the job is successful or fails, to get to the Alerts tab, you will need to click the Alerts tab under the Designer Tab.

**Note:** You will need to enter your SMTP setting in the <u>modules and options</u> tab before the email alerts will work properly.

|                           | ☑ Send Email Alerts on Job Comple                                                                                                    | etion                                  |                              |
|---------------------------|----------------------------------------------------------------------------------------------------|----------------------------------------|------------------------------|
|                           | Attach Log File                                                                                                    | Attach Job Report                      |                              |
| From Email Address        |                                                                                                    |                                        |                              |
| To Email Address          |                                                                                                    |                                        |                              |
| Email Title               | %JOBNAME% %JOBSTATUS%!                                                                                                    |                                        | Test Email                   |
| Email Message             | Job: '%JOBNAME%' Status: '%JOB:<br>Log: %LOGFILE%.<br>br>Time: %DA'<br>Source: <a :<br="" href="%JOBSOURCE%">Target: <a href="%JOBTARGET%"></a></a> | .TESTAMP% %TIMESTAMP%<<br>>%JOBSOURCE% | <br><br><br><br><br><br><br> |
| Only Send Email Alerts if | ☐ At least one file was processed ☐ Job Terminated Prematurely                                                                                      | At least one file error                | r occurred                   |

| Menu Item                              | Action                                                                                                    |
|----------------------------------------|----------------------------------------------------------------------------------------------------|
| Send Email Alerts on Job<br>Completion | If checked, Autobahn DX will send an email if the job<br>ends naturally or pre maturely. This alert can be further<br>tailored using the properties In the section below.                                       |
| Only Send Email Alerts if              |                                                                                                    |
| At least one file was processed        | If you check this option, Autobahn DX will not any email until process at least one file in the job. This is meant to reduce the number of irrelevant messages you get.                                         |
| Job Terminated<br>Prematurely          | Check this if you only want to receive emails when an error occurs during the processing of a job. Note: Individual file errors will not put the job in error, a job error occurs in a more fatal circumstance. |
| At least one file error occurred       | Check this option if you only want to receive emails when individual file errors occur.                                                                                                    |
| Attach Log File                        | Check this option if you want Autobahn DX to attach the Log file of the job to the email alert.                                                                                                    |

| Attach Job Report  | Check this option if you want Autobahn DX to attach a report/summary of the job to the email alert. |
|--------------------|----------------------------------------------------------------------------------------------------|
| From Email Address | The "from" email address that will be used for the message.                                         |
| To Email Address   | The email address that the message will be sent to.                                                 |
| Email Title        | The title of the email.                                                                             |
| Email Message      | The body of the email, this can be HTML content.                                                    |

When sending emails, there are several variables that can be used to customize the alerts you send out, these variables are enclose in two percent signs "%%". Autobahn DX will replace any occurrences of the variables with an appropriate value at run time. The table below shows the possible variables that can be used.

| Variable    | Meaning                                                                                        |
|-------------|------------------------------------------------------------------------------------------------|
| % JOBID%    | The Job ID, this works with both the email title and email message.                            |
| %JOBNAME %  | The Job Name, this works with both the email title and email message.                          |
| %JOBSTATUS% | The Job Status, this works with both the email title and email message.                        |
| %LOGFILE%   | The location of the log file, this works with both the email title and email message.          |
| %JOBSOURCE% | The Source Directory of the job, this works with the email message only.                       |
| %JOBTARGET% | The Destination Directory of the job, this works with the email message only.                  |
| %DATESTAMP% | The date that the alert was generated, this works with both the email title and email message. |

| The time the alert was generated, this works with both the email title and email message. |
|-------------------------------------------------------------------------------------------|
|                                                                                           |

### 5.2.5 Workflow Processing versus In-Place Processing

By "in-place" processing, we generally mean processing PDF documents that have already been added to a document repository or system and need to be turned into searchable PDFs *in-place*. By contrast "workflow" processing is where documents pass through Autobahn DX on their way into a document repository via watched folders.

### 5.2.6 Example In-Place Job Setup

Autobahn DX can be used for in-place processing, but we have a newer product named <u>Aquaforest</u> <u>Searchlight</u> that is created solely for in-place conversions, it will handle the Use-Case a lot better out of the box.

The job shown below will convert PDFs under the tree "C:\Aquaforest\Autobahn DX\samples\pdf" to searchable PDFs, processing up to 5 files each time the job is run.

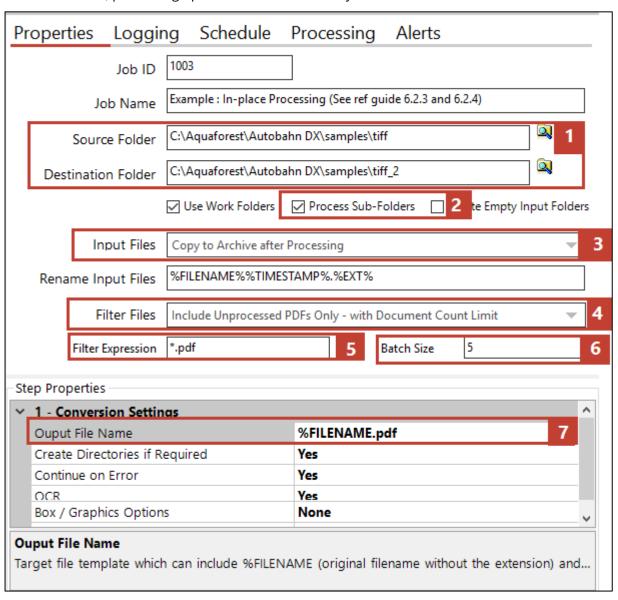

- 1. The **Source Folder** and the **Target Folder** should be the same.
- 2. Enable the processing of Sub-Folders.
- 3. For Audit Purposes, the original files should be copied to the archive folder.
- 4. To Avoid re-processing files, select the **Include Unprocessed PDFs Only with Document Count Limit** option in the **Filter Files** combo box.
- 5. Only process pdf files.
- 6. Limit the job to process 5 files per run (You can increase this to a suitable batch size).
- 7. The Output file should be configured to **%FILENAME.pdf** so that it will replace the input file

#### 5.2.7 Step Types

This section will explain each of the step types listed in the table in section 5.2.1.

#### 5.2.7.1 Image To Searchable PDF

This step can be found under the **OCR Expander**. It creates a searchable PDF file from input image types e.g. .png, .tiff, .jpg, .gif, .bmp.

Depending upon the Step Type Properties chosen, a separate text, HTML and Office files may be produced from the OCR process.

Autobahn DX is shipped out with OCR engines.

- Standard Engine
- Extended Engine

See Standard OCR vs Extended OCR for the differences.

#### 5.2.7.1.1 Standard Engine

| Parameter                      | Notes                                                                                                    |
|--------------------------------|----------------------------------------------------------------------------------------------------|
| Output File Name               | Target file template which can include %FILENAME (original filename without the extension) and %DIRNAME (directory name of the original file) |
| Create Directories if Required | Force creation of any output directories if they do not already exist.                                                                        |
| Continue on Error              | Continue processing TIFF files after an error occurs.                                                                                         |
| OCR                            | Choose "No" to generate an image-only PDF.  Choose "Yes" to generate searchable PDF and/or text files.                                        |

| OCR Language         | Select the language the original file is written in. This will determine the dictionary that is used.                                                                                                    |
|----------------------|----------------------------------------------------------------------------------------------------|
| Deskew               | Straighten the image.                                                                                                    |
| Auto-Rotate          | Automatically rotate pages so that text flows left to right.                                                                                                    |
| Despeckle            | Remove specks below the specified pixel size from the image.                                                                                                    |
| OCR to Text File     | Choose "Yes" to Generate text Output                                                                                                    |
| Output File          | <ul> <li>Plain Text (txt).</li> <li>Plain Text (txt) No PDF</li> <li>MS Word (rtf)</li> <li>HTML</li> </ul>                                                                                                    |
| PDF/A Options        | Select the output PDF/A compliant version you would like the output PDF to be.  PDF/A1-b PDF/A2-b PDF/A3-b                                                                                                    |
| Validate PDF/A       | Whether or not to validate the PDF/A document after conversion                                                                                                    |
| JBIG2 Compression    | This option will compress bitonal images in generated PDFs using JBIG2 compression rather than the default Group 4 compression scheme. This will result in smaller PDF file sizes, at a cost of increased processing time.                                              |
| Box/Graphics Options | By default, if an area of the document is identified as a graphic area then no OCR processing is run on that area. However, certain documents may include areas or boxes that are identified as "graphics" or "picture" areas but that actually do contain useful text. |
|                      | To ensure that the OCR engine can be forced to process such areas there are two options :                                                                                                    |
|                      | "Treat all Graphics Areas as Text". This option will ensure the entire document is processed as text.                                                                                                    |

|                                   | "Remove Box Lines in OCR Processing". This option is ideal for forms where sometimes boxes around text can cause an area to be identified as graphics. This option removes boxes from the temporary copy of the imaged used by the OCR engine. It does not remove boxes from the final image. Technically, this option removes connected elements with a minimum area (by default 100 pixels). |
|-----------------------------------|----------------------------------------------------------------------------------------------------|
| Line Removal in OCR<br>Processing | This removes lines and boxes during OCR processing to improve recognition – particularly in cases where characters "touch" lines.                                                                                                    |
| MRC                               | This enables Mixed Raster Compression which can dramatically reduce the output size of PDFs comprising Color scans.                                                                                                    |
| Save Pre-Despeckle                | This will use the original image (i.e. before applying pre-<br>processing) in the output PDF. The default value is true.                                                                                                    |
| StampName                         | This has been deprecated, use the <b>Stamp PDF Files</b> step.                                                                                                    |
| StampValue                        | This has been deprecated, use the <b>Stamp PDF Files</b> step.                                                                                                    |
| Advanced Flags                    | Command line flags to be passed through to the underlying executable.                                                                                                    |
| Maximum Cores                     | This specifies the number parallel files you want to be processed at a given time.  Note: You need the multi-core license for this.                                                                                                    |
| Debug                             | Set this to true to execute the job in debug mode.                                                                                                    |

# 5.2.7.1.2 Extended Engine

| Parameter        | Notes                                                                                                |
|------------------|----------------------------------------------------------------------------------------------------|
| Output File Name | The output filename excluding the extension (which will be added according to the output file type). |
| Output File Type | One or more of the following, separated by commas if more than one is required.  RTF                 |

|                              | PDF                                                                                                    |
|------------------------------|----------------------------------------------------------------------------------------------------|
|                              | DOCX                                                                                                    |
|                              | CSV*                                                                                                    |
|                              | SML (Spreadsheet ML XML file)*                                                                                                    |
|                              | HTM                                                                                                    |
|                              | TXT                                                                                                    |
|                              | *These output formats are suitable for table-oriented pages that can be mapped onto a spreadsheet format.                                                                                                    |
| Create Folders If Required   | Create an output folder if it does not exists. Default true.                                                                                                    |
| OCR Engine                   | The OCR engine to use. This must be set to use the IRIS engine.                                                                                                    |
| OCR Language 1-5             | You can set up to five different languages for OCR recognition in one page as long as they are in the same character set.                                                                                                    |
| Automatic language detection | Property that enables or disables the Auto Language Detection feature. The aim of this feature is to detect the most probable language of a single-language page.                                                                                                    |
|                              | If at least one language has been detected, recognition will be performed in the first language candidate that has been detected, and not in the language(s) set through Language or Languages. If it fails to detect a language, recognition will be performed using the language(s) set through Language or Languages.                                                                                                    |
| Auto rotate                  | Detect page orientation and correct if required                                                                                                    |
| Deskew                       | Rotates the image to correct its skew angle.                                                                                                    |
| Advanced Deskew              | Set this to true to defined advanced deskew properties.                                                                                                    |
| Force Deskew                 | Under certain circumstances, rotating the image to correct its skew angle may decrease the OCR accuracy. The extended engine is able to analyze the image and detect from an OCR accuracy point of view whether it's better to rotate the image or not. Because the skew angle may be visible in the output document (e.g. if KeepDeskew is set to 'true'), you can choose to force the deskew to rotate the image, even if it affects the accuracy. |

|                     | If turned off, the image is analyzed before rotation and the engine may choose not to rotate the image depending on the analysis result.  If turned on, the image is rotated to correct skew angle.                                                                                                    |
|---------------------|----------------------------------------------------------------------------------------------------|
| Adjustment Mode     | Set the behavior regarding dimension adjustment for deskew operation.                                                                                                    |
| Despeckle           | Removes all the groups of connected pixels with a few pixels below the parameter. Suggested range: 1-20.                                                                                                    |
| Advanced Despeckle  | Set the advanced despeckle settings, advanced despeckle provides advanced image noise reduction features by the image despeckle filter.                                                                                                    |
| Remove White Pixels | By default, Advanced Despeckle removes black pixels. If this setting is set to 'true', white pixels will be removed instead of black pixels.                                                                                                    |
| Dilate              | Despeckle removes all the groups of connected pixels with a few pixels below the SpeckleSize parameter. Those connected pixels are not removed if the distance to a larger connected component is below this parameter. As a result, only the isolated pixels get deleted. The maximum value for this property is 20 pixels. |
|                     | The default value is '0'.                                                                                                    |
| Layout              | The layout for the dock or rtf document  • Standard  • Flow                                                                                                    |
| PDFVersion          | This determines the PDF version of the generated PDF :                                                                                                    |
|                     | 1.4                                                                                                    |
|                     | 1.6<br>1.7                                                                                                    |
|                     | PDFA1B (PDF/A-1b)                                                                                                    |
|                     |                                                                                                    |

| Remove Blank Page             | Set this to true to remove blank pages from Tiff or PDF documents. Value needs to be set for sensitivity (see below).                                                                           |
|-------------------------------|----------------------------------------------------------------------------------------------------|
| Sensitivity                   | The sensitivity, from 1 to 100. With high sensitivity, fewer blank pages are detected.                                                                                                    |
| Work Depth                    | This parameter (0 – 255) defines how deeply the OCR engine will analyze a page with 255 being the deepest. For poorer quality documents, higher values can give better recognition results.     |
| JPEG Quality                  | This parameter (0 – 255) determines the compression/quality of color JPEG images in generated PDFs. 0 gives the smallest file size whilst 255 gives the best quality. The default value is 128. |
| JPEG2000 Compression          | Enable/Disable JPEG2000 Compression.                                                                                                    |
| JPEG2000 Compression<br>Mode  | The JPEG2000 Compression Mode to use.                                                                                                    |
| JPEG2000 Compression<br>Value | The Value to set for the selected Compression Mode.                                                                                                    |
| IHQC Compression              | Apply Intelligent High-Quality Compression                                                                                                    |
| IHQC Compression Level        | Level1 is the basic compression level while level 3 is the most advanced Intelligent High-Quality Compression Mode.                                                                             |
| IHQC Quality Factor           | The quality Factor for IHQC                                                                                                    |
| No OCR                        | Whether are not to perform OCR on the document (Yes to not perform OCR, No to perform OCR).                                                                                                    |
| Binarization                  | Whether or not to perform binarization on the document.                                                                                                    |
| Brightness                    | The brightness (higher values will darker the result).                                                                                                    |
| Contrast                      | The contrast (lower values will darker the result).                                                                                                    |
| Smoothing Level               | Smoothing may be useful to binarize text with a colored background to avoid noisy pixels (0 disables smoothing, higher values smooth more).                                                     |

| Undithering              | Whether or not to use automatic undithering while processing a page. NOTE: Automatic undithering will be applied only if smoothing is also activated (Smoothing Level)                                                                                                    |
|--------------------------|----------------------------------------------------------------------------------------------------|
|                          | Dithering is a scanning technique which consists in representing a color or greyscale image using only a limited color palette. This allows reducing file size while maintaining the general aspect of the image. This technique is known to create images more difficult to handle for OCR technology; therefore specific image preprocessing is needed to detect and revert it. |
| Threshold                | Sets the threshold for fixed threshold binarization (0 for automatic threshold computation).                                                                                                    |
| Remove Lines             | Whether or not to remove lines from an image (The image must be black and white).                                                                                                    |
| Horizontal Clean X       | The parameter for cleaning noisy pixels attached to the horizontal lines.                                                                                                    |
| Horizontal Clean Y       | The parameter for cleaning noisy pixels attached to the horizontal lines.                                                                                                    |
| Vertical Clean X         | The parameter for cleaning noisy pixels attached to the vertical lines.                                                                                                    |
| Vertical Clean Y         | The parameter for cleaning noisy pixels attached to the vertical lines.                                                                                                    |
| Horizontal Dilate        | The dilate parameter that helps the detection of horizontal lines.                                                                                                    |
| Vertical Dilate          | The dilate parameter that helps the detection of vertical lines.                                                                                                    |
| Horizontal Max Gap       | The maximum horizontal line gap to close. It is useful to remove broken lines.                                                                                                    |
| Vertical Max Gap         | The maximum vertical line gap to close. It is useful to remove broken lines.                                                                                                    |
| Horizontal Max Thickness | The maximum thickness of the horizontal lines to remove. It is useful to keep vertical lines larger than this parameter. Can be also useful to keep vertical letter strokes.                                                                                                    |
| Vertical Max Thickness   | The maximum thickness of the vertical lines to remove. It is useful to keep horizontal lines larger than this parameter. Can be also useful to keep horizontal letter strokes.                                                                                                    |

| Horizontal Min Length       | The minimum length of the horizontal lines to remove.                                                                                                    |
|-----------------------------|----------------------------------------------------------------------------------------------------|
| Vertical Min Length         | The minimum length of the vertical lines to remove.                                                                                                    |
| Remove Dark Borders         | Removes the dark surrounding from bitonal, grayscale or color images. The dark surrounding of the image is whitened (Note: The dark border should be touching the edge of the page for this to work).                  |
| Punch Hole Removal          | Attempts to remove punch holes from pages.                                                                                                    |
|                             | <b>Note:</b> The punch hole algorithm can be used on images with the following minimum dimensions width: 300px, height: 100px (computed for 300 DPI). The minimum height and width can vary with the image resolution. |
| Interpolation               | Interpolates the source image to the given resolution. This value (the target resolution) must be greater than the source image's resolution.                                                                          |
| Interpolation Mode          | Sets the interpolation mode.                                                                                                    |
| Keep Original Image         | Set this to true if you want to use the pre-processed image for OCR but keep the original image in the output document. The default value is 'true'.                                                                   |
|                             | Note: This property only applies when processing image files or when processing PDF files with the <b>Extract Image Method</b> set to <b>ConvertToTiff</b>                                                             |
| Keep Deskewed Image         | Set this to true if you want to use the deskewed image in the output document.                                                                                                    |
|                             | Note: This property only applies when <b>Keep Original Image</b> is set to <b>No</b>                                                                                                    |
| Keep Despeckled Image       | Set this to true if you want to use the despeckled image in the output document. This requires the source image to be black and white.                                                                                 |
|                             | Note: This property only applies when <b>Keep Original Image</b> is set to <b>No</b>                                                                                                    |
| Keep Dark Border<br>Removal | Set this to true if you want to use the image after dark borders have been removed, in the output document.                                                                                                    |
|                             | Note: This property only applies when <b>Keep Original Image</b> is set to <b>No</b>                                                                                                    |
| Keep Punch Hole Removal     | Set this to true if you want to use the image after punch holes have been removed, in the output document.                                                                                                    |
|                             | Note: This property only applies when <b>Keep Original Image</b> is set to <b>No</b>                                                                                                    |
|                             |                                                                                                    |

#### 5.2.7.2 PDF to Searchable PDF

Creates a searchable PDF file from the set of images from an image-only PDF file.

Depending upon the Step Type Properties chosen, a separate text, HTML and Office files may be produced from the OCR process.

Autobahn DX is shipped out with OCR engines.

- Standard Engine
- Extended Engine

See <u>Standard OCR vs Extended OCR</u> for the differences.

## 5.2.7.2.1 Standard Engine

| Parameter                         | Notes                                                                                                    |
|-----------------------------------|----------------------------------------------------------------------------------------------------|
| Output File Name                  | Target file template which can include %FILENAME (original filename without the extension) and %DIRNAME (directory name of the original file) |
| Create Directories if<br>Required | Force creation of any output directories if they do not already exist.                                                                        |
| Continue on Error                 | Continue processing TIFF files after an error occurs.                                                                                         |
| OCR                               | Choose "No" to generate an image-only PDF.  Choose "Yes" to generate searchable PDF and/or text files.                                        |
| OCR Language                      | Select the language the original file is written in. This will determine the dictionary that is used.                                         |
| Deskew                            | Straighten the image.                                                                                                    |
| Auto-Rotate                       | Automatically rotate pages so that text flows left to right.                                                                                  |
| Despeckle                         | Remove specks below the specified pixel size from the image.                                                                                  |
| OCR to Text File                  | Choose "Yes" to Generate text Output                                                                                                    |

| Output File        | <ul> <li>Plain Text (txt).</li> <li>Plain Text (txt) No PDF</li> <li>MS Word (rtf)</li> <li>HTML</li> </ul>                                                                                                    |
|--------------------|----------------------------------------------------------------------------------------------------|
| Non-Image PDFs     | This allows control over the treatment of non-image PDFs, i.e. PDFs that have some text in them as well as images. The options are:                                                                                                    |
|                    | OCR: The document will be OCRed using the image method defined by "Image Method"                                                                                                    |
|                    | Raise Error: The task will terminate with an error. If<br>"On Error Continue" is set this then behaves as Skip. This is the default.                                                                                                    |
|                    | Skip: The document will not be processed.                                                                                                    |
|                    | <ul> <li>Pass Through: The file will not be processed, but a copy of the document will be made and named as if the processing had occurred.</li> </ul>                                                                                                    |
| Remove Hidden Text | This applies only when a PDF is being used as the source for OCR. When set to true this will not include any searchable text that already exists text from the source document. Such functionality might be useful if the source document was created by OCR of an image only PDF or other image file and the quality of the text from the previous OCR is poor. NOTE: There is no way to distinguish text added as a result of OCR from text added by other means and as a result, this option should be used with care. |
| Convert to TIFF    | Choose the method for PDF image extraction.                                                                                                    |
|                    | <ul><li>No – (Native)</li><li>Yes – (Convert to TIFF)</li></ul>                                                                                                    |
| DPI                | When OCRing a PDF, the PDF is rasterized to produce a TIFF file which is then OCRed. By default, the TIFF image resolution is determined from the images embedded in the source PDF but this flag can be used to override default processing and specify the DPI of the TIFF that will be generated.                                                                                                    |
| TIFF Compression   | Sets the Compression for the TIFF file used if the "Convert To TIFF" Option above is used.                                                                                                    |
|                    | <ul> <li>Auto (Selects Group 4 if the page is Black AND White else it uses LZW Compression)</li> <li>Group 4 (Black and White)</li> <li>LZW (Colored)</li> </ul>                                                                                                    |

| Retain Metadata                   | Copy metadata from the source PDF to the Searchable result PDF.                                                                                                    |
|-----------------------------------|----------------------------------------------------------------------------------------------------|
| Retain Bookmarks                  | Copy bookmarks from the source PDF to the Searchable result PDF.                                                                                                    |
| Retain Viewer<br>Preferences      | Retains any PDF Viewer Preferences, Page Mode and Page Layout from the source file in the output when using <b>Extract Image Method</b> ='Convert To Tiff'.                                                                                                    |
| PDF/A Options                     | Select the output PDF/A compliant version you would like the output PDF to be.                                                                                                    |
|                                   | <ul><li>PDF/A1-b</li><li>PDF/A2-b</li><li>PDF/A3-b</li></ul>                                                                                                    |
| Validate PDF/A                    | Whether or not to validate the PDF/A document after conversion                                                                                                    |
| Box/Graphics<br>Processing        | By default, if an area of the document is identified as a graphic area then no OCR processing is run on that area. However, certain documents may include areas or boxes that are identified as "graphics" or "picture" areas but that actually do contain useful text.                                                                                                    |
|                                   | To ensure that the OCR engine can be forced to process such areas there are two options:                                                                                                    |
|                                   | "Treat all Graphics Areas as Text". This option will ensure the entire document is processed as text.                                                                                                    |
|                                   | "Remove Box Lines in OCR Processing". This option is ideal for forms where sometimes boxes around text can cause an area to be identified as graphics. This option removes boxes from the temporary copy of the imaged used by the OCR engine. It does not remove boxes from the final image. Technically, this option removes connected elements with a minimum area (by default 100 pixels). |
| Line Removal in OCR<br>Processing | This removes lines and boxes during OCR processing to improve recognition – particularly in cases where characters "touch" lines.                                                                                                    |
| JBIG2 Compression                 | This option will compress bitonal images in generated PDFs using JBIG2 compression rather than the default Group 4                                                                                                    |

|                    | compression scheme. This will result in smaller PDF file sizes, at a cost of increased processing time.                                                               |
|--------------------|----------------------------------------------------------------------------------------------------|
| MRC Compression    | Applies Mixed Raster Compression which can drastically reduce the size of PDF documents.                                                                              |
| Save Pre-Despeckle | This will use the original image (i.e. before applying pre-<br>processing) in the output PDF. The default value is true.                                              |
| StampName          | This has been deprecated, use the <b>Stamp PDF Files</b> step.                                                                                                    |
| StampValue         | This has been deprecated, use the <b>Stamp PDF Files</b> step.                                                                                                    |
| Advanced Flags     | Command line flags to be passed through to the underlying executable.                                                                                                 |
| Maximum Cores      | This specifies the number parallel files you want to be processed at a given time.                                                                                    |
|                    | Note: You need the multi-core license for this.                                                                                                    |
| Password Files     | This option specifies what Autobahn does when it encounters a password protected PDF file. The file will be copied to the password sub directory in the Error Folder. |
|                    | <ul><li>Take no action.</li><li>Move to Error Folder</li><li>Copy to Error Folder</li></ul>                                                                           |
| Debug              | Set this to true to execute the job in debug mode.                                                                                                    |

## 5.2.7.2.2 Extended Engine

| Parameter        | Notes                                                                                                    |
|------------------|----------------------------------------------------------------------------------------------------|
| Output File Name | The output filename excluding the extension (which will be added according to the output file type).      |
| Output File Type | One or more of the following, separated by commas if more than one is required.                           |
|                  | RTF                                                                                                    |
|                  | PDF                                                                                                    |
|                  | DOCX                                                                                                    |
|                  | CSV*                                                                                                    |
|                  | SML (Spreadsheet ML XML file)*                                                                            |
|                  | нтм                                                                                                    |
|                  | тхт                                                                                                    |
|                  | *These output formats are suitable for table-oriented pages that can be mapped onto a spreadsheet format. |

| OCR Engine                   | The OCR engine to use. This must be set to use the IRIS engine.                                                                                                    |
|------------------------------|----------------------------------------------------------------------------------------------------|
| OCR Language 1-5             | You can set up to five different languages for OCR recognition in one page as long as they are in the same character set.                                                                                                    |
| Automatic language detection | Property that enables or disables the Auto Language Detection feature. The aim of this feature is to detect the most probable language of a single-language page.  If at least one language has been detected, recognition will be performed in the first language candidate that has been detected, and not in the language(s) set through Language                                                                                                 |
|                              | or Languages. If it fails to detect a language, recognition will<br>be performed using the language(s) set through Language<br>or Languages.                                                                                                    |
| Auto rotate                  | Detect page orientation and correct if required                                                                                                    |
| Deskew                       | Rotates the image to correct its skew angle.                                                                                                    |
| Advanced Deskew              | Set this to true to defined advanced deskew properties.                                                                                                    |
| Force Deskew                 | Under certain circumstances, rotating the image to correct its skew angle may decrease the OCR accuracy. The extended engine is able to analyze the image and detect from an OCR accuracy point of view whether it's better to rotate the image or not. Because the skew angle may be visible in the output document (e.g. if KeepDeskew is set to 'true'), you can choose to force the deskew to rotate the image, even if it affects the accuracy. |
|                              | If turned off, the image is analyzed before rotation and the engine may choose not to rotate the image depending on the analysis result.                                                                                                    |
|                              | If turned on, the image is rotated to correct skew angle.                                                                                                    |
| Adjustment Mode              | Set the behavior regarding dimension adjustment for deskew operation.                                                                                                    |
| Despeckle                    | Removes all the groups of connected pixels with a number of pixels below the parameter. Suggested range: 1-20.                                                                                                    |
| Advanced Despeckle           | Set the advanced despeckle settings, advanced despeckle provides advanced image noise reduction features by the image despeckle filter.                                                                                                    |

| Remove White Pixels   | By default, Advanced Despeckle removes black pixels. If this setting is set to 'true', white pixels will be removed instead of black pixels.                                                                                                    |
|-----------------------|----------------------------------------------------------------------------------------------------|
| Dilate                | Despeckle removes all the groups of connected pixels with a few pixels below the SpeckleSize parameter. Those connected pixels are not removed if the distance to a larger connected component is below this parameter. As a result, only the isolated pixels get deleted. The maximum value for this property is 20 pixels. |
|                       | The default value is '0'.                                                                                                    |
| Retain Bookmark       | This option allows you to retain the bookmarks in the new PDF if the old PDF was Converted to TIFF before it was OCRed.                                                                                                    |
|                       | Note: This Will Only work if :                                                                                                    |
|                       | "Extract Images Method = Convert to TIFF"                                                                                                    |
| Retain Metadata       | This option allows you to retain the metadata in the new PDF if the old PDF was Converted to TIFF before it was OCRed.                                                                                                    |
|                       | Note: This Will Only work if :                                                                                                    |
|                       | "Extract Images Method = Convert to TIFF"                                                                                                    |
| Layout                | The layout for the dock or rtf document                                                                                                    |
|                       | <ul><li>Standard</li><li>Flow</li></ul>                                                                                                    |
| PDFVersion            | This determines the PDF version of the generated PDF :                                                                                                    |
|                       | 1.4                                                                                                    |
|                       | 1.5                                                                                                    |
|                       | 1.6                                                                                                    |
|                       | 1.7                                                                                                    |
|                       | PDFA1B <i>(PDF/A-1b)</i>                                                                                                    |
|                       | Note: This Will Only work if :                                                                                                    |
|                       | "Extract Images Method = Convert to TIFF"                                                                                                    |
|                       |                                                                                                    |
| Extract Images Method | Whether to convert the images in a PDF document to TIFF or not.                                                                                                    |
|                       | Convert to TIFF – The pages in the PDF document are rasterized and saved as TIFF images                                                                                                    |

|                               | Native - This method places the OCR'ed text directly into a copy of the original PDF rather than creating an entirely new PDF.                                                                  |
|-------------------------------|----------------------------------------------------------------------------------------------------|
| Remove Blank Page             | Set this to true to remove blank pages from Tiff or PDF documents. Value needs to be set for sensitivity (see below).                                                                           |
| Sensitivity                   | The sensitivity, from 1 to 100. With high sensitivity, fewer blank pages are detected.                                                                                                    |
| Work Depth                    | This parameter (0 – 255) defines how deeply the OCR engine will analyze a page with 255 being the deepest. For poorer quality documents, higher values can give better recognition results.     |
| JPEG Quality                  | This parameter (0 – 255) determines the compression/quality of Color JPEG images in generated PDFs. 0 gives the smallest file size whilst 255 gives the best quality. The default value is 128. |
| JPEG2000 Compression          | Enable/Disable JPEG2000 Compression.                                                                                                    |
| JPEG2000 Compression<br>Mode  | The JPEG2000 Compression Mode to use.                                                                                                    |
| JPEG2000 Compression<br>Value | The Value to set for the selected Compression Mode.                                                                                                    |
| IHQC Compression              | Apply Intelligent High-Quality Compression                                                                                                    |
| IHQC Compression Level        | Level1 is the basic compression level while level 3 is the most advanced Intelligent High-Quality Compression Mode.                                                                             |
| IHQC Quality Factor           | The quality Factor for IHQC                                                                                                    |
| Binarization                  | Whether or not to perform binarization on the document.                                                                                                    |
| Brightness                    | The brightness (higher values will darker the result).                                                                                                    |
| Contrast                      | The contrast (lower values will darker the result).                                                                                                    |

| Smoothing Level          | Smoothing may be useful to binarize text with a colored background to avoid noisy pixels (0 disables smoothing, higher values smooth more).                                                                                                    |
|--------------------------|----------------------------------------------------------------------------------------------------|
| Undithering              | Whether or not to use automatic undithering while processing a page. NOTE: Automatic undithering will be applied only if smoothing is also activated (Smoothing Level)                                                                                                    |
|                          | Dithering is a scanning technique which consists in representing a color or greyscale image using only a limited color palette. This allows reducing file size while maintaining the general aspect of the image. This technique is known to create images more difficult to handle for OCR technology; therefore specific image preprocessing is needed to detect and revert it. |
| Threshold                | Sets the threshold for fixed threshold binarization (0 for automatic threshold computation).                                                                                                    |
| Remove Lines             | Whether or not to remove lines from an image (The image must be black and white).                                                                                                    |
| Horizontal Clean X       | The parameter for cleaning noisy pixels attached to the horizontal lines.                                                                                                    |
| Horizontal Clean Y       | The parameter for cleaning noisy pixels attached to the horizontal lines.                                                                                                    |
| Vertical Clean X         | The parameter for cleaning noisy pixels attached to the vertical lines.                                                                                                    |
| Vertical Clean Y         | The parameter for cleaning noisy pixels attached to the vertical lines.                                                                                                    |
| Horizontal Dilate        | The dilate parameter that helps the detection of horizontal lines.                                                                                                    |
| Vertical Dilate          | The dilate parameter that helps the detection of vertical lines.                                                                                                    |
| Horizontal Max Gap       | The maximum horizontal line gap to close. It is useful to remove broken lines.                                                                                                    |
| Vertical Max Gap         | The maximum vertical line gap to close. It is useful to remove broken lines.                                                                                                    |
| Horizontal Max Thickness | The maximum thickness of the horizontal lines to remove. It is useful to keep vertical lines larger than this parameter. Can be also useful to keep vertical letter strokes.                                                                                                    |
| Vertical Max Thickness   | The maximum thickness of the vertical lines to remove. It is useful to keep horizontal lines larger than this parameter. Can be also useful to keep horizontal letter strokes.                                                                                                    |

| Horizontal Min Length       | The minimum length of the horizontal lines to remove.                                                       |
|-----------------------------|----------------------------------------------------------------------------------------------------|
| 201201                      |                                                                                                    |
| Vertical Min Length         | The minimum length of the vertical lines to remove.                                                         |
| Terdear Milit Eerigui       | e                                                                                                    |
| Remove Dark Borders         | Removes the dark surrounding from bitonal, grayscale or                                                     |
| Remove Dark borders         | color images. The dark surrounding of the image is                                                          |
|                             | whitened (Note: The dark border should be touching the                                                      |
|                             | edge of the page for this to work).                                                                         |
|                             |                                                                                                    |
| Punch Hole Removal          | Attempts to remove punch holes from pages.                                                                  |
|                             |                                                                                                    |
|                             | Note: The punch hole algorithm can be used on images                                                        |
|                             | with the following minimum dimensions width: 300px,                                                         |
|                             | height: 100px (computed for 300 DPI). The minimum height and width can vary with the image resolution.      |
|                             | ,                                                                                                    |
| Interpolation               | Interpolates the source image to the given resolution. This                                                 |
|                             | value (the target resolution) must be greater than the                                                      |
|                             | source image's resolution.                                                                                  |
|                             |                                                                                                    |
| Interpolation Mode          | Sets the interpolation mode.                                                                                |
|                             |                                                                                                    |
| Keep Original Image         | Set this to true if you want to use the pre-processed image                                                 |
|                             | for OCR but keep the original image in the output document. The default value is 'true'.                    |
|                             | Note: This property only applies when processing image                                                      |
|                             | files or when processing PDF files with the <b>Extract Image</b>                                            |
|                             | Method set to ConvertToTiff                                                                                 |
|                             |                                                                                                    |
| Keep Deskewed Image         | Set this to true if you want to use the deskewed image in                                                   |
|                             | the output document.                                                                                        |
|                             | Note: This property only applies when <b>Keep Original Image</b> is set to <b>No</b>                        |
|                             |                                                                                                    |
| Keep Despeckled Image       | Set this to true if you want to use the despeckled image in                                                 |
| Mech pespeckied illiage     | the output document. This requires the source image to be                                                   |
|                             | black and white.                                                                                            |
|                             | Note: This property only applies when <b>Keep Original</b>                                                  |
|                             | Image is set to No                                                                                          |
|                             |                                                                                                    |
| Keep Dark Border<br>Removal | Set this to true if you want to use the image after dark borders have been removed, in the output document. |
| NCITIOVAI                   | Note: This property only applies when <b>Keep Original</b>                                                  |
|                             | Image is set to No                                                                                          |
|                             |                                                                                                    |
| Keep Punch Hole             | Set this to true if you want to use the image after punch                                                   |
| Removal                     | holes have been removed, in the output document.                                                            |
|                             | Note: This property only applies when <b>Keep Original</b>                                                  |
|                             | Image is set to No                                                                                          |
|                             |                                                                                                    |
|                             |                                                                                                    |

#### 5.2.7.2.3 Cloud OCR

Check the **Cloud OCR** section.

### 5.2.7.3 Merge TIFFs to PDF

This step first merges the input images in a folder into a multi-page PDF file, then performs an OCR on the file. Depending upon the Step Type Properties chosen, a separate text, HTML and Office files may be produced from the OCR process.

Autobahn DX is shipped out with OCR engines.

- Standard Engine
- Extended Engine

See <u>Standard OCR vs Extended OCR</u> for the differences.

### 5.2.7.3.1 Standard Engine

| Parameter                      | Notes                                                                                                 |
|--------------------------------|----------------------------------------------------------------------------------------------------|
| Output File Name               | Target file template which can include %DIRNAME (directory name of the original file)                 |
| Create Directories if Required | Force creation of any output directories if they do not already exist.                                |
| OCR Options                    | Choose "No OCR" to generate an image-only PDF.  Choose "OCR" to generate searchable PDF and/or text   |
|                                | files.                                                                                                |
| Continue on Error              | Continue processing TIFF files after an error occurs.                                                 |
| OCR Language                   | Select the language the original file is written in. This will determine the dictionary that is used. |
| Deskew                         | Straighten the image.                                                                                 |
| Auto-Rotate                    | Automatically rotate pages so that text flows left to right.                                          |
| Despeckle                      | Remove specks below the specified pixel size from the image.                                          |

| Save Pre-Despeckle | This will use the original image (i.e. before applying pre-<br>processing) in the output PDF. The default value is true. |
|--------------------|----------------------------------------------------------------------------------------------------|
| Output PDF         | Choose "Yes" to Generate a PDF file.                                                                                     |
| Output TXT         | Choose "Yes" to generate a .txt file (only applicable if OCR is specified).                                              |
| Output RTF         | Choose "Yes" to generate a .rtf file (only applicable if OCR is specified).                                              |
| Output HTML        | Choose "Yes" to generate a .htm file (only applicable if OCR is specified).                                              |
| Advanced Flags     | Command line flags to be passed through to the underlying executable.                                                    |
| PDF/A1-b           | Select the output PDF/A compliant version you would like                                                                 |
| PDF/A2-b           | the output PDF to be.                                                                                                    |
| PDF/A3-b           |                                                                                                    |
| Validate PDF/A     | Whether or not to validate the PDF/A document after conversion                                                           |

### 5.2.7.3.2 Extended Engine

Check Extended Engine above.

#### 5.2.7.3.3 Cloud OCR

Check the <u>Cloud OCR</u> section.

## **5.2.7.4** Convert Any File to PDF

This converts any printable document to PDF, such as Microsoft Word, Excel, PowerPoint, HTML, etc. subject to the native application being available on the server. See <u>Section 18.2</u> for more details.

| Parameter         | Notes                                                                                                    |
|-------------------|----------------------------------------------------------------------------------------------------|
| Output File Name  | Target file template which can include %FILENAME (original filename without the extension) and %DIRNAME (directory name of the original file) |
| Continue on Error | Continue processing files after an error occurs.                                                                                              |

| Conversion Timeout (ms)     | Limits the amount of time in milliseconds that can be spent on conversion. A value of zero means there is no time limit.                                                                                                    |
|-----------------------------|----------------------------------------------------------------------------------------------------|
| Convert Bookmarks           | For MS Word, convert bookmarks                                                                                                    |
| Bookmark Depth              | This property will take effect only when the <b>Convert Bookmarks</b> property is set to True. Numbers defining bookmark levels must be equal to or larger than one. Word style names must not repeat in the string. The string must not start or end with the delimiter. When this property is empty, the default style mapping (Heading one through nine will be mapped to level one through nine) will be used. Therefore, an empty string is functionally equivalent to |
|                             | Heading 1 1 Heading 2 2 Heading 3 3 Heading 4 4 Heading 5 5 Heading 6 6 Heading 7 7 Heading 8 8 Heading 9 9                                                                                                    |
|                             | <b>Note:</b> If you use a non-English version of Microsoft Word, then you may need to replace the word "Heading" with its localized version.                                                                                                    |
| Convert Hyperlinks          | Sets the flag to indicate whether to convert Word hyperlinks to PDF hyperlinks.                                                                                                    |
| Print All Sheets (Excel)    | The flag that indicates whether to print all Excel worksheets or not.                                                                                                    |
| Print Background Color (IE) | For files printed via IE Sets the flag that indicates whether to print background color or not when printing.                                                                                                    |
| Print Scale % (Visio)       | For Visio files, sets the print scale                                                                                                    |
| Header (IE)                 | This property modifies Internet Explorer's header setting.                                                                                                    |
| Footer (IE)                 | This property modifies Internet Explorer's footer setting.                                                                                                    |
| Image Compression           | If you want a lossless image compression, use PRN_IMAGE_COMPRESS_ZIP (ZIP compression).                                                                                                    |

| Image Downsizing        | If this property is set to Yes, then the resolution of images is reduced to the DPI value specified in the <b>Downsize Resolution DPI</b> property.                                                                                                    |
|-------------------------|----------------------------------------------------------------------------------------------------|
| Downsize Resolution DPI | If the Image Downsizing property is set to True, then the resolution of images is reduced to the DPI value specified in this property.                                                                                                    |
| Image JPEG Quality      | The allowed value range is from 5 to 100 with 100 being the highest quality.                                                                                                    |
| Font Embedding          | The option PRN_FONT_EMBED_FULLSET (embedding a full set of font) will cause a significant increase in PDF file size, especially for CJK font, and therefore not recommended. If you need to embed the font, PRN_FONT_EMBED_SUBSET (embed subset of font) will be a better choice. |
| Font Substitution       | For the PRN_FONT_SUBST_TABLE (use font substitution table) option, you need to configure the substitution table. The table is stored under the "Device Setting" section of the printer driver properties (can be accessed from the Control Panel).                                |
| Embed Fonts as Type 0   | This option is recommended if you have non-standard fonts like barcode font.                                                                                                    |
| Top Margin              | Sets top margin. (Inches)                                                                                                    |
| Bottom Margin           | Sets bottom margin. (Inches)                                                                                                    |
| Left Margin             | Sets left a margin. (Inches)                                                                                                    |
| Right Margin            | Sets right margin. (Inches)                                                                                                    |
| Page Width              | Sets a custom page width. (Inches)                                                                                                    |
| Page Height             | Sets a custom page height. (Inches)                                                                                                    |
| Paper Orientation       | Sets paper orientation to                                                                                                    |
|                         | <ul><li>Default (Maintain Source Orientation)</li><li>Landscape</li></ul>                                                                                                    |

|                                | Portrait                                                                                                    |
|--------------------------------|----------------------------------------------------------------------------------------------------|
| PDF Compliance                 | Allows the User To choose a PDF/A or PDF/X Complaint files  None (No PDF/A Output) PDF/A-1b (PDF/A-1b compliant) PDF/X-1a (PDF/X-1a compliant) PDF/X-3 (PDF/X-3 compliant)                                        |
| Convert MSG Attachments        | If you set this to true, Autobahn DX will convert the both MSG files and their Attachments to a single PDF file.                                                                                                  |
| Attach MSG Attachments to PDF  | If set to true, Autobahn DX will Attach Msg Attachments that are converted as PDF Attachments.  If set to false, Autobahn DX will merge Msg Attachments that are converted to the PDF file generated by the body. |
| Preserve Word Attachments      | Determines whether embedded and linked files will be preserved during conversion. Default value: False (disabled).  Note: This will work with WordExtentionEX only                                                |
|                                |                                                                                                    |
| Convert PDF Attachments (PDF)  | Convert PDF Attachments to create a combined PDF file.                                                                                                    |
| Merge PDF Attachments<br>(PDF) | Set this flag to true if you want to convert pdf attachments and merged them into the output pdf file. Otherwise, the converted files will be merged back to the pdf.                                             |
| Retain PDF Attachment (PDF)    | Switch this on to Retain the Original PDF attachments if you set <b>Merge PDF Attachments</b> to true.                                                                                                    |
| Retain Properties (Office)     | Set this flag if you want the MS Office properties to be transferred to the target pdf document.                                                                                                    |
| Color Type (PowerPoint)        | Use this property to set PowerPoint to print with either color, grayscale, or black and white.                                                                                                    |
| Handout Order (PowerPoint)     | Sets the handout order, this flag only applies to PowerPoint jobs.                                                                                                    |
|                                | The possible values are:  • Vertical First                                                                                                    |
|                                | TOTALCAT FILE                                                                                                    |

|                            | Horizontal First                                                                                                    |
|----------------------------|----------------------------------------------------------------------------------------------------|
| Output Type (PowerPoint)   | Sets the output type, it only works with the PowerPoint files. The possible values are:  Slides Build slides Two slides handouts Three slides handouts Four slides handouts Six slides handouts Nine slides handouts Notes Outline |
| Print Graphics (Publisher) | Sets the graphics setting for printing.  Print Full Resolution Print Low Resolution Print Graphics                                                                                                    |
| Frame Slides (PowerPoint)  | Indicate whether to draw a frame around the border of the slides.                                                                                                    |
| Zoom (Excel)               | Sets printing zoom of the worksheet.  The allowed value range is from 10 to 400.                                                                                                    |
| Fit to Pages Wide (Excel)  | Sets number of pages wide the worksheet will be scaled to.  This property is ignored if the Zoom property is set.                                                                                                    |
| Fit to Pages Tall (Excel)  | Sets number of pages tall the worksheet will be scaled to.  This property is ignored if the Zoom property is set.                                                                                                    |
| Include Document Markups   | Determines whether document markups are retained.  When this property is False (the default), document markups are omitted.  When this property is True, markups are included.                                                     |
| Advanced Flags             | Command line flags to be passed through to the underlying executable.                                                                                                    |
| Maximum Cores              | The number of parallel files Autobahn DX will attempt to process at the same time.                                                                                                    |

| Password Files | This option specifies what Autobahn does when it encounters a password protected PDF file. The file will be copied to the password sub directory in the Error Folder.  • Take no action. • Move to Error Folder • Copy to Error Folder |
|----------------|----------------------------------------------------------------------------------------------------|
| Debug          | Set this to true to execute the job in debug mode.                                                                                                    |

## **5.2.7.5** Set PDF Properties

This is used to set PDF Metadata properties (such as Author, Title, etc.), Security settings and Document Display properties.

| Parameter                | Notes                                                                                                    |
|--------------------------|----------------------------------------------------------------------------------------------------|
| Output File Name         | Target file template which can include %FILENAME (original filename without the extension), %DIRNAME (directory name of the original file), %UNIQUEn (e.g. %UNIQUE4 for 4 digits), %BOOKMARK and %PAGEn (e.g. %PAGE4 for 4 digits) |
| Encryption Strength      | Must be set to 128 bits if security attributes are to be set.                                                                                                    |
| User Password            | A password that will be required to open the document.                                                                                                    |
| Owner Password           | A password that will be required to change the document permissions.                                                                                                    |
| Allow Printing           | Allow high-quality printing                                                                                                    |
| Allow Modify Contents    | Allow assembly and other document modifications                                                                                                    |
| Allow Copy               | Allow text and graphics copying and extraction                                                                                                    |
| Allow Modify Annotations | Allow modification of annotations                                                                                                    |
| Allow Filling            | Allow filling of form fields                                                                                                    |
| Allow Screen Readers     | Allow extraction of text and graphics in support of accessibility.                                                                                                    |
| Allow Assembly           | Allow rotation, insertion or deletion of pages.                                                                                                    |

| Allow Degraded Printing | Allow low-quality printing                                                                                        |
|-------------------------|----------------------------------------------------------------------------------------------------|
| Author                  | Sets the Author property                                                                                          |
| Title                   | Sets the Title property                                                                                           |
| Subject                 | Sets the Subject property                                                                                         |
| Keywords                | Sets the Keywords property                                                                                        |
| Creator                 | Sets the Creator property                                                                                         |
| Page Layout             | The setting for the initial document page display.                                                                |
| Page Mode               | The setting for initial viewer mode                                                                               |
| Non-Full Screen Mode    | Only applicable where Page Mode=Full Screen. The setting for document page display when exiting Full-Screen mode. |
| Hide Menu Bar           | The viewer's menu bar will be hidden                                                                              |
| Hide Window UI          | The viewer's UI elements (scrollbars etc.) will be hidden                                                         |
| Hide Tool Bar           | The viewer's toolbar will be hidden                                                                               |
| Fit Window              | The viewer will resize the document's window to fit the size of the first displayed page.                         |
| Center Window           | The document window will be positioned in the center of the screen.                                               |
|                         |                                                                                                    |

### **5.2.7.6** Custom Script

This can be used to support a custom scripted step in the process. See <u>section 6</u> for more details.

| Parameter          | Notes                                                                           |
|--------------------|---------------------------------------------------------------------------------|
| Custom Script File | Name of the custom script file to be run located in the Autobahn custom folder. |

## **5.2.7.7** Stamp PDF Files

This step can be used to add stamps to PDF pages, we have given the user the ability to customize these stamps extensively in a very simple manner. See the step properties below.

| Parameter        | Notes                                                                                                    |
|------------------|----------------------------------------------------------------------------------------------------|
| Output File Name | Target file template which can include %FILENAME (original filename without the extension), %DIRNAME (directory name of the original file).                                                                                                    |
| Stamp Operation  | Autobahn DX has different ways to apply stamps to a page, this gives the user some level of flexibility.                                                                                                    |
|                  | <ul> <li>StampTextAsString: When this operation has selected the text passed as the StampObject will be stamped on the PDF document as text.</li> <li>StampPDFText: When this operation is selected the text passed as the StampObject will be stamped on the PDF document as an image.</li> <li>StampPageNumber: When this operation is selected, every page in the PDF file will be stamped with a page number, starting from the start number. E.g. if StartNumber = 6 the first-page number will start from 6.</li> <li>StampPageNumberBates: When this operation is selected, every page in the PDF file will be stamped with a bate number, starting from the start number. E.g. if StartNumber = 6 the first-page number will start from 000006.</li> <li>StampVariable: This option allows a user to specify a variable like a date, filename or time. The variable specified by the StampObject will be stamped on the document. Check the table below for different Stamp variables provided.</li> </ul> |

|                 | StampPDFImage: When this operation is selected the text passed as the StampObject is the address of the image to be stamped on the PDF document.                                                 |
|-----------------|----------------------------------------------------------------------------------------------------|
| Stamp Placement | The property specifies the location in a page a stamp can be placed. Below is a list of options available.                                                                                       |
|                 | <ul> <li>Bottom Center</li> <li>Bottom Left</li> <li>Bottom Right</li> <li>Center</li> <li>Center Left</li> <li>Center Right</li> <li>Top Center</li> <li>Top Left</li> <li>Top Right</li> </ul> |
| Stamp Direction | <ul> <li>This represents the direction of the stamp on the output PDF</li> <li>Normal</li> <li>Diagonal Up</li> <li>Diagonal Down</li> </ul>                                                     |
| Stamp Text      | Enter any static text to be stamped on a PDF page, this works with the <b>StampPDFText</b> stamp operation.                                                                                      |
| Stamp Variable  | Enter a stamp variable to be stamped on a PDF page, this works with the <b>StampVariable</b> stamp operation.  See table below for more details.                                                 |
| Image Path      | The path to the image if you are using the <b>StampPDFImage</b> operation.                                                                                                    |
| Page Range      | Set of page ranges separated by commas that define which pages from the original should be stamped.                                                                                              |
| Start Number    | The number that the page numbering will start with, works with <b>StampPageNumber</b> and <b>StampPageNumberBates</b> .                                                                          |
| Start Page      | Specifies the page that the stamping should start                                                                                                    |
| End Page        | Specifies the page that the stamping should stop                                                                                                    |
| Bates Prefix    | Specifies the prefix of the Bates stamp                                                                                                    |
| Bate Suffix     | Specifies the suffix of the Bates stamp                                                                                                    |

| Bate Length            | Specifies the length of the Bates stamp                                                                                                    |
|------------------------|----------------------------------------------------------------------------------------------------|
| Stamp Color            | The color of non-image stamps. Enter a valid color name or black will be used.                                                                                                    |
| Stamp Opacity          | The opacity of non-image stamps. Enter a valid color name or black will be used.                                                                                                    |
| Font Name              | The font name of non-image stamps. Choose the font you want from a drop-down list of different fonts.                                                                                                    |
| Font Size              | The font size of non-image stamps, default value = 20.                                                                                                    |
| Stamp Text as Image    | Set this to Yes if you want Autobahn DX to convert text-based stamps to images before applying it to the PDF page.                                                                                                    |
| Image Background Color | When you set <b>Stamp Text as Image</b> to yes, use this property to set the background color of the image(rectangle) that the text is converted to.                                                                                     |
| Maximum Cores          | The number of parallel files Autobahn DX will attempt to process at the same time.                                                                                                    |
| Password Files         | This option specifies what Autobahn does when it encounters a password protected PDF file. The file will be copied to the password sub directory in the Error Folder.  • Take no action.  • Move to Error Folder  • Copy to Error Folder |
| Debug                  | Set this to true to execute the job in debug mode.                                                                                                    |
|                        |                                                                                                    |

## 5.2.7.7.1 Stamp Variables

The table below shows the different Stamp variables supported by Autobahn DX, the idea is that Autobahn will replace an occurrence of the variable with the appropriate value in a text string before applying the stamp. E.g. to Stamp **Today is Monday** on a PDF page, use the following Stamp variable "Today is %A".

| Variable | Stamp           |
|----------|-----------------|
| %a       | Short Day (Mon) |

| %A | Long Day (Monday)                                      |
|----|--------------------------------------------------------|
| %b | Short Month (Jan)                                      |
| %В | Long Month (January)                                   |
| %с | Date and time (30 October 2013 17:21)                  |
| %C | Date and Time with seconds (30 October 2013 17:21:50)  |
| %d | Month and Year (October 2013)                          |
| %D | Day and Month (30 October)                             |
| %e | Short Year (13)                                        |
| %E | Long Year (2013)                                       |
| %f | Short Time of Day (17:21)                              |
| %F | Time of Day with Seconds (17:21:20)                    |
| %G | Full Date and time (Wed, 30 October 2013 17:21:50 GMT) |
| %Y | File Name                                              |

# **5.2.7.8** Merge PDF

Merges a folder of PDF files into a single file.

| Parameter                      | Notes                                                                                    |
|--------------------------------|------------------------------------------------------------------------------------------|
| Output File Name               | Target file template which can include %DIRNAME (directory name of the original file)    |
| Create Directories if Required | Force creation of any output directories if they do not already exist.                   |
| Retain Bookmarks               | Generated files will include bookmarks from the original file.                           |
| Retain Metadata                | Generated files will include metadata (such as Author and Title) from the original file. |
| File Names as Bookmarks        | Generate bookmarks in the output PDF using filenames of source PDF files.                |
| Continue on Error              | Continue processing if an error occurs.                                                  |
| Advanced Flags                 | Command line flags to be passed through to the underlying executable.                    |

| Maximum Cores  | The number of parallel files Autobahn DX will attempt to process at the same time.                                                                            |
|----------------|----------------------------------------------------------------------------------------------------|
| Password Files | This option specifies what Autobahn does when it encounters a password protected PDF file.  • Take no action.  • Move to Error Folder  • Copy to Error Folder |
| Debug          | Set this to true to execute the job in debug mode.                                                                                                    |

# **5.2.7.9** Split PDF

Splits each input PDF file into a set of files, either a single page per file or by page ranges.

| Parameter                      | Notes                                                                                                    |
|--------------------------------|----------------------------------------------------------------------------------------------------|
| Output File Name               | The target file template which can include %UNIQUEn (a unique number starting at 1, zero padded to n digits) %FILENAME (original filename without the extension) and %DIRNAME (directory name of the original file)                       |
| Create Directories if Required | Force creation of any output directories if they do not already exist.                                                                                                    |
| Retain Bookmarks               | Generated files will include bookmarks from the original file.                                                                                                    |
| Retain Metadata                | Generated files will include metadata (such as Author and Title) from the original file.                                                                                                    |
| Split Type                     | Single Pages – Splits the file into single pages Page Ranges – Splits the file based on the range Repeated Ranges – Splits the file based on the range and the repeated range Bookmarks – Splits the file based on the original bookmarks |
| Ranges (e.g. 1,3-10)           | Set of page ranges separated by commas that define which pages from the original should be extracted.                                                                                                    |
| Repeat Every (Pages)           | Apply the page range to each set of Page Ranges within the document. For example, if 2-4 is specified for page ranges, and 4 is specified as the repeating range, then the range is re-applied every 4 pages.                             |
| Continue on Error              | Continue processing if an error occurs.                                                                                                    |
| Advanced Flags                 | Command line flags to be passed through to the underlying executable.                                                                                                    |
| Maximum Cores                  | The number of parallel files Autobahn DX will attempt to process at the same time.                                                                                                    |
| Password Files                 | This option specifies what Autobahn does when it encounters a password protected PDF file. The file will be copied to the password sub directory in the Error Folder.                                                                     |

|       | <ul> <li>Take no action.</li> <li>Move to Error Folder</li> <li>Copy to Error Folder</li> </ul> |
|-------|-------------------------------------------------------------------------------------------------|
| Debug | Set this to true to execute the job in debug mode.                                              |

## 5.2.7.10 Merge TIFFs

Merges a folder of TIFF files into a single file.

| Parameter                      | Notes                                                                                 |
|--------------------------------|---------------------------------------------------------------------------------------|
| Output File Name               | Target file template which can include %DIRNAME (directory name of the original file) |
| Create Directories if Required | Force creation of any output directories if they do not already exist.                |
| Advanced Flags                 | Command line flags to be passed through to the underlying executable.                 |
| Maximum Cores                  | The number of parallel files Autobahn DX will attempt to process at the same time.    |
| Continue on Error              | Continue processing if an error occurs.                                               |
| Debug                          | Set this to true to execute the job in debug mode.                                    |

## **5.2.7.11** Split TIFF

Splits each input TIFF file into a set of files, either a single page per file or by page ranges.

| Parameter        | Notes                                                                                                    |
|------------------|----------------------------------------------------------------------------------------------------|
| Output File Name | The target file template which can include %UNIQUEn (a unique number starting at 1, zero padded to n digits) %FILENAME (original filename without the extension) and %DIRNAME (directory name of the original file) |

| Create Directories if Required | Force creation of any output directories if they do not already exist.                                                                                                    |
|--------------------------------|----------------------------------------------------------------------------------------------------|
| Split Type                     | Single Pages – Splits the file into single pages Page Ranges – Splits the file based on the range Repeated Ranges – Splits the file based on the range and the repeated range                                 |
| Ranges (e.g. 1,3-10)           | Set of page ranges separated by commas that define which pages from the original should be extracted.                                                                                                    |
| Repeat Every (Pages)           | Apply the page range to each set of Page Ranges within the document. For example, if 2-4 is specified for page ranges, and 4 is specified as the repeating range, then the range is re-applied every 4 pages. |
| Advanced Flags                 | Command line flags to be passed through to the underlying executable.                                                                                                    |
| Maximum Cores                  | The number of parallel files Autobahn DX will attempt to process at the same time.                                                                                                    |
| Continue on Error              | Continue processing if an error occurs.                                                                                                    |
| Debug                          | Set this to true to execute the job in debug mode.                                                                                                    |

#### 5.2.7.12 **Read Inbox**

This can read mailboxes and extract attachments using IMAP4 or OAuth2 (Modern) Authentication, in accordance with the parameters specified below. Use of this step type requires a Server License.

Check with your System Administrator and ensure the following for IMAP4:

- IMAP4 is enabled for the mail server and your account.
- You have the IMAP address of the mail server.

For OAuth2, you require an access token from the Microsoft Identity Platform, which will supply you with the credentials to use our email steps with Modern Authentication.

Note: The files will be downloaded in the following format, <a href="mailto:name@timestamp@email@.ext">name@timestamp@email@.ext</a> where:

- Name = Filename
- timestamp= date of the email.
- email= The 'From' address

Example: file1@20210330@john.smith@aquaforest.com@.pdf

The following Microsoft article provides information on how to verify basic IMAP connectivity by using Telnet: <a href="http://support.microsoft.com/kb/189326">http://support.microsoft.com/kb/189326</a>

| Parameter | Notes |
|-----------|-------|

| Authentication Mode    | Choose between IMAP and Modern Authentication                                                                                                    |
|------------------------|----------------------------------------------------------------------------------------------------|
| IMAP Server            | The IMAP server address e.g. imap.company.co.uk                                                                                                    |
| Require Authentication | If anonymous authentication is set up on your server, a username and password is not needed when setting this option to 'No'                                                            |
| Username               | The username for the account to access the IMAP server.                                                                                                    |
| Password               | Password for the account. This is held encrypted.                                                                                                    |
| Azure Client ID        | The Client ID for OAuth2 Authentication                                                                                                    |
| Azure Tenant           | The Tenant for OAuth2 Authentication                                                                                                    |
| Azure AD Instance      | The address of the Azure AD Instance e.g. https://login.microsoftonline.com                                                                                                    |
| Credential Type        | Select the credential type for OAuth2 Authentication. The options are Client Secret or Certification.                                                                                   |
| Client Secret          | The Client secret generated by Azure                                                                                                    |
| Certificate Path       | The path to the certificate generated by Azure                                                                                                    |
| Certificate Password   | The password of the certificate generated by Azure                                                                                                    |
| Source Email Account   | The email account to be read e.g. pdf@company.com                                                                                                    |
| Mailbox                | Mailbox to read e.g. Inbox                                                                                                    |
| Processed Mailbox      | Mailbox to move processed email to e.g. Deleted Items. If left blank, the emails will be left in the inbox which can be useful for testing.                                             |
| Output Template        | The template for the name of the output file. This can include %FILENAME% for the original filename, %TIMESTAMP% for the job timestamp, and %FROMADDRESS% for the 'From' email address. |

| Include        | Regular expression. If specified, only files matching the expression will be processed. E.g. *.tif. This allows alternate jobs to be created for different file types. |
|----------------|----------------------------------------------------------------------------------------------------|
| Exclude        | Regular expression. If specified, files matching the expression will not be processed. E.g. *.pdf                                                                      |
| Subject Filter | Autobahn will only download attachments from email with the subject filter in their subject.                                                                           |
| Debug          | Set this to true to execute the job in debug mode.                                                                                                    |

#### **5.2.7.13** Send Documents

Use of this step type requires a Server License.

Attachment limit is 50MB but email provider's limits are normally lower.

Note: The input file of this step must be in the format of <a href="mailto:name@timestamp@email@.ext">name@timestamp@email@.ext</a> where:

- Name = Filename
- timestamp= date of the email.
- email= the address where we will send the output files.

Example: file1@20210330@john.smith@aquaforest.com@.pdf

| Parameter              | Notes                                                                                                    |
|------------------------|----------------------------------------------------------------------------------------------------|
| Authentication Mode    | Choose between SMTP and Modern Authentication                                                                                |
| Domain                 | The sending domain E.g. aquaforest.com                                                                                       |
| SMTP Server            | SMTP Server address E.g. smtp.aquaforest.com                                                                                 |
| Require Authentication | If anonymous authentication is set up on your server, a username and password is not needed when setting this option to 'No' |
| Username               | The username for the account to access the SMTP server.                                                                      |
| Password               | Password for the account. This is held encrypted.                                                                            |
| Azure Client ID        | The Client ID for OAuth2 Authentication                                                                                      |
| Azure Tenant           | The Tenant for OAuth2 Authentication                                                                                         |
| Azure AD Instance      | The address of the Azure AD Instance e.g. https://login.microsoftonline.com                                                  |

| Credential Type             | Select the credential type for OAuth2 Authentication. The options are Client Secret or Certification.                                                        |
|-----------------------------|----------------------------------------------------------------------------------------------------|
| Client Secret               | The Client secret generated by Azure                                                                                                    |
| Certificate Path            | The path to the certificate generated by Azure                                                                                                    |
| Certificate Password        | The password of the certificate generated by Azure                                                                                                    |
| Sender Name                 | Name of the sending User e.g John                                                                                                    |
| From Email Address          | Sending user e.g. admin@aquaforest.com                                                                                                    |
| CC Addresses                | Email list of CC'ed email addresses. Separate addresses with a comma. e.g. admin@aquaforest.com, admin2@aquaforest.com                                       |
| BCC Addresses               | Email list of BCC'ed email addresses. Separate addresses with a comma. e.g. admin@aquaforest.com, admin2@aquaforest.com                                      |
| Email Title                 | The title of the Email                                                                                                    |
| Email Body                  | The body of the Email                                                                                                    |
| Allow Multiple Attachments  | By default, Autobahn sends files as individual emails. If set to 'Yes' Autobahn will try to group files by destination and send multiple files in one email. |
| Attachment Number Limit     | Setting this number limits the amount of files that can be attached to one email sent by Autobahn.                                                           |
| Attachment Total Size Limit | In MB. This value limits the total size of all the files sent in each individual email by Autobahn.                                                          |
| Use Original Filename       | Input filenames must fit a specific format. Select true if you want the final attachment to revert to its original name.                                     |
| Debug                       | Set this to true to execute the job in debug mode.                                                                                                    |

## 5.2.7.14 Convert PDF to TIFF

Rasterizes a PDF file, converting into a multi-page TIFF file.

| Parameter        | Notes                                                                                      |
|------------------|--------------------------------------------------------------------------------------------|
| Output File Name | Target file template which can include %FILENAME (original filename without the extension) |
| Compression      | Group 4 (For bitonal images) or LZW (for color).                                           |

| Resolution        | The DPI of the resulting TIFF File.                                                                                                    |
|-------------------|----------------------------------------------------------------------------------------------------|
| Continue on Error | Continue processing if an error occurs.                                                                                                    |
| Advanced Flags    | Command line flags to be passed through to the underlying executable.                                                                                                    |
| Maximum Cores     | The number of parallel files Autobahn DX will attempt to process at the same time.                                                                                                    |
| Password Files    | This option specifies what Autobahn does when it encounters a password protected PDF file. The file will be copied to the password sub directory in the Error Folder.  • Take no action.  • Move to Error Folder  • Copy to Error Folder |
| Debug             | Set this to true to execute the job in debug mode.                                                                                                    |

#### 5.2.7.15 Extract Text from PDF

Extracts the raw text from a searchable PDF. [NB this does not perform an OCR process, it just extracts the existing text from the PDF file.]

| Parameter                | Notes                                                                                                    |
|--------------------------|----------------------------------------------------------------------------------------------------|
| Output File Name         | Target file template which can include %FILENAME (original filename without the extension)                  |
| Continue on Error        | Continue processing if an error occurs.                                                                     |
| Page From                | The start of the range of pages from which to extract text. If not specified, a start page of 1 is assumed. |
| Page To                  | The end of the range of pages from which to extract text. If not specified, the last page is assumed.       |
| Page Separator           | This allows the definition of an optional page separator string in the output text file.                    |
| Page Separator Placement | Specifies whether the <b>Page Separator</b> will appear at the beginning or the end of the page.            |
| Extract Text Engine.     | The Extract Text Engine to use:                                                                             |
|                          | • 0 = PDFBox with Formatting,                                                                               |

|                                    | <ul><li>1 = BCL</li><li>2 = PDFBox</li></ul>                                                                                                    |
|------------------------------------|----------------------------------------------------------------------------------------------------|
| Copy Input PDF to Target<br>Folder | Set to true if you want <b>Autobahn DX</b> to copy the input PDF file to the target folder.                                                                                                    |
| Maximum Cores                      | The number of parallel files Autobahn DX will attempt to process at the same time.                                                                                                    |
| Password Files                     | This option specifies what Autobahn does when it encounters a password protected PDF file. The file will be copied to the password sub directory in the Error Folder.  • Take no action.  • Move to Error Folder  • Copy to Error Folder |
| Debug                              | Set this to true to execute the job in debug mode.                                                                                                    |

# 5.2.7.16 SharePoint Download

This step downloads documents from the specified SharePoint document library ready for processing

| Parameter                      | Notes                                                                                                    |
|--------------------------------|----------------------------------------------------------------------------------------------------|
| SharePoint Site URL            | Site, the URL of the SharePoint site that you want to access, e.g. <a href="http://localhost/testsite">http://localhost/testsite</a> |
| SharePoint Online (Office 365) | Whether or not the upload location is in SharePoint Online (Office 365).                                                             |
| Use ADFS                       | Switch this on if you use Active Directory for your SharePoint User Management.                                                      |
| Username                       | The username used to connect to the SharePoint site.<br>Leave empty to use Windows Credentials (for local<br>SharePoint only).       |
| Password                       | The password used to connect to the SharePoint site.<br>Leave empty to use Windows Credentials (for local<br>SharePoint only).       |
| ADFS Host                      | Provide the name of the Active Directory server.                                                                                     |

| ADFS Relying Party Identifier | Provide the Relying Party Trust identifier for your SharePoint.                   |
|-------------------------------|-----------------------------------------------------------------------------------|
| SharePoint Library            | Library, the name of the library that you want to access, e.g. "Test Library"     |
| SharePoint Sub Folder         | Download documents from the specified subfolder in the SharePoint library only.   |
| Extension Filter              | An optional extension mask that limits those files to manipulate, e.g. "pdf,tiff" |
| Recurse SharePoint Library    | If set to "Yes" sub-folders of the SharePoint Library are handled.                |
| Include Pattern               | Autobahn will only include the files that matche this pattern.                    |
| Exclude Pattern               | Any file that matches this pattern will be excluded.                              |
| Debug                         | If set to "Yes" to see more processing information on the console.                |
| Continue on Error             | Continue processing if an error occurs.                                           |

## 5.2.7.17 SharePoint Upload

This step uploads documents to the specified SharePoint document library.

| Parameter                      | Notes                                                                                                    |
|--------------------------------|----------------------------------------------------------------------------------------------------|
| SharePoint Site URL            | Site, the URL of the SharePoint site that you want to access, e.g. <a href="http://localhost/testsite">http://localhost/testsite</a> |
| SharePoint Online (Office 365) | Whether or not the upload location is in SharePoint Online (Office 365).                                                             |
| Use ADFS                       | Switch this on if you use Active Directory for your SharePoint User Management.                                                      |
| Username                       | The username used to connect to the SharePoint site.                                                                                 |

| Password                          | The password used to connect to the SharePoint site.                                                                                                    |
|-----------------------------------|----------------------------------------------------------------------------------------------------|
| ADFS Host                         | Provide the name of the Active Directory server.                                                                                                    |
| ADFS Relying Party<br>Identifier  | Provide the Relying Party Trust identifier for your SharePoint.                                                                                                    |
| SharePoint Library                | Library, the name of the library that you want to access, e.g. "Test<br>Library"                                                                                      |
| SharePoint Sub Folder             | The subfolder inside the SharePoint library to upload the files into. The subfolder should be present in the library or else the following message will be displayed: |
|                                   | "The remote server returned an error: (409) Conflict."                                                                                                    |
| Extension Filter                  | An optional extension mask that limits those files to manipulate, e.g. "pdf,tiff"                                                                                     |
| Recurse Source Folder             | Recurse the source folder and its subfolders for files to upload and create the folders in SharePoint if they do not already exist.                                   |
|                                   | <b>Note:</b> If "Use Work Folders" is checked, then "Process Sub-Folders" must also be checked for this to work.                                                      |
| Create Directories if<br>Required | Force creation of any output directories if they do not already exist.                                                                                                |
| Include Pattern                   | Only file that matches this pattern will be included.                                                                                                    |
| Exclude Pattern                   | Any file that matches this pattern will be excluded.                                                                                                    |
| Debug                             | If set to "Yes" the user will see more processing information on the console.                                                                                         |
| Continue on Error                 | Continue processing if an error occurs.                                                                                                    |
|                                   |                                                                                                    |

# 5.2.7.18 Azure Storage Download

This step will download files to your local machine from an Azure storage Container.

| Parameter            | Notes                                                                 |
|----------------------|-----------------------------------------------------------------------|
| Storage Account Name | The name of the Azure blob container you want to download files from. |

| Azure Account Key     | Key 1 under the <b>accesskeys</b> section of the storage account in the portal. |
|-----------------------|---------------------------------------------------------------------------------|
| Container Name        | The name of the Azure blob container you want to download files from.           |
| Extension Filter      | File extension filters separated by commas (e.gtif,.pdf)                        |
| Recurse Azure Storage | Download documents from folders and subfolders in the SharePoint Library        |
| Debug                 | If set to "Yes" the user will see more processing information on the console.   |

#### **5.2.7.19 Azure Storage Upload**

This step will upload files from your local machine to an Azure storage Container.

| Parameter             | Notes                                                                           |
|-----------------------|---------------------------------------------------------------------------------|
| Storage Account Name  | The name of the Azure blob container you want to upload files to.               |
| Azure Account Key     | Key 1 under the <b>accesskeys</b> section of the storage account in the portal. |
| Container Name        | The name of the Azure blob container you want to upload files to.               |
| Extension Filter      | File extension filters separated by commas (e.gtif,.pdf)                        |
| Recurse Azure Storage | Upload documents from folders and subfolders of the local folder                |
| Debug                 | If set to "Yes" the user will see more processing information on the console.   |

#### **5.2.7.20** Compress PDF (Depricated)

This step uses MRC compression to Compress PDF files. See "Modern Compress PDF" step for the latest version of compression. This step will be removed in a future version.

| Parameter | Notes |
|-----------|-------|

| Output File Name     | Target file template which can include %FILENAME (original filename without the extension)                                                                                                    |
|----------------------|----------------------------------------------------------------------------------------------------|
| MRC JPEG Quality     | JPEG quality setting (percentage value 1 - 100) for use in saving the background and foreground images. The default value is 75                                                                                            |
| MRC Background Level | Sampling size for the background portion of the image. The higher the number, the larger the size of the image blocks used for averaging which will result in a reduction in size but also quality. The default value is 3 |
| MRC Foreground Level | Sampling size for the foreground portion of the image. The higher the number, the larger the size of the image blocks used for averaging which will result in a reduction in size but also quality. The default value is 3 |
| Advanced Flags       | Several advanced flags are available for use under guidance from Aquaforest technical support. Contact <a href="mailto:support@aquaforest.com">support@aquaforest.com</a> if needed.                                       |
| Continue on Error    | Continue processing files after an error occurs.                                                                                                    |
| Maximum Cores        | The number of parallel files Autobahn DX will attempt to process at the same time.                                                                                                    |
| Debug                | Set this to true to execute the job in debug mode.                                                                                                    |

## **5.2.7.21 Create XML Property File**

This step takes a PDF input file and generates an XML output file.

| Parameter                               | Notes                                                                                       |
|-----------------------------------------|---------------------------------------------------------------------------------------------|
| Copy the Source PDF to Target<br>Folder | Set to true if you want <b>Autobahn DX</b> to copy the input PDF file to the target folder. |
| Continue on Error                       | Continue processing files after an error occurs.                                            |
| Debug                                   | Set this to true to execute the job in debug mode.                                          |

## 5.2.7.22 Optimize PDF

This allows the creation of Web Optimized (Linearize) PDFs.

| Parameter                 | Notes                                                                                                    |
|---------------------------|----------------------------------------------------------------------------------------------------|
| Linearize – Fast Web View | Set to true to true to Linearize a PDF file                                                                                                    |
| Continue on Error         | Continue processing files after an error occurs.                                                                                                    |
| Maximum Cores             | The number of parallel files Autobahn DX will attempt to process at the same time.                                                                                                    |
| Password Files            | This option specifies what Autobahn does when it encounters a password protected PDF file. The file will be copied to the password sub directory in the Error Folder.  • Take no action.  • Move to Error Folder  • Copy to Error Folder |
| Debug                     | Set this to true to execute the job in debug mode.                                                                                                    |

## 5.2.7.23 OCR Any File to PDF

This step attempts to convert all files to searchable PDFs, Autobahn DX is shipped out with OCR engines.

- Standard Engine
- Extended Engine

See <u>Standard OCR vs Extended OCR</u> for the differences.

#### 5.2.7.23.1 Standard Engine

| Parameter                         | Notes                                                                                                    |
|-----------------------------------|----------------------------------------------------------------------------------------------------|
| General Settings                  |                                                                                                    |
| Output File Name                  | Target file template which can include %FILENAME (original filename without the extension) and %DIRNAME (directory name of the original file) |
| Create Directories if<br>Required | Force creation of any output directories if they do not already exist.                                                                        |
| Continue on Error                 | Continue processing TIFF files after an error occurs.                                                                                         |
| Overwrite Existing                | Overwrites the target document if it exists.                                                                                                  |
| Advanced Flags                    | Command line flags to be passed through to the underlying executable.                                                                         |

| Password Files        | This option specifies what Autobahn does when it encounters a password protected PDF file. The file will be copied to the password sub directory in the Error Folder.  • Take no action.  • Move to Error Folder  • Copy to Error Folder                                                                                                    |
|-----------------------|----------------------------------------------------------------------------------------------------|
| Maximum Cores         | This specifies the number parallel files you want to be processed at a given time.  Note: You need the multi-core license for this.                                                                                                    |
| Debug                 | Set this to true to execute the job in debug mode.                                                                                                    |
| Standard OCR Settings | Set this to true to execute the job in debug mode.                                                                                                    |
| OCR Language          | Select the language the original file is written in. This will determine the dictionary that is used.                                                                                                    |
| Deskew                | Straighten the image.                                                                                                    |
| Auto-Rotate           | Automatically rotate pages so that text flows left to right.                                                                                                    |
| Despeckle             | Remove specks below the specified pixel size from the image.                                                                                                    |
| OCR to Text File      | Choose "Yes" to Generate text Output                                                                                                    |
| Output File           | <ul> <li>Plain Text (txt).</li> <li>Plain Text (txt) No PDF</li> <li>MS Word (rtf)</li> <li>HTML</li> </ul>                                                                                                    |
| Non-Image PDFs        | This allows control over the treatment of non-image PDFs, i.e. PDFs that have some text in them as well as images. The options are:                                                                                                    |
|                       | OCR: The document will be OCRed using the image method defined by "Image Method"                                                                                                    |
|                       | Raise Error: The task will terminate with an error. If<br>"On Error Continue" is set this then behaves as Skip.<br>This is the default.                                                                                                    |
|                       | Skip: The document will not be processed.                                                                                                    |
|                       | <ul> <li>Pass Through: The file will not be processed, but a<br/>copy of the document will be made and named as if<br/>the processing had occurred.</li> </ul>                                                                                                    |
| Remove Hidden Text    | This applies only when a PDF is being used as the source for OCR. When set to true this will not include any searchable text that already exists text from the source document. Such functionality might be useful if the source document was created by OCR of an image only PDF or other image file and the quality of the text from the previous OCR is poor. NOTE: There is no way to distinguish text added as a result of OCR from text added by other means and as a result, this option should be used with care. |
| Convert to TIFF       | Choose the method for PDF image extraction.                                                                                                    |

|                              | a No (Nativo)                                                                                                    |
|------------------------------|----------------------------------------------------------------------------------------------------|
|                              | <ul><li>No – (Native)</li><li>Yes – (Convert to TIFF)</li></ul>                                                                                                    |
| DPI                          | When OCRing a PDF, the PDF is rasterized to produce a TIFF file which is then OCRed. By default, the TIFF image resolution is determined from the images embedded in the source PDF but this flag can be used to override default processing and specify the DPI of the TIFF that will be generated.                                                                                           |
| TIFF Compression             | Sets the Compression for the TIFF file used if the "Convert To TIFF" Option above is used.                                                                                                    |
|                              | <ul> <li>Auto (Selects Group 4 if the page is Black AND White else it uses LZW Compression)</li> <li>Group 4 (Black and White)</li> <li>LZW (Colored)</li> </ul>                                                                                                    |
| Retain Metadata              | Copy metadata from the source PDF to the Searchable result PDF.                                                                                                    |
| Retain Bookmarks.            | Copy bookmarks from the source PDF to the Searchable result PDF.                                                                                                    |
| Retain Viewer<br>Preferences | Retains any PDF Viewer Preferences, Page Mode and Page Layout from the source file in the output when using <b>Extract Image Method</b> ='Convert To Tiff'.                                                                                                    |
| PDF/A Options                | Select the output PDF/A compliant version you would like the output PDF to be.                                                                                                    |
|                              | <ul><li>PDF/A1-b</li><li>PDF/A2-b</li><li>PDF/A3-b</li></ul>                                                                                                    |
| Validate PDF/A               | Whether or not to validate the PDF/A document after conversion                                                                                                    |
| Box/Graphics Processing      | By default, if an area of the document is identified as a graphic area then no OCR processing is run on that area. However, certain documents may include areas or boxes that are identified as "graphics" or "picture" areas but that actually do contain useful text.                                                                                                    |
|                              | To ensure that the OCR engine can be forced to process such areas there are two options:                                                                                                    |
|                              | "Treat all Graphics Areas as Text". This option will ensure the entire document is processed as text.                                                                                                    |
|                              | "Remove Box Lines in OCR Processing". This option is ideal for forms where sometimes boxes around text can cause an area to be identified as graphics. This option removes boxes from the temporary copy of the imaged used by the OCR engine. It does not remove boxes from the final image. Technically, this option removes connected elements with a minimum area (by default 100 pixels). |

| Line Removal in OCR<br>Processing | This removes lines and boxes during OCR processing to improve recognition – particularly in cases where characters "touch" lines.                                                                                                    |
|-----------------------------------|----------------------------------------------------------------------------------------------------|
| JBIG2 Compression                 | This option will compress bitonal images in generated PDFs using JBIG2 compression rather than the default Group 4 compression scheme. This will result in smaller PDF file sizes, at a cost of increased processing time.                                                                                                    |
| MRC Compression                   | Applies Mixed Raster Compression which can drastically reduce the size of PDF documents.                                                                                                    |
| Save Pre-Despeckle                | This will use the original image (i.e. before applying pre-<br>processing) in the output PDF. The default value is true.                                                                                                    |
| StampName                         | This has been deprecated, use the <b>Stamp PDF Files</b> step.                                                                                                    |
| StampValue                        | This has been deprecated, use the <b>Stamp PDF Files</b> step.                                                                                                    |
| Any File To PDF Conversio         | n Settings                                                                                                    |
| Conversion Timeout (ms)           | Limits the amount of time in milliseconds that can be spent<br>on conversion. A value of zero means waits indefinitely.                                                                                                    |
| Convert Bookmarks                 | For MS Word, convert bookmarks                                                                                                    |
| Bookmark Depth                    | This property will take effect only when the <b>Convert Bookmarks</b> property is set to True. Numbers defining bookmark levels must be equal to or larger than one. Word style names must not repeat in the string. The string must not start or end with the delimiter. When this property is empty, the default style mapping (Heading one through nine will be mapped to level one through nine) will be used. Therefore, an empty string is functionally equivalent to  Heading 1 1 Heading 2 2 Heading 3 3 Heading 4 4 Heading 5 5 Heading 6 6 Heading 7 7 Heading 8 8 Heading 9 9 <b>Note:</b> If you use a non-English version of Microsoft Word, then you may need to replace the word "Heading" with its localized version. |
| Convert Hyperlinks                | Sets the flag to indicate whether to convert Word hyperlinks to PDF hyperlinks.                                                                                                    |
| Print All Sheets (Excel)          | The flag that indicates whether to print all Excel worksheets or not.                                                                                                    |

| Print Background Color (IE) | For files printed via IE Sets the flag that indicates whether to print background color or not when printing.                                                                                                    |
|-----------------------------|----------------------------------------------------------------------------------------------------|
| Print Scale % (Visio)       | For Visio files, sets the print scale                                                                                                    |
| Header (IE)                 | This property modifies Internet Explorer's header setting.                                                                                                    |
| Footer (IE)                 | This property modifies Internet Explorer's footer setting.                                                                                                    |
| Image Compression           | If you want a lossless image compression, use PRN_IMAGE_COMPRESS_ZIP (ZIP compression).                                                                                                    |
| Image Downsizing            | If this property is set to Yes, then the resolution of images is reduced to the DPI value specified in the <b>Downsize</b> Resolution DPI property.                                                                                                    |
| Downsize Resolution DPI     | If the Image Downsizing property is set to True, then the resolution of images is reduced to the DPI value specified in this property.                                                                                                    |
| Image JPEG Quality          | The allowed value range is from 5 to 100 with 100 being the highest quality.                                                                                                    |
| Font Embedding              | The option PRN_FONT_EMBED_FULLSET (embedding a full set of font) will cause a significant increase in PDF file size, especially for CJK font, and therefore not recommended. If you need to embed the font, PRN_FONT_EMBED_SUBSET (embed subset of font) will be a better choice. |
| Font Substitution           | For the PRN_FONT_SUBST_TABLE (use font substitution table) option, you need to configure the substitution table. The table is stored under the "Device Setting" section of the printer driver properties (can be accessed from the Control Panel).                                |
| Embed Fonts as Type 0       | This option is recommended if you have non-standard fonts like barcode font.                                                                                                    |
| Top Margin                  | Sets top margin. (Inches)                                                                                                    |
| Bottom Margin               | Sets bottom margin. (Inches)                                                                                                    |
| Left Margin                 | Sets left margin. (Inches)                                                                                                    |

| Right Margin                     | Sets right margin. (Inches)                                                                                                    |
|----------------------------------|----------------------------------------------------------------------------------------------------|
| Page Width                       | Sets a custom page width. (Inches)                                                                                                    |
| Page Height                      | Sets a custom page height. (Inches)                                                                                                    |
| Paper Orientation                | Sets paper orientation to                                                                                                    |
|                                  | <ul> <li>Default (Maintain Source Orientation)</li> <li>Landscape</li> <li>Portrait</li> </ul>                                                                                        |
| PDF Compliance                   | Allows the User To choose a PDF/A or PDF/X Complaint files  • None (No PDF/A Output)  • PDF/A-1b (PDF/A-1b compliant)  • PDF/X-1a (PDF/X-1a compliant)  • PDF/X-3 (PDF/X-3 compliant) |
| Convert MSG<br>Attachments       | If you set this to true, Autobahn DX will convert the both MSG files and their Attachments to a single PDF file.                                                                      |
| Attach MSG Attachments to PDF    | If set to true, Autobahn DX will Attach Msg Attachments that are converted as PDF Attachments.                                                                                        |
|                                  | If set to false, Autobahn DX will merge Msg Attachments that are converted to the PDF file generated by the body.                                                                     |
| Preserve Word<br>Attachments     | Determines whether embedded and linked files will be preserved during conversion. Default value: False (disabled).                                                                    |
|                                  | Note: This will work with WordExtentionEX only                                                                                                    |
| Convert PDF<br>Attachments (PDF) | Convert PDF Attachments to create a combined PDF file.                                                                                                    |
| Merge PDF Attachments<br>(PDF)   | Set this flag to true if you want to convert pdf attachments and merged them into the output pdf file. Otherwise, the converted files will be merged back to the pdf.                 |
| Retain PDF Attachment<br>(PDF)   | Switch this on to Retain the Original PDF attachments if you set <b>Merge PDF Attachments</b> to true.                                                                                |

| Retain Properties (Office)    | Set this flag if you want the MS Office properties to be transferred to the target pdf document.                                                                                                    |
|-------------------------------|----------------------------------------------------------------------------------------------------|
| Color Type (PowerPoint)       | Use this property to set PowerPoint to print with either color, grayscale, or black and white.                                                                                                    |
| Handout Order<br>(PowerPoint) | Sets the handout order, this flag only applies to PowerPoint jobs.                                                                                                    |
|                               | The possible values are:                                                                                                    |
|                               | <ul><li>Vertical First</li><li>Horizontal First</li></ul>                                                                                                    |
| Output Type<br>(PowerPoint)   | Sets the output type, it only works with the PowerPoint files.<br>The possible values are:                                                                                                    |
|                               | <ul> <li>Slides</li> <li>Build slides</li> <li>Two slides handouts</li> <li>Three slides handouts</li> <li>Four slides handouts</li> <li>Six slides handouts</li> <li>Nine slides handouts</li> <li>Notes</li> <li>Outline</li> </ul> |
| Print Graphics<br>(Publisher) | Sets the graphics setting for printing.  Print Full Resolution Print Low Resolution Print Graphics                                                                                                    |
| Frame Slides<br>(PowerPoint)  | Indicate whether to draw a frame around the border of the slides.                                                                                                    |
| Zoom (Excel)                  | Sets printing zoom of the worksheet.                                                                                                    |
|                               | The allowed value range is from 10 to 400.                                                                                                    |
| Fit to Pages Wide (Excel)     | Sets number of pages wide the worksheet will be scaled to.                                                                                                    |
|                               | This property is ignored if the Zoom property is set.                                                                                                    |
| Fit to Pages Tall (Excel)     | Sets number of pages tall the worksheet will be scaled to.                                                                                                    |
|                               | This property is ignored if the Zoom property is set.                                                                                                    |
| Include Document              | Determines whether document markups are retained.                                                                                                    |
| Markups                       | When this property is False (the default), document markups are omitted.                                                                                                    |

| When this property is True, markups are included. |
|---------------------------------------------------|
|                                                   |

## 5.2.7.23.2 Extended Engine

| Parameter                         | Notes                                                                                                    |
|-----------------------------------|----------------------------------------------------------------------------------------------------|
| General Settings                  |                                                                                                    |
| Output File Name                  | Target file template which can include %FILENAME (original filename without the extension) and %DIRNAME (directory name of the original file)                                                                                            |
| Create Directories if<br>Required | Force creation of any output directories if they do not already exist.                                                                                                    |
| Continue on Error                 | Continue processing TIFF files after an error occurs.                                                                                                    |
| Over Write Existing               | Over Writes the target document if it exists.                                                                                                    |
| Advanced Flags                    | Command line flags to be passed through to the underlying executable.                                                                                                    |
| Password Files                    | This option specifies what Autobahn does when it encounters a password protected PDF file. The file will be copied to the password sub directory in the Error Folder.  • Take no action.  • Move to Error Folder  • Copy to Error Folder |
| Maximum Cores                     | This specifies the number parallel files you want to be processed at a given time.                                                                                                    |
|                                   | Note: You need the multi-core license for this.                                                                                                    |
| Debug                             | Set this to true to execute the job in debug mode.                                                                                                    |
| Extended OCR Settings             |                                                                                                    |
| Output File Type                  | One or more of the following, separated by commas if more than one is required.                                                                                                    |
|                                   | RTF                                                                                                    |
|                                   | PDF<br>DOCX                                                                                                    |

|                              | CSV*                                                                                                    |
|------------------------------|----------------------------------------------------------------------------------------------------|
|                              | SML (Spreadsheet ML XML file)*                                                                                                    |
|                              | нтм                                                                                                    |
|                              | TXT                                                                                                    |
|                              | *These output formats are suitable for table-oriented pages that can be mapped onto a spreadsheet format.                                                                                                    |
| OCR Engine                   | The OCR engine to use. This must be set to use the IRIS engine.                                                                                                    |
| OCR Language 1-5             | You can set up to five different languages for OCR recognition in one page as long as they are in the same character set.                                                                                                    |
| Automatic language detection | Property that enables or disables the Auto Language Detection feature. The aim of this feature is to detect the most probable language of a single-language page.                                                                                                    |
|                              | If at least one language has been detected, recognition will be performed in the first language candidate that has been detected, and not in the language(s) set through Language or Languages. If it fails to detect a language, recognition will be performed using the language(s) set through Language or Languages.                                                                                                    |
| Auto rotate                  | Detect page orientation and correct if required                                                                                                    |
| Deskew                       | Rotates the image to correct its skew angle.                                                                                                    |
| Advanced Deskew              | Set this to true to defined advanced deskew properties.                                                                                                    |
| Force Deskew                 | Under certain circumstances, rotating the image to correct its skew angle may decrease the OCR accuracy. The extended engine is able to analyze the image and detect from an OCR accuracy point of view whether it's better to rotate the image or not. Because the skew angle may be visible in the output document (e.g. if KeepDeskew is set to 'true'), you can choose to force the deskew to rotate the image, even if it affects the accuracy. |
|                              | If turned off, the image is analyzed before rotation and the engine may choose not to rotate the image depending on the analysis result.                                                                                                    |
|                              | If turned on, the image is rotated to correct skew angle.                                                                                                    |

| Adjustment Mode     | Set the behavior regarding dimension adjustment for deskew operation.                                                                                                    |
|---------------------|----------------------------------------------------------------------------------------------------|
| Despeckle           | Removes all the groups of connected pixels with a few pixels below the parameter. Suggested range: 1-20.                                                                                                    |
| Advanced Despeckle  | Set the advanced despeckle settings, advanced despeckle provides advanced image noise reduction features by the image despeckle filter.                                                                                                    |
| Remove White Pixels | By default, Advanced Despeckle removes black pixels. If this setting is set to 'true', white pixels will be removed instead of black pixels.                                                                                                    |
| Dilate              | Despeckle removes all the groups of connected pixels with a few pixels below the SpeckleSize parameter. Those connected pixels are not removed if the distance to a larger connected component is below this parameter. As a result, only the isolated pixels get deleted. The maximum value for this property is 20 pixels.  The default value is '0'. |
| Layout              | The layout for the dock or rtf document  Standard Flow                                                                                                    |
| PDFVersion          | This determines the PDF version of the generated PDF:  1.4 1.5 1.6 1.7 PDFA1B (PDF/A-1b)                                                                                                    |
| Remove Blank Page   | Set this to true to remove blank pages from Tiff or PDF documents. Value needs to be set for sensitivity (see below).                                                                                                    |
| Sensitivity         | The sensitivity, from 1 to 100. With high sensitivity, fewer blank pages are detected.                                                                                                    |
| Work Depth          | This parameter (0 – 255) defines how deeply the OCR engine will analyze a page with 255 being the deepest. For poorer quality documents, higher values can give better recognition results.                                                                                                    |

| JPEG Quality                  | This parameter (0 – 255) determines the compression/quality of color JPEG images in generated PDFs. 0 gives the smallest file size whilst 255 gives the best quality. The default value is 128.                                                                                                    |
|-------------------------------|----------------------------------------------------------------------------------------------------|
| JPEG2000 Compression          | Enable/Disable JPEG2000 Compression.                                                                                                    |
| JPEG2000 Compression<br>Mode  | The JPEG2000 Compression Mode to use.                                                                                                    |
| JPEG2000 Compression<br>Value | The Value to set for the selected Compression Mode.                                                                                                    |
| IHQC Compression              | Apply Intelligent High-Quality Compression                                                                                                    |
| IHQC Compression Level        | Level1 is the basic compression level while level 3 is the most advanced Intelligent High-Quality Compression Mode.                                                                                                    |
| IHQC Quality Factor           | The quality Factor for IHQC                                                                                                    |
| No OCR                        | Whether are not to perform OCR on the document (Yes to not perform OCR, No to perform OCR).                                                                                                    |
| Binarization                  | Whether or not to perform binarization on the document.                                                                                                    |
| Brightness                    | The brightness (higher values will darker the result).                                                                                                    |
| Contrast                      | The contrast (lower values will darker the result).                                                                                                    |
| Smoothing Level               | Smoothing may be useful to binarize text with a colored background to avoid noisy pixels (0 disables smoothing, higher values smooth more).                                                                                                    |
| Undithering                   | Whether or not to use automatic undithering while processing a page. NOTE: Automatic undithering will be applied only if smoothing is also activated (Smoothing Level)  Dithering is a scanning technique which consists in representing a color or greyscale image using only a limited color palette. This allows reducing file size while maintaining the general aspect of the image. This technique is known to create images more difficult to handle for OCR technology; therefore specific image preprocessing is needed to detect and revert it. |

| Threshold                   | Sets the threshold for fixed threshold binarization (0 for automatic threshold computation).                                                                                                    |
|-----------------------------|----------------------------------------------------------------------------------------------------|
| Remove Lines                | Whether or not to remove lines from an image (The image must be black and white).                                                                                                    |
| Horizontal Clean X          | The parameter for cleaning noisy pixels attached to the horizontal lines.                                                                                                    |
| Horizontal Clean Y          | The parameter for cleaning noisy pixels attached to the horizontal lines.                                                                                                    |
| Vertical Clean X            | The parameter for cleaning noisy pixels attached to the vertical lines.                                                                                                    |
| Vertical Clean Y            | The parameter for cleaning noisy pixels attached to the vertical lines.                                                                                                    |
| Horizontal Dilate           | The dilate parameter that helps the detection of horizontal lines.                                                                                                    |
| Vertical Dilate             | The dilate parameter that helps the detection of vertical lines.                                                                                                    |
| Horizontal Max Gap          | The maximum horizontal line gap to close. It is useful to remove broken lines.                                                                                                    |
| Vertical Max Gap            | The maximum vertical line gap to close. It is useful to remove broken lines.                                                                                                    |
| Horizontal Max<br>Thickness | The maximum thickness of the horizontal lines to remove. It is useful to keep vertical lines larger than this parameter. Can be also useful to keep vertical letter strokes.                          |
| Vertical Max Thickness      | The maximum thickness of the vertical lines to remove. It is useful to keep horizontal lines larger than this parameter. Can be also useful to keep horizontal letter strokes.                        |
| Horizontal Min Length       | The minimum length of the horizontal lines to remove.                                                                                                    |
| Vertical Min Length         | The minimum length of the vertical lines to remove.                                                                                                    |
| Remove Dark Borders         | Removes the dark surrounding from bitonal, grayscale or color images. The dark surrounding of the image is whitened (Note: The dark border should be touching the edge of the page for this to work). |
| Punch Hole Removal          | Attempts to remove punch holes from pages.                                                                                                    |

|                             | <b>Note:</b> The punch hole algorithm can be used on images with the following minimum dimensions width: 300px, height: 100px (computed for 300 DPI). The minimum height and width can vary with the image resolution. |
|-----------------------------|----------------------------------------------------------------------------------------------------|
| Interpolation               | Interpolates the source image to the given resolution. This value (the target resolution) must be greater than the source image's resolution.                                                                          |
| Interpolation Mode          | Sets the interpolation mode.                                                                                                    |
| Keep Original Image         | Set this to true if you want to use the pre-processed image for OCR but keep the original image in the output document. The default value is 'true'.                                                                   |
|                             | Note: This property only applies when processing image files or when processing PDF files with the <b>Extract Image Method</b> set to <b>ConvertToTiff</b>                                                             |
| Keep Deskewed Image         | Set this to true if you want to use the deskewed image in the output document.                                                                                                    |
|                             | Note: This property only applies when <b>Keep Original Image</b> is set to <b>No</b>                                                                                                    |
| Keep Despeckled Image       | Set this to true if you want to use the despeckled image in the output document. This requires the source image to be black and white.                                                                                 |
|                             | Note: This property only applies when <b>Keep Original Image</b> is set to <b>No</b>                                                                                                    |
| Keep Dark Border<br>Removal | Set this to true if you want to use the image after dark borders have been removed, in the output document.                                                                                                    |
|                             | Note: This property only applies when <b>Keep Original Image</b> is set to <b>No</b>                                                                                                    |
| Keep Punch Hole<br>Removal  | Set this to true if you want to use the image after punch holes have been removed, in the output document.                                                                                                    |
|                             | Note: This property only applies when <b>Keep Original Image</b> is set to <b>No</b>                                                                                                    |
| Any File To PDF Conversio   | n Settings                                                                                                    |
| Conversion Timeout (ms)     | Limits the amount of time in milliseconds that can be spent on conversion. A value of zero means waits indefinitely.                                                                                                   |
| Convert Bookmarks           | For MS Word, convert bookmarks                                                                                                    |
| Bookmark Depth              | This property will take effect only when the <b>Convert Bookmarks</b> property is set to True. Numbers defining bookmark levels must be equal to or larger than one. Word                                              |

|                                | style names must not repeat in the string. The string must not start or end with the delimiter. When this property is empty, the default style mapping (Heading one through nine will be mapped to level one through nine) will be used. Therefore, an empty string is functionally equivalent to  Heading 1 1 Heading 2 2 Heading 3 3 Heading 4 4 Heading 5 5 Heading 6 6 Heading 7 7 Heading 8 8 Heading 9 9  Note: If you use a non-English version of Microsoft Word, then you may need to replace the word "Heading" with its localized version. |
|--------------------------------|----------------------------------------------------------------------------------------------------|
| Convert Hyperlinks             | Sets the flag to indicate whether to convert Word hyperlinks to PDF hyperlinks.                                                                                                    |
| Print All Sheets (Excel)       | The flag that indicates whether to print all Excel worksheets or not.                                                                                                    |
| Print Background Color<br>(IE) | For files printed via IE Sets the flag that indicates whether to print background color or not when printing.                                                                                                    |
| Print Scale % (Visio)          | For Visio files, sets the print scale                                                                                                    |
| Header (IE)                    | This property modifies Internet Explorer's header setting.                                                                                                    |
| Footer (IE)                    | This property modifies Internet Explorer's footer setting.                                                                                                    |
| Image Compression              | If you want a lossless image compression, use PRN_IMAGE_COMPRESS_ZIP (ZIP compression).                                                                                                    |
| Image Downsizing               | If this property is set to Yes, then the resolution of images is reduced to the DPI value specified in the <b>Downsize Resolution DPI</b> property.                                                                                                    |
| Downsize Resolution DPI        | If the Image Downsizing property is set to True, then the resolution of images is reduced to the DPI value specified in this property.                                                                                                    |
| Image JPEG Quality             | The allowed value range is from 5 to 100 with 100 being the highest quality.                                                                                                    |
| Font Embedding                 | The option PRN_FONT_EMBED_FULLSET (embedding a full set of font) will cause a significant increase in PDF file size,                                                                                                    |

|                                  | especially for CJK font, and therefore not recommended. If you need to embed the font, PRN_FONT_EMBED_SUBSET (embed subset of font) will be a better choice.                                                                                       |
|----------------------------------|----------------------------------------------------------------------------------------------------|
| Font Substitution                | For the PRN_FONT_SUBST_TABLE (use font substitution table) option, you need to configure the substitution table. The table is stored under the "Device Setting" section of the printer driver properties (can be accessed from the Control Panel). |
| Embed Fonts as Type 0            | This option is recommended if you have non-standard fonts like barcode font.                                                                                                    |
| Top Margin                       | Sets top margin. (Inches)                                                                                                    |
| Bottom Margin                    | Sets bottom margin. (Inches)                                                                                                    |
| Left Margin                      | Sets left margin. (Inches)                                                                                                    |
| Right Margin                     | Sets right margin. (Inches)                                                                                                    |
| Page Width                       | Sets a custom page width. (Inches)                                                                                                    |
| Page Height                      | Sets a custom page height. (Inches)                                                                                                    |
| Paper Orientation                | Default (Maintain Source Orientation)     Landscape     Portrait                                                                                                    |
| PDF Compliance                   | Allows the User To choose a PDF/A or PDF/X Complaint files  None (No PDF/A Output)  PDF/A-1b (PDF/A-1b compliant)  PDF/X-1a (PDF/X-1a compliant)  PDF/X-3 (PDF/X-3 compliant)                                                                      |
| Convert MSG<br>Attachments       | If you set this to true, Autobahn DX will convert the both MSG files and their Attachments to a single PDF file.                                                                                                    |
| Attach MSG Attachments<br>to PDF | If set to true, Autobahn DX will Attach Msg Attachments that are converted as PDF Attachments.  If set to false, Autobahn DX will merge Msg Attachments that                                                                                       |
|                                  | are converted to the PDF file generated by the body.                                                                                                    |

| Preserve Word<br>Attachments     | Determines whether embedded and linked files will be preserved during conversion. Default value: False (disabled).                                                                                                    |
|----------------------------------|----------------------------------------------------------------------------------------------------|
|                                  | Note: This will work with WordExtentionEX only                                                                                                    |
| Convert PDF<br>Attachments (PDF) | Convert PDF Attachments to create a combined PDF file.                                                                                                    |
| Merge PDF Attachments<br>(PDF)   | Set this flag to true if you want to convert pdf attachments and merged them into the output pdf file. Otherwise, the converted files will be merged back to the pdf.                                                               |
| Retain PDF Attachment<br>(PDF)   | Switch this on to Retain the Original PDF attachments if you set <b>Merge PDF Attachments</b> to true.                                                                                                    |
| Retain Properties (Office)       | Set this flag if you want the MS Office properties to be transferred to the target pdf document.                                                                                                    |
| Color Type (PowerPoint)          | Use this property to set PowerPoint to print with either color, grayscale, or black and white.                                                                                                    |
| Handout Order<br>(PowerPoint)    | Sets the handout order, this flag only applies to PowerPoint jobs.                                                                                                    |
|                                  | The possible values are:                                                                                                    |
|                                  | <ul><li>Vertical First</li><li>Horizontal First</li></ul>                                                                                                    |
| Output Type<br>(PowerPoint)      | Sets the output type, it only works with the PowerPoint files.  The possible values are:  Slides Build slides Two slides handouts Three slides handouts Four slides handouts Six slides handouts Nine slides handouts Notes Outline |
| Print Graphics<br>(Publisher)    | <ul> <li>Sets the graphics setting for printing.</li> <li>Print Full Resolution</li> <li>Print Low Resolution</li> <li>Print Graphics</li> </ul>                                                                                    |

| Frame Slides<br>(PowerPoint) | Indicate whether to draw a frame around the border of the slides.                                                                                                    |
|------------------------------|----------------------------------------------------------------------------------------------------|
| Zoom (Excel)                 | Sets printing zoom of the worksheet.  The allowed value range is from 10 to 400.                                                                                               |
| Fit to Pages Wide (Excel)    | Sets number of pages wide the worksheet will be scaled to.  This property is ignored if the Zoom property is set.                                                              |
| Fit to Pages Tall (Excel)    | Sets number of pages tall the worksheet will be scaled to.  This property is ignored if the Zoom property is set.                                                              |
| Include Document<br>Markups  | Determines whether document markups are retained.  When this property is False (the default), document markups are omitted.  When this property is True, markups are included. |

## 5.2.7.24 Barcode TIFF/PDF

This step can detect barcodes in TIFF/PDF files and either Split/Rename the file based on the barcodes detected.

| Screen Field / Button | Description                                                                                                    |
|-----------------------|----------------------------------------------------------------------------------------------------|
| Output File Name      | The output file path template where the split files will be saved.                                                                                                    |
|                       | %VALUE%: Replaced by the barcode value found.                                                                                                    |
|                       | %INDEX%: Replaced by the current split index.                                                                                                    |
|                       | %FILENAME: Replaced by the file name                                                                                                    |
| Output File Name      | The renaming template to use for page ranges                                                                                                    |
| (No Barcode)          | where no barcodes were identified.                                                                                                    |
|                       | Allowed templates:                                                                                                    |
|                       | <ul> <li>%INDEX%; Replaced by the current split index.</li> </ul>                                                                                                    |
|                       | <ul> <li>%FILENAME: Replaced by the filename of<br/>the source file.</li> </ul>                                                                                                    |
| Barcode Operation     | Select between <b>Split by Barcode</b> or <b>Rename by Barcode</b>                                                                                                    |
|                       | <ul> <li>Split by Barcode: Choose this option to split<br/>the TIFF/ PDF file by Barcode.</li> <li>Rename by Barcode: Choose this option to<br/>rename the TIFF/PDF file based on</li> </ul> |
|                       | Barcode.                                                                                                    |

| Split Mode             | Various Options for splitting Files by Barcode                                                                                                    |
|------------------------|----------------------------------------------------------------------------------------------------|
|                        | <ul> <li>Barcode on First Page</li> <li>Barcode on Last Page</li> <li>Remove Barcode Page</li> </ul>                                                                                       |
|                        |                                                                                                    |
| Barcode Format         | Barcode formats supported.                                                                                                    |
| Try Harder             | Spend more time to try to find a barcode; optimize for accuracy, not speed. The default is true.                                                                                           |
| Overwrite Existing     | Overwrites any file that exists with the same name in the output folder.  Note: If you have the same barcode in different pages or files, they will be overwritten if this is set to true. |
| Metadata Name          | Sets the extract barcode value as metadata in the target PDF file. Chose a Metadata you want to set in the output file                                                                     |
|                        | <ul> <li>None</li> <li>Author</li> <li>Creator</li> <li>Keywords</li> <li>Producer</li> <li>Subject</li> <li>Title</li> <li>Trapped</li> <li>Custom</li> </ul>                             |
| Custom Metadata Name   | If you want to add custom metadata instead, you can do this by setting <b>Metadata Name</b> to <b>Custom,</b> then enter the name here.                                                    |
| Metadata Value         | Enter a template for the Metadata Value, you can use the file naming variables here too.                                                                                                   |
|                        | <ul> <li>%VALUE%: Replaced by the barcode value found.</li> <li>%INDEX%: Replaced by the current split index.</li> <li>%FILENAME: Replaced by the file name</li> </ul>                     |
| Perform Pre-processing | Do not enable this option unless instructed by Aquaforest support.                                                                                                    |
| Binarize               | Set this to true to get better results from colored files.                                                                                                    |
| Deskew                 | Straighten the image.                                                                                                    |
|                        |                                                                                                    |

| Remove Lines      | Whether or not to remove lines from an image.                                                                                                    |
|-------------------|----------------------------------------------------------------------------------------------------|
| Despeckle         | Remove specks below the specified pixel size from the image.                                                                                                    |
| Box Size          | This option is ideal for forms where sometimes boxes around text can cause an area to be identified as graphics. This option removes boxes from the temporary copy of the imaged used by the barcode reader. Technically, this option removes connected elements with a minimum area (in pixels and defined by this property). This option is currently only applied for bitonal images. |
| Zones             | Only examine the region specified for barcode(s).  Note to specify the zone you need to set the following in the step properties:  • Left • Top • Width • Height                                                                                                    |
| PDF DPI           | The DPI of TIFF images generated from the source PDF file. These images are then used for barcode recognition.                                                                                                    |
| TIFF Compression  | The compression to set to the TIFF images generated or converted from the source PDF file. These images are then used for barcode recognition                                                                                                    |
| Advanced Flags    | Additionally advanced command-line flags may be entered here (see section 3)                                                                                                    |
| Continue on Error | Continue processing TIFF/PDF files after an error occurs.                                                                                                    |
| Maximum Cores     | The number of parallel files Autobahn DX will attempt to process at the same time.                                                                                                    |
| Debug             | Set this to true to execute the job in debug mode.                                                                                                    |

#### 5.2.7.25 High Availability

The high availability step in Autobahn DX is designed to utilize two instances of the product running on separate hosts.

| Screen Field / Button | Description                                                                                                  |
|-----------------------|----------------------------------------------------------------------------------------------------|
|                       |                                                                                                    |
| Current Job ID        | The Job ID on the current host.                                                                              |
| Default Status        | Select the Default status of the current host (Master   Slave)                                               |
| Shared Status File    | Enter the shared.txt file location – this needs to be on a shared network location accessible to both hosts. |
| Hostname              | Name of the paired host.                                                                                     |
| ADX Install Path      | Install path of Autobahn DX on the paired host.                                                              |
| Job ID                | The Job ID on the paired host                                                                                |

#### **5.2.7.26** Distributed Polling

This step can be used to implement load balancing in Autobahn DX, it achieves this by copying a fraction of the files from a central input location to the local system where Autobahn DX is running. Multiple Autobahn DX servers can point to one input folder, as a result, the files will be shared across several servers and the processing will be more optimized.

See the Distributed Polling Section for more details

| Screen Field / Button | Description                                                                                       |
|-----------------------|---------------------------------------------------------------------------------------------------|
| Autobahn Job ID       | The Job ID of the Job that will be processing your input files.                                   |
|                       | Note: The Source Folder of this job will be the Destination Folder of the Distributed Polling Job |
| Limit                 | The maximum number of files to be copied to the per run.                                          |
| Extensions            | Enter the file extensions you want us to copy separated by a comma. E.g. ".pdf,.tif,tiff"         |
| Process Sub Folder    | Select true if you want to copy subfolders.                                                       |
| Debug                 | Select true if you want to see more debug output.                                                 |

#### 5.2.7.27 Kingfisher Job

This step is meant to work with Kingfisher, you can set a kingfisher job up in Kingfisher and add it as a step in Autobahn DX, see <u>Kingfisher Job Step Section</u> for more details.

| Screen Field / Button | Description           |
|-----------------------|-----------------------|
| Kingfisher Job ID     | The Kingfisher Job ID |

#### 5.2.7.28 PDF To PDFA Job

This step uses Orpalis GDPicture libraries to convert a PDF document to a PDFA format.

| Screen Field / Button | Description                                                                                                    |
|-----------------------|----------------------------------------------------------------------------------------------------|
| Output File Name      | The template for the output file, which can include %FILENAME to give the input file name without extensions.                        |
| Continue on Error     | Set to true if the job should continue processing files after a file has failed.                                                     |
| PDF/A Output Type     | Select the type of PDF/A to output. The selection is: PDF/A-1a, PDF/A-1b, PDF/A-2a, PDF/A-2b, PDF/A-2u, PDF/A-3a, PDF/A-3b, PDF/A-3u |
| Allow Vectorization   | If set to false, the job will attempt to create the PDF/A files without Vectorization                                                |
| Allow Rasterization   | If set to false, the job will attempt to create the PDF/A files without Rasterization                                                |
| Debug                 | Select true if you want to see more debug output.                                                                                    |

#### 5.2.7.29 PDF Recognition to JSON Job

This step extracts important data from PDF files in the form of key/value pairs. Users can define their expected keys and easily retrieve the data from those fields. No templates are needed.

| Screen Field / Button                      | Description                                                                                                    |
|--------------------------------------------|----------------------------------------------------------------------------------------------------|
| Output Expected Key<br>Json                | Creates a JSON file of expected key-values as output.                                                                |
| Output Expected Key<br>Values By Page Json | Creates a JSON file of expected key-values by page as output.                                                        |
| Output PDF Data Pages<br>Text              | Creates a .txt file of the pdf data by page.                                                                         |
| Output PDF Data Page<br>Details            | Creates a .txt file of key+bounding box, Values + Bounding Boxes by page                                             |
| Output PDF Data Pages<br>As CSV            | Creates a CSV containing page number, key, key bounding box, value, value bounding box, page number, page dimensions |
| Output PDF Data Pages<br>As JSON           | Creates a CSV containing page number, key, key bounding box, value, value bounding box, page number, page dimensions |
| List PDF Data Pages As<br>JSON             | If true, the results of 'Output PDF Date Pages as JSON' will be included in the logging                              |
| Date Format                                | Set to input date format.                                                                                            |
| Use Currency Symbols                       | Set to false if you want symbols and strings to be removed before returning currency values.                         |
| Page Limit                                 | Maximum number of pages to be processed.                                                                             |
| Page Range                                 | A string representation of the page numbers you want to process. E.g. 1,3-4.                                         |

| Current Culture                  | Choose the expected format of date times if ambiguous e.g. 03/07/12                                                                             |
|----------------------------------|----------------------------------------------------------------------------------------------------|
| Expected Keys File Paths         | File paths of the text files containing expected keys. (use ' ' to separate multiple paths)                                                     |
| Ignore Case Expected<br>Keys     | Choose if Casing is ignored when comparing recognition values to the Expected Keys set.                                                         |
| Custom Keys File Paths           | File path of the text files containing custom keys. (use ' ' to separate multiple paths)                                                        |
| Ignore Case Custom<br>Keys       | Choose if Casing is ignored when comparing recognition values to the Custom Keys set.                                                           |
| Custom Keys Default File<br>Path | The default file path of the text file containing custom keys. (use ' ' to separate multiple paths)                                             |
| Load Default Custom<br>Keys      | Set to true if you want custom keys to be taken from the default path.                                                                          |
| Skip Line Width                  | This value will be multiplied by page width and any line with its width below this calculated value will NOT be skipped.                        |
| Skip Line Word Count             | Do not skip line if the number of words in the line is less than this value.                                                                    |
| Skip Line Word Space             | Any line with an average space greater than this value will NOT be skipped.                                                                     |
| Ignore Don't Skip Space          | The only time special chunks are broken into smaller chunks is if the space between two adjacent words in the chunk is greater than this value. |
| Chunk Break Space                | Any chunk that has two adjacent words with a space between them greater than this value will be chunked.                                        |
| Chunk Break Minimum              | If the average space of words in a chunk is smaller than this value, 'Chunk break space' will be used to break the chunk instead of this value. |
| Chunk Header Font Size           | Any chunk with an average font size below this value will not be considered as a header candidate.                                              |
| Chunk Break Space<br>Header      | Any header chunk that has two adjacent words with a space between them greater than this value will be chunked.                                 |
| Break Words By<br>Delimiter      | Switch this to true to break words by any of the Chunk Delimiters available (wordDelimiter, chunkdelimiter and chunkSpaceDelimiter).            |
| Word Delimiter                   | Enter one delimiter per index. If any series of characters match this pattern, we will break the word on that index.                            |
| Chunk Delimiter                  | Enter one delimiter per line. If any word ends with any of these delimiters, they will be broken into chunks.                                   |
| Chunk Space Delimiter            | Enter one delimiter per line.                                                                                                    |
| Max Horizontal Space             | Skip analyzing key/value chunks that have a horizontal space greater than this value (points) between them.                                     |
| Max Vertical Space               | Skip analyzing key/value chunks that have a vertical space greater than this value (points) between them.                                       |
| Data Types To Split              | Choose the data types that the chunker will attempt to split into smaller chunks.                                                               |
| Data Types To Check              | Choose the data types that will not be split once identified.                                                                                   |
| Data Types To Remove             | Choose the unwanted data types that will be removed in post processing.                                                                         |

| Error On No Expected<br>Keys        | When set to 'Yes', a file that does not contain any values for expected keys will be considered an error. |
|-------------------------------------|----------------------------------------------------------------------------------------------------|
| Regex Dictionary Terms<br>File Path | File path of a text file containing regex dictionary terms. (leave blank for default)                     |
| Plain Dictionary Terms<br>File Path | File path of a text file containing plain dictionary terms. (leave blank for default)                     |
| Debug                               | Select true if you want to see more debug output.                                                         |

#### 5.2.7.30 Modern Compress PDF

This step uses Orpalis GDPicture libraries to compress PDF documents with various options.

| Screen Field / Button    | Description                                                                                                   |
|--------------------------|----------------------------------------------------------------------------------------------------|
|                          |                                                                                                    |
| Output File Name         | The template for the output file, which can include %FILENAME to give the input file name without extensions. |
| Continue on Error        | Set to true if the job should continue processing files after a file has failed.                              |
| Remove Annotations       | Select 'Yes' if you want to remove annotations.                                                               |
| Remove Blank Pages       | Select 'Yes' if you want to remove blank pages.                                                               |
| Remove Bookmarks         | Select 'Yes' if you want to remove bookmarks.                                                                 |
| Remove Embedded Files    | Select 'Yes' if you want to remove embedded files.                                                            |
| Remove Form Fields       | Select 'Yes' if you want to remove form fields.                                                               |
| Remove Hyperlinks        | Select 'Yes' if you want to remove hyperlinks.                                                                |
| Remove JavaScript        | Select 'Yes' if you want to remove JavaScript.                                                                |
| Remove Metadata          | Select 'Yes' if you want to remove metadata.                                                                  |
| Remove Page Thumbnails   | Select 'Yes' if you want to remove page thumbnails.                                                           |
| Pack Fonts               | Select 'Yes' if you want to pack fonts. This greatly optimizes output file size by focusing on fonts.         |
| Pack Documents           | Select 'Yes' if you want to pack document content before saving.                                              |
| Recompress Images        | Select 'Yes' if you want to recompress images.                                                                |
| Enable MRC               | Select 'Yes' if you want to enable MRC.                                                                       |
| Downscale Resolution MRC | Set the downscale resolution of the MRC compression. The default value is 100.                                |
| Preserve Smoothing       | Select 'Yes' if you want to preserve smoothing.                                                               |
| Image Quality            | Choose which Image Quality the output files will be. The default value is Medium.                             |
| Downscale Images         | Select 'Yes' if you want to downscale images.                                                                 |
| Downscale Resolution     | Set the downscale resolution of the compression. The default value is 150.                                    |
| Enable Color Detection   | Select 'Yes' if you want to enable automatic color detection.                                                 |
| Enable Char Repair       | Select 'Yes' if you want to enable character repair.                                                          |
| Enable JPEG2000          | Select 'Yes' if you want to enable JPEG2000.                                                                  |
| Enable JBIG2             | Select 'Yes' if you want to enable JBIG2.                                                                     |

| JBIG2 PMS Threshold | Set the threshold of the JBIG2 pattern matching and substitution. The default value is 0.75. |
|---------------------|----------------------------------------------------------------------------------------------|
| Debug               | Select true if you want to see more debug output.                                            |

## 5.2.8 Step Type Properties

Each of the Step Types referred to in the previous section will have a set of properties such as that shown below for "Convert any File to PDF". Each property has a description associated with it which is displayed when the property is highlighted.

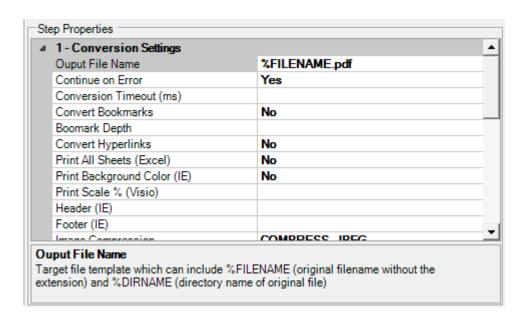

#### 5.3 Monitor

This provides an interface to stop and start the Autobahn service, and to see which Jobs are currently running.

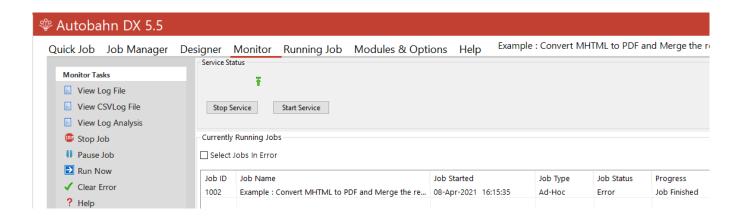

| Menu Item         | Action                                                                                                    |
|-------------------|----------------------------------------------------------------------------------------------------|
| View Log File     | View the log file of the currently selected job.                                                                           |
| View CSV Log File | View the log file of the currently selected job.                                                                           |
| View Log Analysis | View the log stats of the currently selected job.                                                                          |
| Stop Job          | Halt execution of the selected job.                                                                                        |
| Pause Job         | Pauses the execution of a job, you continue this job later.                                                                |
|                   | <b>Note:</b> If you make any changes to the Job when it is in a <b>Paused</b> state the job will start from the beginning. |
| Clear Error       | Clears an error flag associated with a job, allowing it to be rerun.                                                       |
| Stop Service      | Stop the Autobahn service.                                                                                                 |
| Start Service     | Start the Autobahn service.                                                                                                |

#### 5.4 Modules and Options

The Modules and options tab serves two purposes. The first use is for defining the license key which was explained in <u>section 3.3</u>. The second use is to define the information of the Email server. This is used to support the "Send Email on Error" functionality defined in the previous section. The information entered is help in Autobahn.config in the config directory. The password is held in an encrypted form.

There are two options for email authentication, STMP or OAuth2 (Azure) authentication. This selection can be toggled using the drop down box below the license properties, and will change the fields displayed.

#### For SMTP:

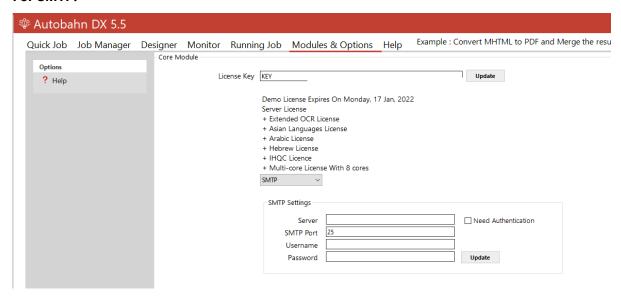

| Field               | Description                                                                             |
|---------------------|-----------------------------------------------------------------------------------------|
| Server              | Address of the Server hosting the SMTP server.                                          |
| SMTP Port           | SMTP Server port. Default is 25.                                                        |
| Username            | Username for authentication by the server.                                              |
| Password            | Password for the username.                                                              |
| Need Authentication | If checked, authentication will be used and the username and password can be filled in. |

#### For OAuth2:

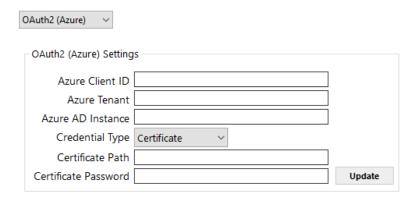

| Field                | Description                                                                                           |
|----------------------|----------------------------------------------------------------------------------------------------|
| Azure Client ID      | The Client ID for OAuth2 Authentication                                                               |
| Azure Tenant         | The Tenant for OAuth2 Authentication                                                                  |
| Azure AD Instance    | The address of the Azure AD Instance e.g. https://login.microsoftonline.com                           |
| Credential Type      | Select the credential type for OAuth2 Authentication. The options are Client Secret or Certification. |
| Client Secret        | The Client secret generated by Azure                                                                  |
| Certificate Path     | The path to the certificate generated by Azure                                                        |
| Certificate Password | The password of the certificate generated by Azure                                                    |

#### 5.5 Running Jobs via Job Manager or Designer

Choosing "Run Now" from the menu executes the current job definition and all output is placed in the text area window, as well as the Job log files.

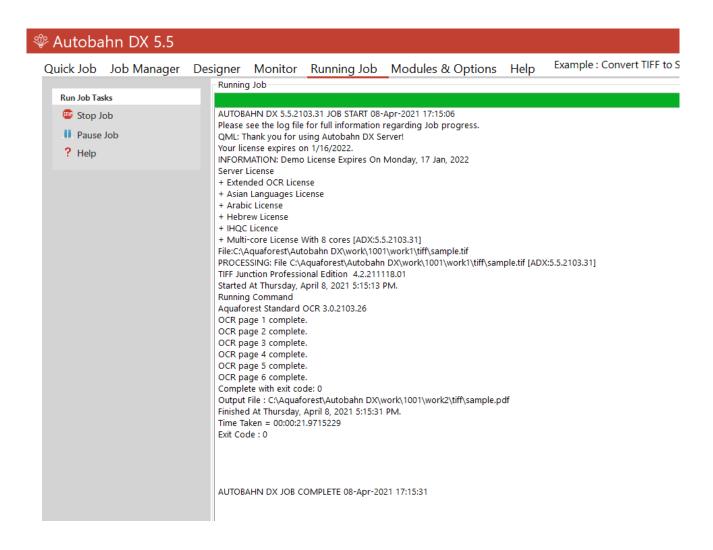

| Menu Item | Action                                                                                                    |
|-----------|----------------------------------------------------------------------------------------------------|
| Stop      | Stops the currently running job.                                                                                           |
| Pause Job | Pauses the execution of a job, you continue this job later.                                                                |
|           | <b>Note:</b> If you make any changes to the Job when it is in a <b>Paused</b> state the job will start from the beginning. |
| Help      | Take you to the Help tab.                                                                                                  |

#### 6 Scripting Custom Steps

Autobahn DX allows custom job steps to be defined that can be included in a Job Definition in the same way as any other step type. The custom step itself can be any form of executable file or script. Some template wsh scripts are included which demonstrates calling a command-line executable from within the script.

#### 6.1 Custom Script Example

Included with the product is an example custom script (in the Autobahn DX custom folder) that will split a PDF file into single pages and then create a single ZIP file that contains the pages. The example makes use of the Freebyte Zip application which you can download from here <a href="http://www.freebyte.com/download/fbzpack.exe">http://www.freebyte.com/download/fbzpack.exe</a>, run and unpack into C:\Aquaforest\Autobahn DX\custom.

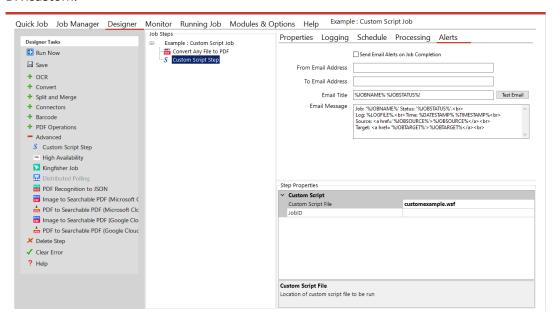

Custom script files must be placed in C:\Aquaforest\Autobahn DX\custom folder. In this case, the custom script file is customexample.wsf.

The results of the Job Definition will be a zipped file as shown:

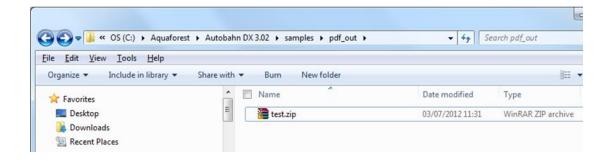

#### 6.2 Custom Example Script

The contents of Customexample.wsf are shown below. This file can be used as a template for other custom job steps.

Note that by default Autobahn DX processes job steps by using a separate folder for each step. Files to be processed will be in the folder defined by the infolder variable and the resultant files placed in the folder defined by the outFolder variable. This is required even if the custom step does not actually change the files.

Jobs can be configured to run without using Work Folders, in which case the infolder and will be the same.

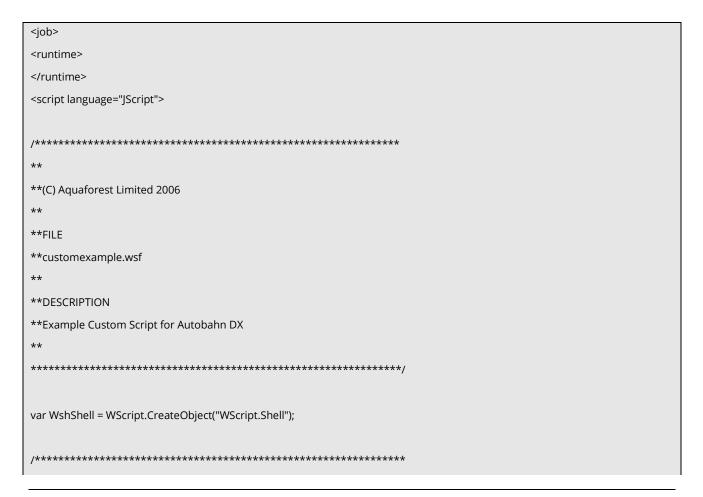

```
Arguments
************************************
var inFolder="";
var outFolder="";
if(WScript.Arguments.Named.Exists("in"))
{
inFolder=WScript.Arguments.Named("in");
}
if (WScript. Arguments. Named. Exists ("out")) \\
outFolder=WScript.Arguments.Named("out");
doOut("In Custom Script Example! /in="+inFolder+" /out="+outFolder);
doCmd('C:\\Program Files\\Aquaforest\\Aquaforest Autobahn\\custom\\fbzip.exe -a ""+outFolder+"\\customexample.zip"
"'+inFolder+'" ');
/* Write Output */
function doOut(s)
WScript.StdOut.WriteLine(s);
if(loggingOn)
{
logOut.WriteLine(s)
/* Execute Command */
function doCmd(cmd)
{
doOut(cmd);
var oExec = WshShell.Exec(cmd);
while(oExec.Status == 0)
{
WScript.Sleep(100);
if(verbose)
while(!oExec.StdOut.AtEndOfStream)
doOut(oExec.StdOut.ReadLine())
```

```
else
while(!oExec.StdOut.AtEndOfStream)
oExec.StdOut.ReadLine()
while(!oExec.StdErr.AtEndOfStream)
doOut(oExec.StdErr.ReadLine())
}
if(verbose)
{
while(!oExec.StdOut.AtEndOfStream)
doOut(oExec.StdOut.ReadLine())
}
else
while(!oExec.StdOut.AtEndOfStream)
oExec.StdOut.ReadLine()
while(!oExec.StdErr.AtEndOfStream)
doOut(oExec.StdErr.ReadLine())
if(oExec.ExitCode==0)
{
}
else
doOut("Task failed with error code : "+oExec.ExitCode);
WScript.Quit(1);
}
</script>
</job>
```

### 6.3 Further Examples

#### 6.3.1 Postscript to PDF: custom\_ps.wsf

This script included in the custom folder can be used to convert Postscript files to PDF. It makes use of the ps2pdf.bat script included in Ghostscript 8.63. See <a href="http://pages.cs.wisc.edu/~ghost/">http://pages.cs.wisc.edu/~ghost/</a>

The script should be placed in the Autobahn DX custom folder (by default C:\Aquaforest\Autobahn DX\custom) and can be used by creating a job with a custom script step and entering *custom\_ps.wsf* as the value of Custom Script File.

If required, changes can be made to the allowable Extensions variable and the gen Command() function.

As the ps2pdf script calls other Ghostscript components, the Ghostscript bin and lib folders should be added to the system PATH.

#### 6.3.2 MSG to PDF: custom MSG.wsf

As Microsoft Outlook is limited in the way that it can be automated in the way required by the easyPDF Driver used by Autobahn DX it can be more pragmatic to employ a custom script approach,

This script can be used to convert msg files to PDF. This example makes use of TotalMailConverter (see <a href="http://www.coolutils.com/TotalMailConverter">http://www.coolutils.com/TotalMailConverter</a>) but other products could equally be used.

The script should be placed in the Autobahn DX custom folder (by default C:\Aquaforest\Autobahn DX\custom) and can be used by creating a job with a custom script step and entering *custom\_msg.wsf* as the value of Custom Script File.

If required, changes can be made to the allowableExtensions variable and the genCommand() function.

The Autobahn DX service should be configured to allow interaction with the desktop and to run as a standard user account rather than the Local System account.

#### **7** Job Definition XML Files

#### 7.1 Overview of Job Definition Creation and Processing

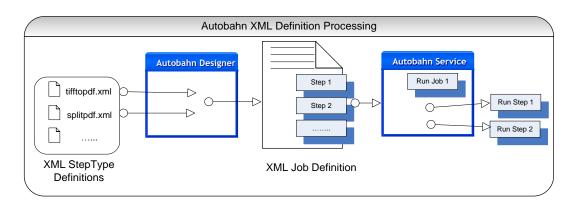

Autobahn Job Definitions are represented as XML files which can be created "by hand", or more likely by using the Autobahn Administrator (see <u>section 6</u>). A job definition file contains certain standard pieces of information (source folder for example) and also has a "StepType" Definition for each step in the process. It is these step definitions that are executed via the Autobahn service.

#### 7.2 Job IDs

Autobahn uses a sequential integer job id that starts at 1001. The "next job id" value is held in the config/next\_job\_id/xml file and is updated each time a new job is created or copied using the administration tool.

The initial contents of the file are:

<?xml version="1.0" encoding="ISO8859-1" ?>
<next\_job\_id>1001</next\_job\_id>

#### 7.3 Sample Job Definition File (Excluding Step Details)

Below is a simple example of a job definition which is designed to continuously (every 30 seconds) monitor a directory (c:\faxes) for new .tif files and convert them to searchable PDF, and place the resulting files in c:\processed faxes.

```
<?xml version="1.0" encoding="ISO8859-1" ?>
<autobahnjob>
        <jobid>1002</jobid>
        <jobname>Watch Incoming Faxes</jobname>
        <scheduletype>continuous</scheduletype>
        <scheduleevery>30<scheduleevery>
        <scehduleeveryunits>seconds<scheduleevery>
        <schedulefrom>00:00<schedulefrom>
        <scheduleto>23:59<scheduleto>
        <scheduleat></scheduleat>
<joblogfile></joblogfile>
        <jobsteps>1</jobsteps>
        <jobsourcetype>folder</jobsourcetype>
        <jobsource>c:\faxes</jobsource>
        <jobtarget>c:\processedfaxes</jobtarget>
        <joberrors>c:\errorfaxes</joberrors>
        <jobdeleteonsuccess>yes</jobdeleteonsuccess>
        <jobwork>C:\autobahnwork\1002</jobwork>
        <jobstep>
<stepsequence>1</stepsequence>
<steptype>splitpdf</steptype>
<stepdetails>
(see section 8.4 below)
</stepdetails>
        </jobstep>
</autobahnjob>
```

| XML Element   | Description                                                    |
|---------------|----------------------------------------------------------------|
| jobid         | The job ID number (see 3.2 above).                             |
| jobname       | Job Description. Default is "Job %JOBID%"                      |
| scheduletype  | <ul><li>Ad-hoc</li><li>Continuous</li><li>Onceperday</li></ul> |
| scheduleevery | For <b>continuous</b> schedule type, interval between runs     |

| scheduleeveryunits | For the <b>continuous</b> schedule type, unit of the <b>interval</b> between runs                                                   |  |  |  |  |
|--------------------|----------------------------------------------------------------------------------------------------|--|--|--|--|
| schedulefrom       | For continuous, start time for runs                                                                                                 |  |  |  |  |
| scheduleat         | For continuous, end time for runs                                                                                                   |  |  |  |  |
| scheduleto         | For onceperday, the time at which to run                                                                                            |  |  |  |  |
| job logfile        | Location of the job log file. By default the log file is logs/%JOBID%/%TIMESTAMP%.txt                                               |  |  |  |  |
| jobsteps           | The number of job steps                                                                                                    |  |  |  |  |
| jobsourcetype      | File, folder or tree                                                                                                    |  |  |  |  |
| jobsource          | The source file or folder                                                                                                    |  |  |  |  |
| jobtarget          | The target folder                                                                                                    |  |  |  |  |
| Joberrors          | Folder for job errors. If not specified files that cannot be processed will be placed in jobwork/errors (this is also the default). |  |  |  |  |
| jobdeleteonsuccess | If "yes", when a job has successfully completed, all work files (hence input files) are deleted.                                    |  |  |  |  |
| jobwork            | The root of the temporary work directories used by the job. The work directories themselves are named work1, work2 etc.             |  |  |  |  |
| jobstep            | Contains the definition of a job step                                                                                               |  |  |  |  |
| stepsequence       | Step sequence number starting at 1.                                                                                                 |  |  |  |  |
| steptype           | The steptype identifies which job element defines the step (see section 8.4 below)                                                  |  |  |  |  |
| stepdetails        | Holds additional step definitions which will be used as the step definition file.                                                   |  |  |  |  |

#### 7.4 Sample Step Details

The details of the step are provided here and provide sufficient information for the Autobahn service to execute the step, in conjunction with the information in the StepType definitions. Files are moved from the jobsource directory into the working directory specified by <sourcefiles> and the result files are placed in the <target> directory. Upon completion of all the steps, the service will move the files from the final work directory to the <jobtarget> directory.

```
<stepdetails>
       <operation>pdf</operation>
       <sourcetype>folder</sourcetype>
        <sourcefiles>C:\autobahnwork\1002\work1</sourcefiles>
        <target>C:\autobahnwork\1002\work2</target>
        <errors>c:\errorfaxes</errors>
       <joboptions>-d -k 1 -h 0 -o %FILENAME.pdf -p </joboptions>
        <advancedflags></advancedflags>
       <metadata></metadata>
        <security></security>
       <docoptions></docoptions>
       <custom_script></custom_script>
       <custom_script_pre_job>N</custom_script_pre_job>
        <custom_script_post_job>N</custom_script_post_job>
       <custom_script_pre_folder>N</custom_script_pre_folder>
        <custom_script_post_folder>N</custom_script_post_folder>
       <custom_script_pre_file>N</custom_script_pre_file>
        <custom_script_post_file>N</custom_script_post_file>
        <custom_script_on_error>N</custom_script_on_error>
       <logfile></logfile>
</stepdetails>
```

| XML         | Element | Description                                                                                            |
|-------------|---------|----------------------------------------------------------------------------------------------------|
| Operation   |         | The operation (e.g. split). This is defined in the step definition file for the steptype.              |
| Sourcetype  |         | Folder, file or tree.                                                                                  |
| Sourcefiles |         | Source file or folder.                                                                                 |
| Target      |         | Target folder.                                                                                         |
| Errors      |         | Files that cannot be processed are placed in this directory. Inherited from the Job definition.        |
| Joboptions  |         | These are steptype-specific parameters that are derived from the options selected in the Job Designer. |

| advanced Flags            | Additional advanced steptype-specific parameters that can be entered manually only.                                                                                                    |  |  |  |  |
|---------------------------|----------------------------------------------------------------------------------------------------|--|--|--|--|
| Metadata                  | PDF file metadata settings derived from the options selected in the Job Designer.                                                                                                    |  |  |  |  |
| Security                  | PDF file security settings derived from the options selected in the Job Designer.                                                                                                    |  |  |  |  |
| Docoptions                | PDF file open options derived from the options selected in the Job Designer.                                                                                                    |  |  |  |  |
| custom_script             | If not left blank, specifies the name of a custom windows script file in %PDFJUNCTIONDIR%\custom or %TIFFJUNCTIONDIR%/custom that will be called in accordance with the custom_script_* settings below. |  |  |  |  |
| custom_script_pre_job     | If =Y, the custom script will be called at the start of the job                                                                                                    |  |  |  |  |
| custom_script_post_job    | If =Y, the custom script will be called at the end of the job                                                                                                    |  |  |  |  |
| custom_script_pre_folder  | If =Y, the custom script will be called at the start of processing each folder                                                                                                    |  |  |  |  |
| custom_script_post_folder | If =Y, the custom script will be called at the end of processing each folder                                                                                                    |  |  |  |  |
| custom_script_pre_file    | If =Y, the custom script will be called at the start of processing each file                                                                                                    |  |  |  |  |
| custom_script_post_file   | If =Y, the custom script will be called at the end of processing each file                                                                                                    |  |  |  |  |
| custom_script_on_error    | If =Y, the custom script will be called when a processing error occurs.                                                                                                    |  |  |  |  |
| Logfile                   | If specified, the output will be logged to a file with this name in %PDFJUNCTIONDIR%\logs or %TIFFJUNCTIONDIR%\logs                                                                                     |  |  |  |  |

#### Notes

- Note that step-level custom scripts referred to above as supported by TIFF Junction and PDF Junction are different from "custom scripts" that may be used as a step.
- The step-level log files as referred to above as supported by TIFF Junction and PDF Junction are separate from the overall log file used by Autobahn, and can only be specified manually.

## 8 Extended Step Types: Step Type Definition XML Files

Autobahn is designed to be extensible, and as such is driven by StepType Definitions which are used to define each of the possible steps that can be included in a job definition.

A step type definition will include information such as:

- Type of Document Accepted (e.g. TIFF, Word, PDF)
- Supported Source Types (e.g. Folder, Email...)
- Type of Document Output (e.g. PDF)
- Process to Call
- Command Line Parameters

#### 8.1 Sample StepType Definition

```
<?xml version="1.0" encoding="ISO8859-1" ?>
<steptype>tifftopdf</steptype>
<command>cscript
                                                                    %AUTOBAHNROOT%/tj/bin/tiffjunction.wsf
/jobid=%AUTOBAHNTEMP%/%TEMPJOBFILE%</command>
<operation>pdf</operation>
<joboptions>-p</joboptions>
<wrapper>tiffjunction_job</wrapper>
<multithread>yes</multithread>
<validinputtype>tif</validinputtype>
<outputtype>pdf</outputtype>
<iconfile>tifftopdf.bmp</iconfile>
<attributes>
<attribute>
<attributeid > SPDF</attributeid >
<attributename>Searchable PDF</attributename>
<attributetype>option</attributetype>
<attributedefault_value>Yes</attributedefault_value>
<attributeoptions>
<option>
<value>Yes</value>
<joboptions>-k 3</joboptions>
</option>
<option>
<value>No</value>
<attributejoboptions></attributejoboptions>
</option>
```

</attributeoptions>

<attribute>

<attribute>

<attributeid>ofn</attributeid>

<attributename>Ouput File Name</attributename>

<attributetype>value</attributetype>

<defaultvalue>%FILENAME.pdf</defaultvalue>

<attributejoboptions>-o%ATTRIBUTEVALUE%</attributejoboptions>

</attribute>

<attributes>

| XML Element      | Description                                                                                                    |  |  |
|------------------|----------------------------------------------------------------------------------------------------|--|--|
| steptype         | The name that uniquely identifies the step type                                                                                                    |  |  |
| command          | The command line to be executed.                                                                                                    |  |  |
| operation        | The "internal" step type name used by the command                                                                                                    |  |  |
| joboptions       | Setting for the <joboptions> element in <stepdetails>. This value may be added to by attribute settings.</stepdetails></joboptions>                  |  |  |
| wrapper          | Wrapper element to be used when creating temp step job file.                                                                                         |  |  |
| multithread      | Yes or no – determines whether multiple instances of the steptype may run concurrently.                                                              |  |  |
| validinputtype   | Type(s) of files accepted by the step. (NB this is NOT the same as a file extension). * means all types. Multiple values may be separated by commas. |  |  |
| outputtype       | Type of file output by the step. (NB this is NOT the same as a file extension)                                                                       |  |  |
| iconfile         | Bitmap file with the steptype icon. The file is assumed to be in the %STEPTYPEDEFDIR% directory.                                                     |  |  |
| attribute        | The definition of an attribute which the user may set a value for                                                                                    |  |  |
| attributeid      | The unique internal name for the attribute                                                                                                    |  |  |
| attributename    | The display name for the attribute                                                                                                    |  |  |
| attributetype    | Option or value                                                                                                    |  |  |
| attributeoptions | Only applies where attributetype=value. Note that the default option is the first listed                                                             |  |  |

| value           | Display value                                      |
|-----------------|----------------------------------------------------|
| valuejoboptions | String to be appended to <joboptions></joboptions> |
| defaultvalue    | Default value (for value types)                    |

#### 9 AUTOBAHN DX COMMAND LINE INTERFACE

A command line interface is available to run any job that could be run within the Quick Job section of the product. The set of parameters is comprehensive and command line syntax is generally best built by using the Quick Job "Command Line" menu option.

The stand-alone command-line interface can only be used with the Server licenses.

A sample Visual Studio project showing calling of the command line interface via C# is provided in the AUTOBAHN \code examples\CommandLineCall folder where AUTOBAHN is the folder where Autobahn DX has been installed – by default this is C:\Aquaforest\Autobahn DX.

autobahndx.exe /operation=[operation name] /source=[tiff file or folder] /output=[output file] /target=[target folder] [/option=value]...

Examples

1. Generate a searchable PDF c:\destination\2.pdf from a TIFF file

autobahndx.exe /source=C:\source\2.tif /sourcetype=file /target=C:\destination\2 /outputtype=pdf /operation=tifftopdf /ocr=true

2. Generate a searchable PDF file from a folder of TIFF and JPEG files, with Deskew and page orientation detection and correction.

autobahndx.exe /source=C:\Source /sourcetype=folder /target=C:\destination /output=outfilef /outputtype=pdf /ocr=true /autorotate /deskew /operation=mergetifftopdf

3. Generate searchable PDF files from image PDF files found in a folder and subfolders.

autobahndx.exe /source=c:\C:\Users\khalil\Desktop\2 /sourcetype=tree /target=c:\Users\khalil\Desktop\3 output=%FILENAME /ocr=true /outputtype=pdf /operation=ocrimagepdf

4. Run an Autobahn job that is in the Job Manager, e.g to run job 1001.

The flags below work with the  ${\bf autobahndx.exe}$  file in the bin folder.

## 9.1 General Job Options

| Parameter        |                                                                                                    |  |  |  |
|------------------|----------------------------------------------------------------------------------------------------|--|--|--|
|                  | Notes                                                                                                    |  |  |  |
| /jobid           | Use this flag to run jobs that you have created in the job manager.                                                                                 |  |  |  |
| /source          | Source file or folder                                                                                                    |  |  |  |
| /sourcetype      | One of: file, folder, tree                                                                                                    |  |  |  |
| /target          | The Target folder                                                                                                    |  |  |  |
| /output          | The output filename mask e.g %FILENAME.xxxx where xxxx is the file extension.                                                                       |  |  |  |
| /logfile         | i.e. /logfile="C:\logfiles\log.txt"                                                                                                    |  |  |  |
| /debug           | Output additional logging                                                                                                    |  |  |  |
| /onerrorcontinue | When processing folders or folder trees, the process will by default halt when an error is found. If this is set to true, processing will continue. |  |  |  |
| /errors          | Define the folder where documents are placed if their conversion raised an error.                                                                   |  |  |  |
| /createfolders   | If set to true, destination folders will be created if required.                                                                                    |  |  |  |
| /overwrite       | If set to true, existing destination files will be overwritten.                                                                                     |  |  |  |
| /advancedflags   | This enables advanced PDF Junction and TIFF Junction flags to be used, even if there is no direct equivalent in autobahndx.exe.                     |  |  |  |
| /MaxCores        | The number of parallel files Autobahn DX will attempt to process at the same time.                                                                  |  |  |  |

| /nopassword | Tells autobahn what to do with pdf files that are password protected and no password is provided.  • take no action • move to error folder • copy to error folder                                                                                                    |
|-------------|----------------------------------------------------------------------------------------------------|
| /operation  | This represents the operation you want to carry out, below is the list of operation available in autobahndx, they correspond to the step types in section 6.2.5.  • tifftopdf • ocrimagepdf • topdf • pdftotiff • pdfprops • mergetiff • mergetifftopdf • splittiff • tiffinfo • mergepdf • splittpdf • extracttext • optimizepdf • sharepointdownload • sharepointupload • compresspdf • pdftopdfa • getxmlpdf • ocranyfile • ocranyfileex • barcode • highavailability • kingfisher • polling • azuredownload • stamppdf |

# 9.2 Split Parameters [used with splittiff and splitpdf operations]

| Parameter   | Notes                                                                                                    |                            |  |
|-------------|----------------------------------------------------------------------------------------------------|----------------------------|--|
| /splitby    | Pages, ranges, repeatingrange, bookmarks (PDF Only)                                                                                                   |                            |  |
| /splitrange | Set of page ranges separated by commas that define which pages from the original should be extracted. The following types of page ranges are allowed: |                            |  |
|             | 1                                                                                                    | Specifies a single page    |  |
|             | 1-3                                                                                                    | Specifies a range of pages |  |

| /splitrepeatingrange | Apply the page range to each set of <i>Page Ranges</i> pages within the document. For example, if 2-4 is specified for page |  |  |
|----------------------|----------------------------------------------------------------------------------------------------|--|--|
|                      | ranges, and 4 is specified as the repeating range, then the range is re-applied every 4 pages.                              |  |  |
|                      | Hence the file is split such that the first output file contains                                                            |  |  |
|                      | pages 2-4 from the original document, the second contains pages 6-8 and so on.                                              |  |  |
| /RetainBookmarks     | Generated files will include bookmarks from the original file.                                                              |  |  |
|                      | Note: This works with the spit pdf operation only                                                                           |  |  |
|                      |                                                                                                    |  |  |
| /RetainMetadata      | Generated files will include metadata (such as Author and Title) from the original file.                                    |  |  |
|                      | <b>Note:</b> This works with the spit pdf operation only                                                                    |  |  |
|                      |                                                                                                    |  |  |

## 9.3 PDF Conversion Options [used with topdf operations]

| Parameter              | Notes                                                                                                    |
|------------------------|----------------------------------------------------------------------------------------------------|
| /fileconversiontimeout | Limits the amount of time in seconds that can be spent on conversion. A value of zero means waits indefinitely.                                                                                   |
| /Zoom                  | Sets printing zoom of the worksheet.                                                                                                    |
|                        | The allowed value range is from 10 to 400.                                                                                                    |
| /FitToPagesWide        | Sets number of pages wide the worksheet will be scaled to.                                                                                                    |
|                        | This property is ignored if the Zoom property is set.                                                                                                    |
| /FitToPagesTall        | Sets number of pages tall the worksheet will be scaled to.                                                                                                    |
|                        | This property is ignored if the Zoom property is set.                                                                                                    |
| /MergeAttachments      | Set this flag to true if you want if you want converted pdf attachments to merged to the output pdf file. Otherwise, the converted files will be merged back to the pdf.                          |
| /RetainPDFAttachment   | Set this flag to true if you want the original attachments to be retained in the pdf file after they are merged. This flag only gets picked up if the <b>MergeAttachments</b> flag above is used. |

| /IncludeDocProps   | Set this flag if you want the MS Office properties to be transferred to the target pdf document.                                                                                                    |  |  |
|--------------------|----------------------------------------------------------------------------------------------------|--|--|
| /HandoutOrder      | Sets the handout order, this flag only applies to PowerPoint jobs. The possible values are:                                                                                                    |  |  |
|                    | PRN_PP_HANDOUT_VERTICAL_FIRST,                                                                                                    |  |  |
|                    | PRN_PP_HANDOUT_HORIZONTAL_FIRST                                                                                                    |  |  |
| /PPOutPutType      | Sets the output type, it only works with the PowerPoint files. The possible values are:                                                                                                    |  |  |
|                    | Slides = PRN_PP_OUTTYPE_SLIDES                                                                                                    |  |  |
|                    | Build slides = PRN_PP_OUTTYPE_BUILDSLIDES                                                                                                    |  |  |
|                    | Two slides handouts = PRN_PP_OUTTYPE_TWOSLIDEHANDOUTS                                                                                                    |  |  |
|                    | Three slides handouts = PRN_PP_OUTTYPE_THREESLIDEHANDOUTS                                                                                                    |  |  |
|                    | Four slides handouts = PRN_PP_OUTTYPE_FOURSLIDEHANDOUTS                                                                                                    |  |  |
|                    | Six slides handouts = PRN_PP_OUTTYPE_SIXSLIDEHANDOUTS                                                                                                    |  |  |
|                    | Nine slides handouts = PRN_PP_OUTTYPE_NINESLIDEHANDOUTS                                                                                                    |  |  |
|                    | Notes= PRN_PP_OUTTYPE_NOTESPAGES                                                                                                    |  |  |
|                    | Outline = PRN_PP_OUTTYPE_OUTLINE                                                                                                    |  |  |
| /PrintGraphics     | Sets the graphics setting for printing.                                                                                                    |  |  |
|                    | Print Full Resolution = PRN_PB_PRINT_GRAPHICS_HIGHRES                                                                                                    |  |  |
|                    | Print Low Resolution = PRN_PB_PRINT_GRAPHICS_LOWRES                                                                                                    |  |  |
|                    | Print Graphics = PRN_PB_PRINT_GRAPHICS_NONE                                                                                                    |  |  |
| /convertbookmarks  | For MS Word, convert bookmarks                                                                                                    |  |  |
| /bookmarkdepth     | This property will take effect only when the <a href="ConvertBookmarks">ConvertBookmarks</a> property is set to True. Numbers defining bookmark levels must be equal to or larger than one. Word style names must not repeat in the string. The string must not start or end with the delimiter. When this property is empty, the default style mapping (Heading one through nine will be mapped to level one through nine) will be used. Therefore, an empty string is functionally equivalent to. |  |  |
|                    | Heading 1 1 Heading 2 2 Heading 3 3 Heading 4 4 Heading 5 5 Heading 6 6 Heading 7 7 Heading 8 8 Heading 9 9                                                                                                    |  |  |
|                    | <b>Note:</b> If you use a non-English version of Microsoft Word, then you may need to replace the word "Heading" with its localized version.                                                                                                    |  |  |
| /converthyperlinks | Sets the flag to indicate whether to convert Word hyperlinks to PDF hyperlinks.                                                                                                    |  |  |

| /printallsheets          | The flag that indicates whether to print all Excel worksheets or not.                                                                                                    |  |  |
|--------------------------|----------------------------------------------------------------------------------------------------|--|--|
| /printbgcolor            | For files printed via IE Sets the flag that indicates whether to print background color or not when printing.                                                                                                    |  |  |
| /Printscale              | For Visio files, sets the print scale                                                                                                    |  |  |
| /ieheader                | This property modifies Internet Explorer's header setting.                                                                                                    |  |  |
| /iefooter                | This property modifies Internet Explorer's footer setting.                                                                                                    |  |  |
| /imagecompression        | If you want a lossless image compression, use PRN_IMAGE_COMPRESS_ZIP (ZIP compression).                                                                                                    |  |  |
| /imagedownsizing         | If this property is set to True, then the resolution of images is reduced to the DPI value specified in the <a href="ImageDownsizeResolution">ImageDownsizeResolution</a> property.                                                                                             |  |  |
| /imagejpegquality        | The allowed value range is from 5 to 100 with 100 being the highest quality.                                                                                                    |  |  |
| /imagedownsizeresolution | If the <u>ImageDownsizing</u> property is set to True, then the resolution of images is reduced to the DPI value specified in this property.                                                                                                    |  |  |
| /fontembedding           | The option PRN_FONT_EMBED_FULLSET (embedding full set of font) will cause a significant increase in PDF file size, especially for CJK font, and therefore not recommended. If you need to embed the font, PRN_FONT_EMBED_SUBSET (embed subset of font) will be a better choice. |  |  |
| /fontsubstitution        | For the PRN_FONT_SUBST_TABLE (use font substitution table) option, you need to configure the substitution table. The table is stored under the "Device Setting" section of the printer driver properties (can be accessed from the Control Panel).                              |  |  |
| /fontembedastype0        | This option is recommended if you have non-standard fonts like barcode font.                                                                                                    |  |  |
| /margintop               | The margin in Inches.                                                                                                    |  |  |
| /marginbottom            | The margin in Inches.                                                                                                    |  |  |

| /marginleft                                   | The margin in Inches.                                               | The margin in Inches.                                                                |  |  |
|-----------------------------------------------|---------------------------------------------------------------------|--------------------------------------------------------------------------------------|--|--|
|                                               |                                                                     |                                                                                      |  |  |
| /marginright                                  | The margin in Inches.                                               |                                                                                      |  |  |
| /pagewidth                                    | In Inches.                                                          |                                                                                      |  |  |
|                                               |                                                                     |                                                                                      |  |  |
| /pageheight                                   | In Inches.                                                          |                                                                                      |  |  |
| / nanavariantation                            | DODTDAIT LANDSCARE OF DEFAULT                                       |                                                                                      |  |  |
| /paperorientation                             | PORTRAIT, LANDSCAPE or DEFAULT                                      | a from the printer driver If you                                                     |  |  |
| /Papersize                                    | need to change the paper size, use this to use a custom paper size, | PRN_MSO_PAPER_CUSTOM, and set the <u>PageWidth</u> and <u>PageHeight</u> properties. |  |  |
|                                               | PRN_MSO_PAPER_10X14 = 0                                             | 10 x 14 in                                                                           |  |  |
|                                               | PRN_MSO_PAPER_11X17 = 1                                             | 11 x 17 in                                                                           |  |  |
|                                               | PRN_MSO_PAPER_A3 = 6                                                | A3 297 x 420 mm                                                                      |  |  |
|                                               | PRN_MSO_PAPER_A4 = 7                                                | A4 210 x 297 mm                                                                      |  |  |
|                                               | PRN_MSO_PAPER_A4SMALL = 8                                           | PRN_MSO_PAPER_A4SMALL = 8 A4 Small 210 x 297 mm                                      |  |  |
|                                               | PRN_MSO_PAPER_A5 = 9                                                | PRN_MSO_PAPER_A5 = 9                                                                 |  |  |
|                                               | PRN_MSO_PAPER_B4 = 10                                               | PRN_MSO_PAPER_B4 = 10 B4 (JIS) 250 x 354 mm                                          |  |  |
|                                               | PRN_MSO_PAPER_B5 = 11                                               | PRN_MSO_PAPER_B5 = 11 B5 (JIS) 182 x 257 mm                                          |  |  |
|                                               | PRN_MSO_PAPER_CSHEET = 12                                           | PRN_MSO_PAPER_CSHEET = 12                                                            |  |  |
|                                               | PRN_MSO_PAPER_CUSTOM = 41                                           | Custom Paper Size                                                                    |  |  |
|                                               | PRN_MSO_PAPER_DSHEET = 13                                           | D size sheet 22 x 34 in                                                              |  |  |
|                                               | PRN_MSO_PAPER_ENVELOPE10 = 25                                       |                                                                                      |  |  |
|                                               | PRN_MSO_PAPER_ENVELOPE11 = 26                                       | Envelope #11 4 1/2 x 10 3/8 in                                                       |  |  |
|                                               | PRN_MSO_PAPER_ENVELOPE12 = 27 Envelope #12 4 3/4 x 1                |                                                                                      |  |  |
|                                               | PRN_MSO_PAPER_ENVELOPE14 = 28                                       | PRN_MSO_PAPER_ENVELOPE14 = 28 Envelope #14 5 x 11 1/2 in                             |  |  |
|                                               | PRN_MSO_PAPER_ENVELOPE9 = 24                                        | Envelope #9 3 7/8 x 8 7/8 in                                                         |  |  |
| PRN_MSO_PAPER_ENVELOPEB4 = 29 Envelope B4 250 |                                                                     |                                                                                      |  |  |
|                                               | PRN_MSO_PAPER_ENVELOPEB5 = 30                                       | Envelope B5 176 x 250 mm                                                             |  |  |

| PRN_MSO_PAPER_ENVELOPEB6 = 31                                                                                                    |                 |                                            |                                       |
|----------------------------------------------------------------------------------------------------|-----------------|--------------------------------------------|---------------------------------------|
| PRN_MSO_PAPER_ENVELOPEC4 = 33                                                                                                    |                 | PRN_MSO_PAPER_ENVELOPEB6 = 31              | Envelope B6 176 x 125 mm              |
| PRN_MSO_PAPER_ENVELOPEC6 = 34                                                                                                    |                 | PRN_MSO_PAPER_ENVELOPEC3 = 32              | Envelope C3 324 x 458 mm              |
| PRN_MSO_PAPER_ENVELOPEC6 = 35                                                                                                    |                 | PRN_MSO_PAPER_ENVELOPEC4 = 33              | Envelope C4 229 x 324 mm              |
| PRN_MSO_PAPER_ENVELOPEC65 = 36                                                                                                    |                 | PRN_MSO_PAPER_ENVELOPEC5 = 34              | Envelope C5 162 x 229 mm              |
| PRN_MSO_PAPER_ENVELOPEDL = 37                                                                                                    |                 | PRN_MSO_PAPER_ENVELOPEC6 = 35              | Envelope C6 114 x 162 mm              |
| PRN_MSO_PAPER_ENVELOPEITALY = Envelope Italy 110 x 230 mm  PRN_MSO_PAPER_ENVELOPEMONARC                                                                                                    |                 | PRN_MSO_PAPER_ENVELOPEC65 = 36             | ·                                     |
| ### PRN_MSO_PAPER_ENVELOPEMONARC                                                                                                    |                 | PRN_MSO_PAPER_ENVELOPEDL = 37              | Envelope DL 110 x 220 mm              |
| H = 39                                                                                                    |                 |                                            | · · · · · · · · · · · · · · · · · · · |
| AL = 40  PRN_MSO_PAPER_ESHEET = 14  PRN_MSO_PAPER_EXECUTIVE = 5  Executive 7 1/4 x 10 1/2 in  PRN_MSO_PAPER_FANFOLDLEGALGER German Legal Fanfold 8 1/2 x 13 in  PRN_MSO_PAPER_FANFOLDSTDGERM AN = 15  PRN_MSO_PAPER_FANFOLDUS = 17  US Std Fanfold 14 7/8 x 11 in  PRN_MSO_PAPER_FOLIO = 18  PRN_MSO_PAPER_LEDGER = 19  Ledger 17 x 11 in  PRN_MSO_PAPER_LEGAL = 4  Legal 8 1/2 x 14 in  PRN_MSO_PAPER_LETTER = 2  Letter 8 1/2 x 11 in  PRN_MSO_PAPER_LETTER = 2  Letter Small 8 1/2 x 11 in  PRN_MSO_PAPER_LOTE = 20  Note 8 1/2 x 11 in  PRN_MSO_PAPER_OUARTO = 21  Quarto 215 x 275 mm  PRN_MSO_PAPER_STATEMENT = 22  Statement 5 1/2 x 8 1/2 in  PRN_MSO_PAPER_TABLOID = 23  Tabloid 11 x 17 in |                 |                                            | •                                     |
| PRN_MSO_PAPER_EXECUTIVE = 5  PRN_MSO_PAPER_FANFOLDLEGALGER German Legal Fanfold 8 1/2 x 13 in  PRN_MSO_PAPER_FANFOLDSTDGERM AN = 16  PRN_MSO_PAPER_FANFOLDUS = 17  PRN_MSO_PAPER_FANFOLDUS = 17  PRN_MSO_PAPER_FOLIO = 18  PRN_MSO_PAPER_LEDGER = 19  PRN_MSO_PAPER_LEGAL = 4  PRN_MSO_PAPER_LETTER = 2  Letter 8 1/2 x 11 in  PRN_MSO_PAPER_LETTER = 2  Letter Small 8 1/2 x 11 in  PRN_MSO_PAPER_NOTE = 20  Note 8 1/2 x 11 in  PRN_MSO_PAPER_QUARTO = 21  PRN_MSO_PAPER_STATEMENT = 22  PRN_MSO_PAPER_TABLOID = 23  Tabloid 11 x 17 in                                                                                                    |                 |                                            | l.                                    |
| PRN_MSO_PAPER_FANFOLDLEGALGER MAN = 15  PRN_MSO_PAPER_FANFOLDSTDGERM AN = 16  PRN_MSO_PAPER_FANFOLDUS = 17  PRN_MSO_PAPER_FANFOLDUS = 17  PRN_MSO_PAPER_FOLIO = 18  PRN_MSO_PAPER_LEDGER = 19  PRN_MSO_PAPER_LEDGER = 19  PRN_MSO_PAPER_LETTER = 2  PRN_MSO_PAPER_LETTER = 2  PRN_MSO_PAPER_LETTERSMALL = 3  PRN_MSO_PAPER_NOTE = 20  PRN_MSO_PAPER_QUARTO = 21  PRN_MSO_PAPER_STATEMENT = 22  PRN_MSO_PAPER_TABLOID = 23  PRN_MSO_PAPER_TABLOID = 23  Tabloid 11 x 17 in                                                                                                    |                 | PRN_MSO_PAPER_ESHEET = 14                  | E size sheet 34 x 44 in               |
| MAN = 15  PRN_MSO_PAPER_FANFOLDSTDGERM   German Std Fanfold 8 1/2 x   12 in    PRN_MSO_PAPER_FANFOLDUS = 17   US Std Fanfold 14 7/8 x 11 in    PRN_MSO_PAPER_FOLIO = 18   Folio 8 1/2 x 13 in    PRN_MSO_PAPER_LEDGER = 19   Ledger 17 x 11 in    PRN_MSO_PAPER_LEGAL = 4   Legal 8 1/2 x 14 in    PRN_MSO_PAPER_LETTER = 2   Letter 8 1/2 x 11 in    PRN_MSO_PAPER_LETTERSMALL = 3   Letter Small 8 1/2 x 11 in    PRN_MSO_PAPER_NOTE = 20   Note 8 1/2 x 11 in    PRN_MSO_PAPER_QUARTO = 21   Quarto 215 x 275 mm    PRN_MSO_PAPER_STATEMENT = 22   Statement 5 1/2 x 8 1/2 in    PRN_MSO_PAPER_TABLOID = 23   Tabloid 11 x 17 in                                                                  |                 | PRN_MSO_PAPER_EXECUTIVE = 5                | Executive 7 1/4 x 10 1/2 in           |
| AN = 16  PRN_MSO_PAPER_FANFOLDUS = 17  US Std Fanfold 14 7/8 x 11 in PRN_MSO_PAPER_FOLIO = 18  PRN_MSO_PAPER_LEDGER = 19  Ledger 17 x 11 in PRN_MSO_PAPER_LEGAL = 4  PRN_MSO_PAPER_LETTER = 2  Letter 8 1/2 x 14 in PRN_MSO_PAPER_LETTERSMALL = 3  Letter Small 8 1/2 x 11 in PRN_MSO_PAPER_NOTE = 20  Note 8 1/2 x 11 in PRN_MSO_PAPER_NOTE = 20  PRN_MSO_PAPER_QUARTO = 21  Quarto 215 x 275 mm  PRN_MSO_PAPER_STATEMENT = 22  Statement 5 1/2 x 8 1/2 in PRN_MSO_PAPER_TABLOID = 23  Tabloid 11 x 17 in                                                                                                    |                 |                                            |                                       |
| in  PRN_MSO_PAPER_FOLIO = 18  Folio 8 1/2 x 13 in  PRN_MSO_PAPER_LEDGER = 19  Ledger 17 x 11 in  PRN_MSO_PAPER_LEGAL = 4  Legal 8 1/2 x 14 in  PRN_MSO_PAPER_LETTER = 2  Letter 8 1/2 x 11 in  PRN_MSO_PAPER_LETTERSMALL = 3  Letter Small 8 1/2 x 11 in  PRN_MSO_PAPER_NOTE = 20  Note 8 1/2 x 11 in  PRN_MSO_PAPER_QUARTO = 21  Quarto 215 x 275 mm  PRN_MSO_PAPER_STATEMENT = 22  Statement 5 1/2 x 8 1/2 in  PRN_MSO_PAPER_TABLOID = 23  Tabloid 11 x 17 in                                                                                                    |                 |                                            |                                       |
| PRN_MSO_PAPER_LEDGER = 19                                                                                                    |                 | PRN_MSO_PAPER_FANFOLDUS = 17               |                                       |
| PRN_MSO_PAPER_LEGAL = 4                                                                                                    |                 | PRN_MSO_PAPER_FOLIO = 18                   | Folio 8 1/2 x 13 in                   |
| PRN_MSO_PAPER_LETTER = 2 Letter 8 1/2 x 11 in  PRN_MSO_PAPER_LETTERSMALL = 3 Letter Small 8 1/2 x 11 in  PRN_MSO_PAPER_NOTE = 20 Note 8 1/2 x 11 in  PRN_MSO_PAPER_QUARTO = 21 Quarto 215 x 275 mm  PRN_MSO_PAPER_STATEMENT = 22 Statement 5 1/2 x 8 1/2 in  PRN_MSO_PAPER_TABLOID = 23 Tabloid 11 x 17 in                                                                                                    |                 | PRN_MSO_PAPER_LEDGER = 19                  | Ledger 17 x 11 in                     |
| PRN_MSO_PAPER_LETTERSMALL = 3 Letter Small 8 1/2 x 11 in  PRN_MSO_PAPER_NOTE = 20 Note 8 1/2 x 11 in  PRN_MSO_PAPER_QUARTO = 21 Quarto 215 x 275 mm  PRN_MSO_PAPER_STATEMENT = 22 Statement 5 1/2 x 8 1/2 in  PRN_MSO_PAPER_TABLOID = 23 Tabloid 11 x 17 in                                                                                                    |                 | PRN_MSO_PAPER_LEGAL = 4                    | Legal 8 1/2 x 14 in                   |
| PRN_MSO_PAPER_NOTE = 20 Note 8 1/2 x 11 in  PRN_MSO_PAPER_QUARTO = 21 Quarto 215 x 275 mm  PRN_MSO_PAPER_STATEMENT = 22 Statement 5 1/2 x 8 1/2 in  PRN_MSO_PAPER_TABLOID = 23 Tabloid 11 x 17 in                                                                                                    |                 | PRN_MSO_PAPER_LETTER = 2                   | Letter 8 1/2 x 11 in                  |
| PRN_MSO_PAPER_QUARTO = 21 Quarto 215 x 275 mm  PRN_MSO_PAPER_STATEMENT = 22 Statement 5 1/2 x 8 1/2 in  PRN_MSO_PAPER_TABLOID = 23 Tabloid 11 x 17 in                                                                                                    |                 | PRN_MSO_PAPER_LETTERSMALL = 3              | Letter Small 8 1/2 x 11 in            |
| PRN_MSO_PAPER_STATEMENT = 22                                                                                                    |                 | PRN_MSO_PAPER_NOTE = 20                    | Note 8 1/2 x 11 in                    |
| PRN_MSO_PAPER_TABLOID = 23 Tabloid 11 x 17 in                                                                                                    |                 | PRN_MSO_PAPER_QUARTO = 21                  | Quarto 215 x 275 mm                   |
|                                                                                                    |                 | PRN_MSO_PAPER_STATEMENT = 22               | Statement 5 1/2 x 8 1/2 in            |
| /PrintColorType With this property, you can set the PowerPoint to print either with                                                                                                    |                 | PRN_MSO_PAPER_TABLOID = 23                 | Tabloid 11 x 17 in                    |
| /PrintColorType With this property, you can set the PowerPoint to print either with                                                                                                    |                 |                                            |                                       |
|                                                                                                    | /PrintColorType | With this property, you can set the PowerP | oint to print either with             |
| Color: PRN_PP_PRINT_COLOR                                                                                                    |                 | • Color: PRN_PP_PRINT_COLOR                |                                       |

|                                     | <ul> <li>Greyscale: PRN_PP_PRINT_GRAYSCALE</li> <li>Black and White: PRN_PP_PRINT_BLACK_AND_WHITE</li> </ul>                                                                                                    |  |  |  |
|-------------------------------------|----------------------------------------------------------------------------------------------------|--|--|--|
| /queuewaittimeout                   | Since PowerPoint cannot perform multiple conversions at the same time, each conversion request will be put into a queue, and they are converted one at a time. Awaiting print job will timeout if it waits for more than the value specified in QueueWaitTimeout property. The timeout value is in milliseconds. Set to zero if you want to wait indefinitely. |  |  |  |
| /disablescriptdebugger              | Enables/Disables Internet Explorer's script debugger. It is highly recommended that Internet Explorer's script debugger is turned off during printing so that the PDF conversion process is not interrupted.                                                                                                    |  |  |  |
| /DisplayErrorDialogOnEveryE<br>rror | Enables/Disables Internet Explorer's error dialog displayed on every error. It is highly recommended that this feature is turned off from Internet Explorer so that the PDF conversion process is not interrupted.                                                                                                    |  |  |  |
| /pdfa                               | The output file will be PDF/A-1b compliant.                                                                                                    |  |  |  |
| /pdfx1a                             | The output file will be PDF/X-1a compliant.                                                                                                    |  |  |  |
| /pdfx3                              | The output file will be PDF/X-3 compliant.                                                                                                    |  |  |  |
| /ConvertAttachments                 | For msg files, email attachments are processed so that the resulting PDF is composed of the email plus each page of each attachment.                                                                                                    |  |  |  |
| /IncludeDocumentMarkups             | The "Include Document Markups" option allows Word comments and markup to be included in the generated PDF.                                                                                                    |  |  |  |
| /RevisionMode                       | The default selection is PRN_DEFAULT_REVISION, meaning the current revision mode that is set inside Word will be used.                                                                                                    |  |  |  |
|                                     | Specify PRN_INLINE_REVISION to use inline/strikethrough revision mode and use PRN_BALLOON_REVISION to choose balloon revision mode.                                                                                                    |  |  |  |
|                                     | Used in conjunction with Include Document Markup                                                                                                    |  |  |  |
|                                     | Word revision mode constants.                                                                                                    |  |  |  |
|                                     | 0 Use the revision mode currently set inside Word                                                                                                    |  |  |  |
|                                     | Inline/strikethrough revision mode (strikethrough used for deletions and underlining used for insertions)                                                                                                    |  |  |  |
|                                     | 2 Balloon revision mode (displays revisions in balloons in the margins)                                                                                                    |  |  |  |

| /SmartShrinking                 | Enables/disables intelligent content shrinking. This is only valid when using the HTMLExtension method.                                                                                                    |  |  |
|---------------------------------|----------------------------------------------------------------------------------------------------|--|--|
| /AutoAdjustPaperSize            | A value of True means that easyPDF ensures that no content gets cropped. If needed, it automatically adjusts the paper width, depending on the layout. The paper size will never get smaller than what you specify.         |  |  |
|                                 | If you enable AutoAdjustPaperSize, SmartShrinking is ignored. You may either shrink the content to fit the page, or extend the page to fit the content, but not both.                                                       |  |  |
| /PrintView                      | Gets/Sets the flag that indicates whether to render the document the same way as the Print Preview when converting HTML to PDF.                                                                                             |  |  |
| /WaitTimeAfterPageIsLoaded      | When an HTML page contains JavaScript, it is often necessary to wait for the JavaScript execution to complete before the document is converted. The purpose of this property is to introduce such a wait.  Default is 200ms |  |  |
| /HighQualityModeForGraphic<br>s | The default value is False, which means Microsoft Office prints certain images dithered, as if the output device was an actual ink and paper printer.                                                                       |  |  |
|                                 | Set this property to True to request high quality RGB graphics, with no dithering, which is more appropriate for PDF files intended for computer screens.                                                                   |  |  |

# 9.4 [PDF to TIFF [used with pdftotiff]

| Parameter        | Notes                                       |
|------------------|---------------------------------------------|
| /password        | Source PDF password                         |
| / TIFFResolution | Sets the DPI of images in the output file.  |
| /TIFFCompression | Group 4 (Black and White)     LZW (Colored) |

## 9.5 OCR [used with ocrimagepdf or tifftopdf/ mergetifftopdf]

| Parameter         | Notes                                                                                                    |  |  |
|-------------------|----------------------------------------------------------------------------------------------------|--|--|
| /pdfa             | Use this flag to generate a PDF/A compliant file, below are the possible values it can take.  • 1 (Generates a PDF/A-1b file e.g. /pdfa=1)                                                                                                    |  |  |
|                   | <ul> <li>2 (Generates a PDF/A-2b file)</li> <li>3 (Generates a PDF/A-3b file)</li> </ul>                                                                                                    |  |  |
| /ocr              | Set to true if a searchable PDF is required.                                                                                                    |  |  |
|                   | <b>Note:</b> This will work with the <b>tifftopdf</b> and <b>mergetifftopdf</b> steps only.                                                                                                    |  |  |
| /password         | Source PDF password                                                                                                    |  |  |
|                   | <b>Note:</b> This will work with the <b>ocrimagepdf</b> step only.                                                                                                    |  |  |
| /NonImagePDF      | This allows control over the treatment of non-image PDFs, i.e. PDFs that have some text in them as well as images. The options are:                                                                                                    |  |  |
|                   | OCR: The document will be OCRed using the image method defined by "Image Method"                                                                                                    |  |  |
|                   | Raise Error: The task will terminate with an error. If     "On Error Continue" is set this then behaves as Skip.     This is the default.                                                                                                    |  |  |
|                   | Skip: The document will not be processed.                                                                                                    |  |  |
|                   | Pass Through: The file will not be processed, but a copy of the document will be made and named as if the processing had occurred.                                                                                                    |  |  |
|                   | <b>Note:</b> This will work with the <b>ocrimagepdf</b> step only.                                                                                                    |  |  |
| /RemoveHiddenText | When set to true this will not include any searchable text that already exists text from the source document. Such functionality might be useful if the source document was created by OCR of an image only PDF or other image file and the quality of the text from the previous OCR is poor. NOTE: There is no way to distinguish text added as a result of OCR |  |  |

|                   | from text added by other means and as a result, this option should be used with care.                                                                                                    |                                 |            |  |  |
|-------------------|----------------------------------------------------------------------------------------------------|---------------------------------|------------|--|--|
|                   | <b>Note:</b> This will work with the <b>ocrimagepdf</b> step only.                                                                                                    |                                 |            |  |  |
| /deskew           | When set to true this will straightens the image                                                                                                    |                                 |            |  |  |
| /despeckle        | Removes dots below the specified pixel size, the possible input values range from 0-9.                                                                                                    |                                 |            |  |  |
|                   | <b>Note:</b> To carry over the despeckled image to the output file, set the <b>SavePreDespeckle</b> flag explained below to false.                                                                                                    |                                 |            |  |  |
| /SavePreDespeckle | If set to true and <b>despeckle</b> is also set to true, the pre-<br>despeckled image is added in the output PDF document. Other<br>pre-processing settings such as line removal and morph are not<br>maintained in the output PDF document if enabled. |                                 |            |  |  |
| /autorotate       | Rotates the page ima                                                                                                    | ge if required                  |            |  |  |
| /language         | OCR Language diction                                                                                                    | nary to be used. The default is | s English. |  |  |
|                   | LANGUAGE                                                                                                    | /language Flag Value            |            |  |  |
|                   | English                                                                                                    | 0                               |            |  |  |
|                   | German                                                                                                    | 1                               |            |  |  |
|                   | French                                                                                                    | 2                               |            |  |  |
|                   | Russian                                                                                                    | 3                               |            |  |  |
|                   | Swedish                                                                                                    | 4                               |            |  |  |
|                   | Spanish                                                                                                    | 5                               |            |  |  |
|                   | Italian                                                                                                    | 6                               |            |  |  |
|                   | Russian English                                                                                                    | 7                               |            |  |  |
|                   | Ukrainian                                                                                                    | 8                               |            |  |  |
|                   | Serbian 9                                                                                                    |                                 |            |  |  |
|                   | Croatian                                                                                                    | 10                              |            |  |  |
|                   | Polish                                                                                                    | 11                              |            |  |  |
| Danish 12         |                                                                                                    |                                 |            |  |  |
|                   | Portuguese                                                                                                    | 13                              |            |  |  |
| Dutch 14          |                                                                                                    |                                 |            |  |  |
|                   | Czech 15                                                                                                    |                                 |            |  |  |
|                   | Roman 16                                                                                                    |                                 |            |  |  |
|                   | Hungar 17                                                                                                    |                                 |            |  |  |
|                   | Bulgar                                                                                                    | 18                              |            |  |  |
|                   | Slovenian                                                                                                    | 19                              |            |  |  |

|                  | Latvian                                                                                                    | 20                                                                |                       |  |
|------------------|----------------------------------------------------------------------------------------------------|-------------------------------------------------------------------|-----------------------|--|
|                  | Lithuanian                                                                                                    | 21                                                                |                       |  |
|                  | Estonian                                                                                                    | 22                                                                |                       |  |
|                  | Turkish                                                                                                    | 23                                                                |                       |  |
| /graphicsproc    | "all": Treat all Gra                                                                                                    | phics Areas as Text.                                              |                       |  |
|                  | "box": Remove Bo                                                                                                    | ox Lines in OCR Processing.                                       |                       |  |
| /extractimages   | One of the follow                                                                                                    | ing:                                                              |                       |  |
|                  | <ul> <li>Auto - TIFF Junction will select the most appropriate method.</li> <li>Convert to TIFF - The PDF is rasterized using conversion to PDF.</li> <li>Native</li> </ul> |                                                                   |                       |  |
| /PDFDPI          | An integer value representing the resolution of the rasterized Tiff file if "Convert to TIFF" is used above.  Note: This setting will only work if extractimages is set to  |                                                                   |                       |  |
|                  | Convert to TIFF                                                                                                    |                                                                   |                       |  |
| /TIFFCompression | Sets the Compression for the TIFF file used if the "Convert To TIFF" Option above is used.                                                                                  |                                                                   |                       |  |
|                  | Auto (Selects Group 4 if the page is Black AND White else it uses LZW Compression)                                                                                          |                                                                   |                       |  |
|                  | Group 4 (Black and White)                                                                                                    |                                                                   |                       |  |
|                  | • LZW (Colored)                                                                                                    |                                                                   |                       |  |
|                  | Note: This setting will only work if extractimages is set to Convert to TIFF                                                                                                |                                                                   |                       |  |
| /RetainBookmarks | Set to true to re copied to the sea                                                                                                    | etain bookmarks from the ori                                      | ginal PDF are         |  |
|                  | <b>Note:</b> This setting will only work if <b>extractimages</b> is set to <b>Convert to TIFF</b> and <b>operation</b> is set to ocrimagepdf                                |                                                                   |                       |  |
| /RetainMetadata  | Set to true to retain metadata from the original PDF are copied to the searchable result PDF.                                                                               |                                                                   |                       |  |
|                  | <b>Note:</b> This setting will only work if <b>extractimages</b> is set to <b>Convert to TIFF</b> and <b>operation</b> is set to ocrimagepdf                                |                                                                   |                       |  |
| /mrc             | This enables Mixe reduce the outpu                                                                                                    | ed Raster Compression which ca<br>t size of PDFs comprising color | n dramatically scans. |  |
|                  | Note: This settin<br>Convert to TIFF                                                                                                    | g will only work if <b>extractim</b>                              | <b>ages</b> is set to |  |
| /JBIG2           | This is a compres                                                                                                    | sion used for Bitonal images.                                     |                       |  |
|                  |                                                                                                    |                                                                   |                       |  |

|              | Note: This setting will o Convert to TIFF                    | only work if <b>extractimages</b> is set to                                                                                                    |  |
|--------------|--------------------------------------------------------------|----------------------------------------------------------------------------------------------------|--|
| /OCRTextFile | should also be written to                                    | This option tells Autobahn DX that text found in the document should also be written to a text output file. The output file can be of 4 different types, use the "/TextFile" flag below to specify. |  |
|              | <ul><li>true: produce te</li><li>false: do not pro</li></ul> | ext output<br>oduce text output                                                                                                    |  |
| /TextFile    |                                                              | This flag must be used together with the "/OCRTextFile" flag above, it specifies the type of text file to be produced                                                                               |  |
|              | 'alue                                                        | output files                                                                                                    |  |
|              | plain text"                                                  | xt, pdf                                                                                                    |  |
|              | plain text (no pdf)"                                         | xt only                                                                                                    |  |
|              | rtf"                                                         | tf, pdf                                                                                                    |  |
|              | html"                                                        | itml, pdf                                                                                                    |  |
| /optimiseocr | See the <u>Advanced Pre-Pro</u> of this option.              | ocessing Section for a full explanation                                                                                                    |  |

## 9.6 PDF Output File Settings – [used with pdfprops]

| Parameter      | Notes                                          |                                                                    |
|----------------|------------------------------------------------|--------------------------------------------------------------------|
| /userpassword  | Sets the user password for                     | the output document                                                |
| /ownerpassword | Sets the owner document                        | for the output document.                                           |
| /permissions   | A comma separated list of document permissions |                                                                    |
|                | Permission                                     | Description                                                        |
|                | allowprinting                                  | Allow high-quality printing                                        |
|                | allowmodifycontents                            | Allow assembly (see<br>below) and other<br>document medications    |
|                | allowcopy                                      | Allow text and graphics copying and extraction                     |
|                | allowmodifyannotations                         | Allow modification of annotations                                  |
|                | allowfillin                                    | Allow filling of form fields                                       |
|                | allowscreenreaders                             | Allow extraction of text and graphics in support of accessibility. |

|                                  | allowassembly                       | Allow rotation, insertion or deletion of pages. |
|----------------------------------|-------------------------------------|-------------------------------------------------|
|                                  | allowdegradedprinting               | Allow low-quality printing                      |
|                                  | allowall                            | Allow all the permissions                       |
| (above a public                  | Catta 120 to male was of            |                                                 |
| /strength                        | Set to 128 to make use of           | security settings                               |
| /author                          | Sets the PDF author                 |                                                 |
| /title                           | Sets the PDF title                  |                                                 |
| /subject                         | Sets the PDF subject                |                                                 |
| /keywords                        | Sets the PDF keywords               |                                                 |
| /creator                         | Sets the PDF creator                |                                                 |
| /pagelayoutSinglepage            | Single Page (SinglePage)            |                                                 |
| /pagelayoutContinuous            | Continuous(OneColumn)               |                                                 |
| /pagelayoutContinuousfacingleft  | ContinuousFacing [odd pa            | ges left] (TwoColumnLeft)                       |
| /pagelayoutContinuousfacingright | ContinuousFacing [odd pa            | ges right] (TwoColumnRight)                     |
| /pagemodeusenone                 | No Thumbnails or Bookma             | arks Visible (UseNone)                          |
| /pagemodeuseoutlines             | Bookmarks Visible (Use O            | utlines)                                        |
| /pagemodeusethumbs               | Thumbnails Visible (UseTh           | umbs)                                           |
| /pagemodefullscreen              | Full Screen Mode (FullScre          | en)                                             |
| /hidetoolbar                     | The viewer's toolbar will be hidden |                                                 |
| /hidemenubar                     | The viewer's menu bar wil           | l be hidden                                     |

| /hidewindowui                    | The viewer's UI elements (scrollbars etc.) will be hidden                                 |
|----------------------------------|-------------------------------------------------------------------------------------------|
| /fitwindow                       | The viewer will resize the document's window to fit the size of the first displayed page. |
| /centerwindow                    | The document window will be positioned in the center of the screen.                       |
| /nonfullscreenpagemodeusenone    | On exiting full-screen mode, neither outline nor thumbnail images are shown.              |
| /nonfullscreenpagemodeuseoutline | On exiting full-screen mode outlines are visible.                                         |
| /nonfullscreenpagemodeusethumbs  | On exiting full-screen mode thumbnails are visible.                                       |

# 9.7 Sharepoint Settings – [used with sharepointdownload and sharepointupload]

| Parameter | Notes                                                                                                    |
|-----------|----------------------------------------------------------------------------------------------------|
| /s        | Site URL, the URL of the SharePoint site that you want to access, e.g. <a href="http://localhost/testsite">http://localhost/testsite</a> |
| /I        | Library, the name of the library that you want to access, e.g. "Test Library"                                                            |
| /k        | The subfolder in the library to download from or upload to.                                                                              |
| /f        | The local folder to download documents to or upload a document from.                                                                     |
| /e        | An optional extension mask that limits those files to manipulate, e.g. "pdf,tiff"                                                        |
| /r        | If set to "True" sub-folders of the Sharepoint Library are handled.                                                                      |
| /a        | The action:                                                                                                    |
|           | <ul><li>Download: /a=0</li><li>Upload: /a=1</li></ul>                                                                                    |

| /u                          | The username used to connect to the SharePoint site.                                                            |
|-----------------------------|----------------------------------------------------------------------------------------------------|
| /р                          | The password (encrypted) used to connect to the SharePoint site.                                                |
| /0                          | Set this if the site is in office 365                                                                           |
| /c                          | Continue processing if an error occurs.                                                                         |
| /UseADFS                    | Set this to true if you use Active Directory for your SharePoint User Management.                               |
| /ADFSHost                   | Provide the name of the Active Directory server                                                                 |
| /ADFSRelyingPartyIdentifier | Provide the Relying Party Trust identifier for your SharePoint.                                                 |
| /Createfolders              | When uploading and you set recursive to true, switch this on to recreate folder that do not exist in SharePoint |
| /Maxcores                   | Number of Parallel processors used to upload or download files to/from SharePoint                               |
| /IncludePattern             | Only file that matches this pattern will be included.                                                           |
| /ExcludePattern             | Any file that matches this pattern will be excluded.                                                            |

## 9.8 Compress PDF Settings – [used with compresspdf]

| Parameter      | Notes                                                                                                    |
|----------------|----------------------------------------------------------------------------------------------------|
| /mrcq          | JPEG quality setting (percentage value 1 - 100) for use in saving the background and foreground images. The default value is 75                                                                                            |
| /mrcb          | Sampling size for the background portion of the image. The higher the number, the larger the size of the image blocks used for averaging which will result in a reduction in size but also quality. The default value is 3 |
| /mrcf          | Sampling size for the foreground portion of the image. The higher the number, the larger the size of the image blocks used for averaging which will result in a reduction in size but also quality. The default value is 3 |
| /advancedflags | A number of advanced flags are available for use under guidance from Aquaforest technical support. Contact <a href="mailto:support@aquaforest.com">support@aquaforest.com</a> if needed.                                   |

/pdfa or /pdfa=1 – convert the compressed document to PDF/A1b format
/pdfa=2 – convert the compressed document to PDF/A2b format

Indfa=2 convert the compressed decument to DDE/A2b format

/pdfa=3 – convert the compressed document to PDF/A3b format

/nojb2 – use G4 fax compression rather than JBIG2 for bitonal images

/debug – generate additional informational messages

/allowtext – allow PDFs containing text to be processed

## 9.9 Extended OCR Steps

The Autobahn DX command line interface has been enhanced to support the new Extended OCR module. **Using /ocrengine=1 as a parameter is a requirement.** 

autobahndx.exe /operation=[operation name] /source=[tiff file or folder] /output=[output file] /target=[target folder] [/option=value]...

Examples

1. Generate a searchable PDF c:\out\outfile.pdf and a Word file c:\out\outfile.docx from a multi-page TIFF file

autobahndx.exe /source=c:\in\in.tif /sourcetype=file /target=c:\out /output=outfile
/outputtype=pdf,docx /operation=tifftopdf /ocrengine=1

2. Generate a searchable PDF file from a folder of TIFF and JPEG files, with Deskew and page orientation detection and correction.

autobahndx.exe /source=c:\in\folder /sourcetype=folder /target=c:\out /output=outfilef /outputtype=pdf /autorotate /deskew /operation=mergetifftopdf /ocrengine=1

3. Generate searchable PDF files from image PDF files found in a folder and subfolders, while keeping the original file names.

autobahndx.exe /source=c:\in\folder /sourcetype=tree /target=c:\out /output=%FILENAME /outputtype=pdf operation=ocrimagepdf /ocrengine=1

The Extended OCR steps use the parameters listed in the table below.

| Parameter   | Notes                                                                                                    |
|-------------|----------------------------------------------------------------------------------------------------|
| /operation  | The operation that needs to be carried out: <ul> <li>tifftopdf</li> <li>mergetifftopdf</li> <li>ocrimagepdf</li> <li>ocranyfileex</li> </ul> |
| /ocrengine  | The OCR engine to use. This <u>must</u> be set to 1 to use the IRIS engine.  /ocrengine=1                                                    |
| /source     | Source file or folder                                                                                                    |
| /sourcetype | File (default) or Folder                                                                                                    |
| /target     | The Target folder                                                                                                    |
| /output     | The output filename excluding the extension (which will be added according to the output file type).                                         |

| /outputtype      | One or more of the following, separated by commas if more than one is required.                                                                                                    |
|------------------|----------------------------------------------------------------------------------------------------|
|                  | RTF                                                                                                    |
|                  | PDF                                                                                                    |
|                  | DOCX                                                                                                    |
|                  | CSV*                                                                                                    |
|                  | SML (SpreadsheetML XML file)*                                                                                                    |
|                  | нтм                                                                                                    |
|                  | TXT                                                                                                    |
|                  | *These output formats are suitable for table-oriented pages that can be mapped onto a spreadsheet format.                                                                                                    |
| /ExtractImages   | Whether to convert the images in a PDF document to TIFF or not.                                                                                                    |
|                  | <ul> <li>Convert to TIFF – The pages in the PDF document are rasterized and saved as TIFF images</li> <li>Native - This method places the OCR'ed text directly into a copy of the original PDF rather than creating an entirely new PDF.</li> </ul> |
| /Autorotate      | Detect page orientation and correct if required                                                                                                    |
| /RemoveBlankPage | Set this to true to remove blank pages from Tiff or PDF documents. Value needs to be set for sensitivity (see below).                                                                                                    |
| /Sensitivity     | The sensitivity, from 1 to 100. With high sensitivity, fewer blank pages are detected.                                                                                                    |
| /Deskew          | Rotates the image to correct its skew angle.                                                                                                    |
| /AdvancedDeskew  | Set this to true if you want to set the advanced deskew properties below.                                                                                                    |
| /AdjustmentMode  | Set the behavior regarding dimension adjustment for deskew operation.                                                                                                    |
| /ForceDeskew     | If turned off, the image is analyzed before rotation and the engine may choose not to rotate the image depending on                                                                                                    |

| of pixels below the parameter  /Workdepth  This parameter (0 – 255) define will analyze a page with 255 b quality documents, higher | es how deeply the OCR engine being the deepest. For poorer values can give better                                                                                   |
|----------------------------------------------------------------------------------------------------|----------------------------------------------------------------------------------------------------|
| will analyze a page with 255 b<br>quality documents, higher                                                                         | peing the deepest. For poorer                                                                                                    |
| recognition results.                                                                                                    |                                                                                                    |
| , , , ,                                                                                                    | r JPEG images in generated size whilst 255 gives the best                                                                                                    |
| /PDFVersion This determines the PDF versi                                                                                           | ion of the generated PDF :                                                                                                    |
| 1.4                                                                                                    |                                                                                                    |
| 1.5                                                                                                    |                                                                                                    |
| 1.6                                                                                                    |                                                                                                    |
| 1.7                                                                                                    |                                                                                                    |
| PDFA1B <i>(PDF/A-1b)</i>                                                                                                    |                                                                                                    |
| /ValidatePDFA Set this flag to true if you wan files.                                                                               | t to validate the output PDF/A                                                                                                    |
|                                                                                                    | ole Auto Language Detection ature is to detect the most ranguage page.                                                                                              |
| be performed in the first lang<br>detected, and not in the lang<br>or Languages. If it fails to dete                                | een detected, recognition will<br>guage candidate that has been<br>uage(s) set through Language<br>ect a language, recognition will<br>uage(s) set through Language |
| <b>Note</b> : This is set to true by de                                                                                             | fault.                                                                                                    |
| a comma separated list f<br>/language=1, 2 for German a                                                                             | be used for OCR. This may be for multiple languages e.g. and French. Note that these is those used by the default                                                   |
| See the full table of language section.                                                                                             | es and their codes in the next                                                                                                    |

| Create an output folder if it does not exists. Default true.  Sets the DPI of images in the output file. Set to Auto by default, alternatively can be set to 300, 200 or 150 to force a specific resolution.  This allows control over the treatment of non-image-only PDFs, i.e. PDFs that have some text in them as well as images. The options are: |
|----------------------------------------------------------------------------------------------------|
| default, alternatively can be set to 300, 200 or 150 to force a specific resolution.  This allows control over the treatment of non-image-only PDFs, i.e. PDFs that have some text in them as well as                                                                                                    |
| PDFs, i.e. PDFs that have some text in them as well as                                                                                                    |
|                                                                                                    |
| OCR. The document will OCRed using the image method defined by "Image Method"                                                                                                    |
| Raise Error. The task will terminate with an error. If     "On Error Continue" is set this then behaves as Skip.     This is the default.                                                                                                    |
| Skip. The document will not be processed.                                                                                                    |
| <ul> <li>Pass Through. The file will not be processed, but a<br/>copy of the document will be made and named as if<br/>the processing had occurred.</li> </ul>                                                                                                    |
| Whether are not to perform OCR on the document (Yes to not perform OCR, No to perform OCR).                                                                                                    |
| Set the advanced despeckle settings, advanced despeckle provides advanced image noise reduction features by the image despeckle filter.                                                                                                    |
| By default, despeckle removes black pixels. If set to true, the despeckle will remove white pixels rather than black pixels.                                                                                                    |
| Despeckle removes all the groups of connected pixels with a few pixels below the SpeckleSize parameter. Those connected pixels are not removed if the distance to a larger connected component is below this parameter. As a result, only the isolated pixels get deleted. The maximum value for this property is 20 pixels.                           |
| The default value is '0'.                                                                                                    |
| Whether or not to perform binarization on the document.                                                                                                    |
| The brightness (higher values will darker the result).                                                                                                    |
| The contrast (lower values will darker the result).                                                                                                    |
| Smoothing may be useful to binarize text with a colored background in order to avoid noisy pixels (0 disables smoothing, higher values smooth more).                                                                                                    |
|                                                                                                    |

| /Undithering            | Whether or not to use automatic undithering while processing a page. NOTE: Automatic undithering will be applied only if smoothing is also activated (SmoothingLevel).         |  |  |
|-------------------------|----------------------------------------------------------------------------------------------------|--|--|
| /Threshold              | Sets the threshold for fixed threshold binarization (0 for automatic threshold computation).                                                                                   |  |  |
| /RemoveLines            | Whether or not to remove lines from an image (The image must be black and white).                                                                                              |  |  |
| /HorizontalCleanX       | The parameter for cleaning noisy pixels attached to the horizontal lines.                                                                                                    |  |  |
| /HorizontalCleanY       | The parameter for cleaning noisy pixels attached to the horizontal lines.                                                                                                    |  |  |
| /VerticalCleanX         | The parameter for cleaning noisy pixels attached to the vertical lines.                                                                                                    |  |  |
| /VerticalCleanY         | The parameter for cleaning noisy pixels attached to the vertical lines.                                                                                                    |  |  |
| /HorizontalDilate       | The dilate parameter that helps the detection of horizontal lines.                                                                                                    |  |  |
| /VerticalDilate         | The dilate parameter that helps the detection of vertical lines.                                                                                                    |  |  |
| /HorizontalMaxGap       | The maximum horizontal line gap to close. It is useful to remove broken lines.                                                                                                 |  |  |
| /VerticalMaxGap         | The maximum vertical line gap to close. It is useful to remove broken lines.                                                                                                   |  |  |
| /HorizontalMaxThickness | The maximum thickness of the horizontal lines to remove. It is useful to keep vertical lines larger than this parameter. Can be also useful to keep vertical letter strokes.   |  |  |
| /VerticalMaxThickness   | The maximum thickness of the vertical lines to remove. It is useful to keep horizontal lines larger than this parameter. Can be also useful to keep horizontal letter strokes. |  |  |
| /HorizontalMinLength    | The minimum length of the horizontal lines to remove.                                                                                                    |  |  |

| /VerticalMinLength     | The minimum length of the vertical lines to remove.                                                                                                    |  |
|------------------------|----------------------------------------------------------------------------------------------------|--|
| /RemoveDarkBorders     | Removes the dark surrounding from bitonal, grayscale or color images. The dark surrounding of the image is whitened (Note: The dark border should be touching the edge of the page for this to work).                                                      |  |
| /RemovePunchHoles      | Attempts to remove punch holes from pages. Note: The punch hole algorithm can be used on images with the following minimum dimensions width: 300px, height: 100px (computed for 300 DPI). The minimum height and width can vary with the image resolution. |  |
| /Interpolation         | Interpolates the source image to the given resolution. This value (the target resolution) must be greater than the source image's resolution.                                                                                                    |  |
| /InterpolationMode     | Sets the interpolation mode.                                                                                                    |  |
| /KeepOriginalImage     | Set this to true if you want to use the pre-processed image for OCR but keep the original image in the output document. The default value is 'true'.  Note: This setting will only work if ExtractImages is set to Convert to TIFF                         |  |
| /KeepDeskew            | Set this to true if you want to use the deskewed image in the output document.  Note: This property only applies when <b>Keep Original Image</b> is set to <b>No</b>                                                                                       |  |
| /KeepDespeckle         | Set this to true if you want to use the despeckled image in the output document. This requires the source image to be black and white.  Note: This property only applies when <b>KeepOriginalImage</b> is set to <b>No</b>                                 |  |
| /KeepDarkBorderRemoval | Set this to true if you want to use the image after dark borders have been removed, in the output document.  Note: This property only applies when <b>KeepOriginalImage</b> is set to <b>No</b>                                                            |  |
| /KeepPunchHoleRemoval  | Set this to true if you want to use the image after punch holes have been removed, in the output document.  Note: This property only applies when <b>KeepOriginalImage</b> is set to <b>No</b>                                                             |  |

| /resourcesfolder | By default, the OCR resources folder is a subfolder of the                                             |  |  |  |
|------------------|----------------------------------------------------------------------------------------------------|--|--|--|
|                  | distribution/extendedocr folder. This option allows the resources to be located elsewhere if required. |  |  |  |
|                  |                                                                                                    |  |  |  |

# 9.9.1 Extended OCR Languages

| Member name | Value | Description        |
|-------------|-------|--------------------|
| English     | 0     | English (American) |
| German      | 1     |                    |
| French      | 2     |                    |
| Spanish     | 3     |                    |
| Italian     | 4     |                    |
| British     | 5     |                    |
| Swedish     | 6     |                    |
| Danish      | 7     |                    |
| Norwegian   | 8     |                    |
| Dutch       | 9     |                    |
| Portuguese  | 10    |                    |
| Brazilian   | 11    |                    |
| Galician    | 12    |                    |
| Icelandic   | 13    |                    |
| Greek       | 14    |                    |
| Czech       | 15    |                    |
| Hungarian   | 16    |                    |
| Polish      | 17    |                    |
| Romanian    | 18    |                    |
| Slovak      | 19    |                    |
| Croatian    | 20    |                    |
| Serbian     | 21    |                    |
| Slovenian   | 22    |                    |
| Luxemb      | 23    |                    |

| Finnish         | 24 |  |
|-----------------|----|--|
| Turkish         | 25 |  |
| Russian         | 26 |  |
| Byelorussian    | 27 |  |
| Ukrainian       | 28 |  |
| Macedonian      | 29 |  |
| Bulgarian       | 30 |  |
| Estonian        | 31 |  |
| Lithuanian      | 32 |  |
| Afrikaans       | 33 |  |
| Albanian        | 34 |  |
| Catalan         | 35 |  |
| Irish_Gaelic    | 36 |  |
| Scottish_Gaelic | 37 |  |
| Basque          | 38 |  |
| Breton          | 39 |  |
| Corsican        | 40 |  |
| Frisian         | 41 |  |
| Nynorsk         | 42 |  |
| Indonesian      | 43 |  |
| Malay           | 44 |  |
| Swahili         | 45 |  |
| Tagalog         | 46 |  |
| Japanese        | 47 |  |
| Korean          | 48 |  |
| Schinese        | 49 |  |
| Tchinese        | 50 |  |

| Quecha         | 51 |  |
|----------------|----|--|
| Aymara         | 52 |  |
| Faroese        | 53 |  |
| Friulian       | 54 |  |
| Greenlandic    | 55 |  |
| Haitian_Creole | 56 |  |
| Rhaeto_Roman   | 57 |  |
| Sardinian      | 58 |  |
| Kurdish        | 59 |  |
| Cebuano        | 60 |  |
| Bemba          | 61 |  |
| Chamorro       | 62 |  |
| Fijan          | 63 |  |
| Ganda          | 64 |  |
| Hani           | 65 |  |
| Ido            | 66 |  |
| Interlingua    | 67 |  |
| Kicongo        | 68 |  |
| Kinyarwanda    | 69 |  |
| Malagasy       | 70 |  |
| Maori          | 71 |  |
| Mayan          | 72 |  |
| Minangkabau    | 73 |  |
| Nahuatl        | 74 |  |
| Nyanja         | 75 |  |
| Rundi          | 76 |  |
| Samoan         | 77 |  |
| Shona          | 78 |  |
| Somali         | 79 |  |

| Sotho          | 80  |                             |
|----------------|-----|-----------------------------|
| Sundanese      | 81  |                             |
| Tahitian       | 82  |                             |
| Tonga          | 83  |                             |
| Tswana         | 84  |                             |
| Wolof          | 85  |                             |
| Xhosa          | 86  |                             |
| Zapotec        | 87  |                             |
| Javanese       | 88  |                             |
| Pidgin_Nigeria | 89  |                             |
| Occitan        | 90  |                             |
| Manx           | 91  |                             |
| Tok_Pisin      | 92  |                             |
| Bislama        | 93  |                             |
| Hiligaynon     | 94  |                             |
| Kapampangan    | 95  |                             |
| Balinese       | 96  |                             |
| Bikol          | 97  |                             |
| llocano        | 98  |                             |
| Madurese       | 99  |                             |
| Waray          | 100 |                             |
| None           | 101 | No language, Latin alphabet |
| Serbian_Latin  | 102 |                             |
| Latin          | 103 |                             |
| Latvian        | 104 |                             |
| Hebrew         | 105 |                             |
| Numeric        | 114 |                             |
| Esperanto      | 115 |                             |

| Г                                     |     |                                                                                                    |
|---------------------------------------|-----|----------------------------------------------------------------------------------------------------|
| Maltese                               | 116 |                                                                                                    |
| Zulu                                  | 117 |                                                                                                    |
| Afaan                                 | 118 |                                                                                                    |
| Asturian                              | 119 |                                                                                                    |
| AzeriLatin                            | 120 |                                                                                                    |
| Luba                                  | 121 |                                                                                                    |
| Papamiento                            | 122 |                                                                                                    |
| Tatar                                 | 123 |                                                                                                    |
| Turkmen                               | 124 |                                                                                                    |
| Welsh                                 | 125 |                                                                                                    |
| Arabic                                | 126 | Note: - You need to set Error! Hyperlink reference not valid. to Error! Hyperlink reference not valid. to use Arabic language |
| Farsi                                 | 127 | - Arabic and English: Works only for Arabic texts with embedded English words. The result for a zone with                     |
| Mexican                               | 128 |                                                                                                    |
| BosnianLatin                          | 129 | Bosnian (Latin). CharsetCategory.E                                                                                            |
| BosnianCyrillic                       | 130 | Bosnian (Cyrillic). CharsetCategory.D                                                                                         |
| Moldovan                              | 131 | Moldovan. CharsetCategory.E                                                                                                   |
| SwissGerman                           | 132 | German (Switzerland). CharsetCategory.C                                                                                       |
| Tetum                                 | 133 | Tetum. CharsetCategory.C                                                                                                    |
| Kazakh                                | 134 | Kazakh (Cyrillic). CharsetCategory.D                                                                                          |
| Mongolian Cyrillic                    | 135 | Mongolian (Cyrillic). CharsetCategory.D                                                                                       |
| UzbekLatin                            | 136 | Uzbek (Latin). CharsetCategory.C                                                                                              |
| · · · · · · · · · · · · · · · · · · · | ·   |                                                                                                    |

# 9.10 Create XML Property File – [used with getxmlpdf]

| Parameter | Notes                                                                                       |
|-----------|---------------------------------------------------------------------------------------------|
| /CopyPDF  | Value is true or false, setting this to true will copy the pdf source to the target folder. |

## 9.11 OCR Any File to PDF- [used with ocranyfile or ocranyfileex]

#### 9.11.1 Standard

| Parameter  | Value      |
|------------|------------|
| /operation | ocranyfile |

This uses the flags in section <u>Standard OCR</u> and <u>Any File to PDF PDF Conversion Options OCR [used with</u>

#### 9.11.2 Extended

| Parameter  | Value        |
|------------|--------------|
| /operation | ocranyfileex |

This uses the flags in section <u>Extended OCR</u> and <u>Any File to PDF\_PDF\_Conversion\_Options\_OCR\_[used\_with</u>

## 9.12 TIFF/PDF Barcode – [used with barcode]

| Command Line            | Description                                                                                      |
|-------------------------|--------------------------------------------------------------------------------------------------|
| /SplitByBarcode (bool)  | Choose this option to split the PDF/TIFF file by Barcode                                         |
| /RenameByBarcode (bool) | Choose this option to rename the PDF file based on Barcode.                                      |
| /BarcodeFormats         | Barcode formats supported. See table below for more explanation                                  |
| /ExcludedBarcodeFormats | Barcode formats not supported.                                                                   |
| /SplitMode (bool)       | Various Options for splitting Files by<br>Barcode                                                |
| /TryHarder (bool)       | Spend more time to try to find a barcode; optimize for accuracy, not speed. The default is true. |

| /SplitOutputPath (string)        | The output file path template where the split files will be saved.                                                                                                    |
|----------------------------------|----------------------------------------------------------------------------------------------------|
|                                  | - %VALUE%: Replaced by the barcode value found.                                                                                                    |
|                                  | - %INDEX%: Replaced by the current split index.                                                                                                    |
|                                  | - %FILENAME: Replaced by the file name                                                                                                    |
| /SplitNoBarcodeTemplate (string) | The renaming template to use for page ranges where no barcodes were identified.                                                                                                    |
|                                  | Allowed templates:                                                                                                    |
|                                  | - %INDEX%; Replaced by the current split index.                                                                                                    |
|                                  | - %FILENAME: Replaced by the filename of the source file.                                                                                                    |
| /Binarize                        | Switch this on if your input files are colored, it first converts it to black and white before conversion.                                                                                                    |
| /RemoveLines (float)             | Remove lines from images.                                                                                                    |
|                                  | Value = 100.5                                                                                                    |
| /Zones (string)                  | Only examine the region specified for barcode(s).  Values =left(int), top(int), width(int), height(int) e.g. /Zones= 5,10,200,200                                                                                                    |
| /BoxSize                         | This option is ideal for forms where sometimes boxes around text can cause an area to be identified as graphics. This option removes boxes from the temporary copy of the imaged used by the barcode reader. Technically, this option removes connected elements with a minimum area (in pixels and defined by this property). This option is currently only applied for bitonal images. |
| /PdfToImageCompression           | PDF files get converted to TIFF files before the barcode is recognized, this flag represents the compression of the TIFF file.                                                                                                    |
|                                  | "CCITT4" or "LZW"                                                                                                    |

| /PdfToImageDpi               | PDF files get converted to TIFF files before the barcode is recognized, this flag represents the DPI of the TIFF file.  150,200,300                                                                                                    |
|------------------------------|----------------------------------------------------------------------------------------------------|
|                              | 130,200,300                                                                                                    |
| /Deskew (bool)               | Deskew (straighten) the image. The default value is false                                                                                                    |
| / Despeckle (int)            | Removes specks below the specified pixel size from the image. The default value is 0 and the maximum value is 9.                                                                                                    |
| /TempFolder (string)         | This flag can be used to specify a temp location where the processing will be carried out.                                                                                                    |
| /EndPage (int)               | The page you want to start recognizing the barcode.                                                                                                    |
| /StartPage (int)             | The page you want to start recognizing the barcode.                                                                                                    |
| /BlankPageThreshold (int)    | Any page with black pixels lower than the threshold set will be ruled as a blank page.                                                                                                    |
| /ReadMultipleBarcodes (bool) | This is used to read multiple barcodes in a single page                                                                                                    |
| /Morph                       | Morphological options that will be applied to the binarized image before OCR. If set to empty none is applied. Common options include those listed below but for more options please contact support@aquaforest.com: - d2.2 – 2x2 dilation applied to all black pixel areas, useful for faint prints e2.2 – 2x2 erosion applied to all black pixel areas, useful for heavy prints c2.2 – a closing process that performs a 2x2 dilation followed by a 2x2 erosion with the result that holes and gaps in the characters are filled.  This option should generally only be used under guidance from technical support. |
| /ProductsOnly                | Only decode the UPC and EAN families of barcodes.                                                                                                    |

# 9.13 Stamp PDF – [used with stamppdf]

| Parameter | Notes |
|-----------|-------|
| Parameter | Notes |

| /stampoperation | Select the way you                                                                                                    | Select the way you want to stamp the PDF pages.                                                                                                    |  |
|-----------------|----------------------------------------------------------------------------------------------------|----------------------------------------------------------------------------------------------------|--|
|                 | Below are the differ                                                                                                    | Below are the different options.                                                                                                    |  |
|                 | <ul><li>image (State pagenuml</li><li>bates (State pagenuml</li></ul>                                                                                          | <ul> <li>text (Stamp PDF Text)</li> <li>image (Stamp PDF Text)</li> <li>pagenumber (Stamp PDF Text)</li> <li>bates (Stamp PDF Text)</li> <li>variables (Stamp PDF Text)</li> </ul> |  |
| /stampposition  | Select where you options.                                                                                                    | want the stamp to appear, below are the                                                                                                    |  |
| /stampdirection | <ul> <li>bottomlef</li> <li>bottomrig</li> <li>center</li> <li>centerleft</li> <li>centerrigh</li> <li>topcenter</li> <li>topleft</li> <li>topright</li> </ul> | <ul><li>centerleft</li><li>centerright</li><li>topcenter</li><li>topleft</li></ul>                                                                                                 |  |
| /stampuirection | <ul><li>none</li><li>diagonalu</li></ul>                                                                                                    | <ul> <li>Select the direction you want the stamp to face</li> <li>none</li> <li>diagonalup</li> <li>diagonaldown</li> </ul>                                                        |  |
| /stampobject    | on the pdf. The ta                                                                                                    | ext, image path or variable you want to stamp ble below will show you what <b>stampobject</b> n to the selected <b>stampoperation</b> .                                            |  |
|                 | stampoperation                                                                                                    | Stampobject meaning                                                                                                    |  |
|                 | text                                                                                                    | The string you want to stamp on the PDF                                                                                                    |  |
|                 | image                                                                                                    | The path to the image to be used as a stamp on the PDF                                                                                                    |  |
|                 | variables                                                                                                    | The stamp variable you want to use to stamp the PDF file                                                                                                    |  |
| /stamppagerange |                                                                                                    | Set of page ranges separated by commas that define which pages from the original should be stamped.                                                                                |  |

| /stampstartnumber     | The number that the page numbering will start with.                                                                    |
|-----------------------|----------------------------------------------------------------------------------------------------|
| /StartPage            | The page where the stamping should start from.                                                                         |
| /EndPage              | The page where the stamping should end.                                                                                |
| /batesprefix          | Prefix for Bates Numbering.                                                                                            |
| /batessuffix          | Suffix for Bates Numbering.                                                                                            |
| /bateslength          | Length of Bates Numbering                                                                                              |
| /stampcolor           | Enter a valid color name. If the color name is not valid, we will use black                                            |
| /stampopacity         | Sets the transparency of image stamps, the value is from 0-100.  0 stands for transparent, while 100 stands for solid. |
| /fontname             | Font name for all text-based stamps, use a type1 font name or provide a path to a true type font(.ttf) file.           |
| /fontsize             | Font Size for all text-based stamps                                                                                    |
| /stampasimage         | If set to true, Autobahn will convert text values to an image before stamping.                                         |
| /stampbackgroundcolor | Enter a valid color name. If the color name is not valid, we will use Transparent                                      |

# 9.14 Azure Upload/Download – [used with azuredownload and azureupload]

| Parameter       | Notes                                                                                         |
|-----------------|-----------------------------------------------------------------------------------------------|
| /storagename    | The name of the Azure blob container you want to download files from.                         |
| /azureaccesskey | Connection string of key 1 under the accesskeys section of the storage account in the portal. |
| /ContainerName  | The name of the Azure blob container you want to download files from.                         |
| /AzureExt       | File extension filters separated by commas (e.gtif,.pdf)                                      |
| /AzureRecurse   | Download documents from folders and subfolders in the SharePoint Library                      |

# 9.15 Extract Text Download – [used with extracttext]

| Parameter          | Notes                                                                                                    |
|--------------------|----------------------------------------------------------------------------------------------------|
| /PageSep           | This allows the definition of an optional page separator string in the output text file.                                   |
| /PlaceTop          | Specifies whether the <b>PageSep</b> will appear at the beginning or the end of the page.                                  |
| /ExtractTextEngine | The Extract Text Engine to use, below is a list of possible values.  • 0 (PDFBox with Formatting)  • 1 (BCL)  • 2 (PDFBox) |
| /FromPage          | The start of the range of pages from which to extract text. If not specified, a start page of 1 is assumed.                |
| /ToPage            | The end of the range of pages from which to extract text. If not specified, the last page is assumed.                      |
| /copypdf           | Set to true if you want <b>Autobahn DX</b> to copy the input PDF file to the target folder.                                |

# 9.16 Merge PDF – [used with mergepdf]

| Parameter         | Notes                                                                                    |
|-------------------|------------------------------------------------------------------------------------------|
| /filenamebookmark | It will add a bookmark for each file, the bookmark title will be same as the file name.  |
| /RetainBookmarks  | Generated files will include bookmarks from the original file.                           |
| /RetainMetadata   | Generated files will include metadata (such as Author and Title) from the original file. |

#### 10 Autobahn DX .Net API

An API is provided which allows a .Net application to allow execution of existing job definitions and creation "on the fly" of new jobs from XML Job Ticket files. The API DLL is located in the AUTOBAHN\bin folder and a sample Visual Studio 2008 project is provided in the AUTOBAHN \code examples\AutobahnAPIExample folder where AUTOBAHN is the folder where Autobahn DX has been installed – by default this is C:\Aquaforest\Autobahn DX.

#### 10.1 API Example (Local Job)

```
using System;
using System.Threading;
using Aquaforest.Autobahn.API;
namespace ConsoleApplication2
class Class1
[STAThread]
static void Main(string[] args)
IJob job = null;
string JobFinished;
string Jobstatus;
try
/* Run Job and Wait to Complete */
job = new Job(1001);
job.Start();
job.WaitForExit();
JobFinished=job.JobFinished();
Jobstatus=job.Jobstatus();
if(Jobstatus=="Error")
Console.WriteLine("Job Failed");
else if(Jobstatus=="Stopped")
if(JobFinished=="True")
Console.WriteLine("Job Completed");
```

```
else
Console.WriteLine("Job Was Terminated");
job.Dispose();
/* Run Job and allow 10 seconds to Complete */
job = new Job(1001);
job.Start();
job.WaitForExit(10000);
JobFinished=job.JobFinished();
Jobstatus=job.Jobstatus();
if(Jobstatus=="Error")
Console.WriteLine("Job Failed - Check Job Log for Details");
else if(Jobstatus=="Stopped")
if(JobFinished=="True")
Console.WriteLine("Job Completed");
else
Console.WriteLine("Job Was Terminated due to Timeout");
job.Dispose();
 }
catch (Exception oExp)
Console.WriteLine(oExp.Message);
Console.ReadLine();
```

#### 10.2 API Example (Remote Job)

If you have remote access to the machine where autobahn is installed, you can use the API to invoke jobs remotely.

```
using System;
using System.Threading;
using Aquaforest.Autobahn.API;
namespace AutobahnRemoteAPIExample
{
   internal class Program
        private static int Main(string[] args)
        {
            IJob loJob = null;
            Console.WriteLine("Enter the Job ID Below.");
            int liJobID = ParseInt(Console.ReadLine()); // Read Job ID To Run
            Console.WriteLine("Enter the Job Timeout in Ms (The job will exit if this value
elapses in)");
            int liTimeOut = ParseInt(Console.ReadLine()); // MS to wait (0 to wait until job
completion)
             *Parse the location of the config file.
             * If you want to use the "Autobahn.config" in this project, follow the steps
below.
             * 1.Replace all the "remotehost" values with the host name of the remote
machine. including file paths C: to //remotehost
             * 2.Change the "remote.port" value to the port number of the ADX instance
running on the remote machine.
             * you can find this in the config file of ADX on the remote machine in
"ADXInstallation\config\autobahn.config"
             */
            Console.WriteLine("The location of the config file.");
            string configFile = Console.ReadLine();
            int liRetVal = 0;
            try
            {
                loJob = new Job(liJobID, configFile);
                loJob.Start();
                if (liTimeOut > 0)
                {
                    loJob.WaitForExit(liTimeOut);
                }
                else
```

```
loJob.WaitForExit();
            Console.WriteLine("Job execution finished:" + loJob.JobFinished());
            Console.WriteLine("Exit code is:" + loJob.Jobstatus());
        }
        if (loJob.Jobstatus().ToUpper().Equals("ERROR"))
            liRetVal = -1;
        }
        else if (loJob.Jobstatus().ToUpper().Equals("STOPPED"))
            if (loJob.JobFinished().ToUpper().Equals("TRUE"))
            {
                liRetVal = 0;
            }
            else
            {
                liRetVal = -1;
            }
        }
    }
    catch (Exception oExp)
    {
        liRetVal = -1;
        Console.WriteLine(oExp.Message);
    }
    finally
        if (loJob != null)
        {
           loJob.Dispose();
        }
    }
    Console.WriteLine(liRetVal.ToString());
    Console.ReadLine();
    return liRetVal;
}
private static int ParseInt(string psValue)
{
    try
        return int.Parse(psValue);
    catch
```

|              | I                                                                                                    |
|--------------|----------------------------------------------------------------------------------------------------|
| Constructors | public Job(int jobid)                                                                                                    |
|              | Create a Job object using an existing jobid.                                                                                                    |
|              | public Job(string jobdeffile)                                                                                                    |
|              | Create a Job object using a temporary job definition file.                                                                                                    |
|              | public Job(int jobid, string config)                                                                                                    |
|              | Create a Job object using an existing jobid and config file of with the configuration of the remote machine                                                                                            |
|              | public Job(string jobdeffile, string config)                                                                                                    |
|              | Create a Job object using a temporary job definition file and config file of with the configuration of the remote machine                                                                              |
| Methods      | public Start()                                                                                                    |
|              | Starts the Job.                                                                                                    |
|              | public void WaitForExit(int ms)                                                                                                    |
|              | Waits for the job to exit, for up to ms milliseconds. The job is stopped if it has not completed.                                                                                                    |
|              | public void WaitForExit()                                                                                                    |
|              | Waits indefinitely for the job to compete.                                                                                                    |
|              | public virtual void Dispose()                                                                                                    |
|              | Disposes of the resources associated with the Job.                                                                                                    |
|              | Public string Jobstatus()                                                                                                    |
|              | Returns the status of the job which may be either Stopped or Error. This should be checked in conjunction with the value of JobFinished() to determine whether the job completed before being stopped. |
|              | Public string JobFinished()                                                                                                    |
|              | Indicates whether the job has completed (return value True) or has been stopped (return value False) as a result of timeout being exceeded.                                                            |
|              | Public void ClearError(string JobStatusPath)                                                                                                    |
|              | When a job is error, ClearError(string jobstatusPath) will clear the error job and set the job status to stopped.                                                                                      |
|              | Public string GetLastRunDate()                                                                                                    |
|              |                                                                                                    |

| Returns the last Date and Time the job executed.                     |
|----------------------------------------------------------------------|
| Public List <documentresults> GetDocumentsStatus()</documentresults> |
| Returns a list of files processed and their status.                  |

#### 11 OCR Properties File and The Advanced Pre Processing Option

#### 11.1 Properties File

The following are descriptions of those properties in the file Properties.xml that are most likely to be changed to improve engine performance. If you require further information regarding any properties in the file then please contact Aquaforest via <a href="mailto:support@aquaforest.com">support@aquaforest.com</a> for assistance.

Binarize – This setting determines how the image will be converted into a bitonal one for OCR. The following are valid options:

- -1 This utilizes a technique whereby those parts of the image that have certain characteristics indicative of characters are extracted from the underlying image. This approach can give the best results on pages such as magazine images, newsprint, etc and will handle light text on darker backgrounds. This approach can cause an increase in processing time with certain images.
- 0 This utilizes the binarization capabilities built into the OCR engine and whilst it can give good results in limited situations it is not generally recommended.
- >0 A value greater than 0 (the recommended default is 200) will use a simple threshold technique comparing the intensity of the pixel to the threshold value to determine whether it should be set to black or white. This simple approach is the fastest option.

BoxSize – Setting a value above 0 will cause the removal of enclosing boxes from the image used for the OCR processing. The default recommended is 100, i.e. where the box edges are 100 pixels or greater.

BackgroundFactor - Sampling size for the background portion of the image. The higher the number, the larger the size of the image blocks used for averaging which will result in a reduction in size but also quality. The default value is 3

DotMatrix - Set this to True to improve recognition of dot-matrix fonts. The default value is False. If set to true for non-dot-matrix fonts then the recognition can be poor

ForegroundFactor - Sampling size for the foreground portion of the image. The higher the number, the larger the size of the image blocks used for averaging which will result in a reduction in size but also quality. The default value is 3

Jbig2EncFlags – These are the flags that will be passed to the application used to generate JBIG2 versions of images used in PDF generation (assuming this compression is enabled). Options are as follows:

- -b <base): output file root name when using symbol coding
- -d --duplicate-line-removal: use TPGD in generic region coder

- -p --pdf: produce PDF ready data
- -s --symbol-mode: use text region, not generic coder
- -t <threshold>: set classification threshold for symbol coder (def: 0.85)
- -T <bw threshold>: set 1 bpp threshold (def: 188)
- -r --refine: use refinement (requires -s: lossless)
- -O <outfile>: dump thresholded image as PNG
- -2: upsample 2x before thresholding
- -4: upsample 4x before thresholding
- -S: remove images from mixed input and save separately
- -j --jpeg-output: write images from mixed input as JPEG
- -v: be verbose

Language – The acceptable values are as follows:

- 0 English
- 1 German
- 2 French
- 3 Russian
- 4 Swedish
- 5 Spanish
- 6 Italian
- 7 Russian English
- 8 Ukrainian
- 9 Serbian
- 10 Croatian
- 11 Polish
- 12 Danish
- 13 Portuguese
- 14 Dutch
- 19 Czech
- 20 Roman
- 21 Hungar
- 22 Bulgar
- 23 Slovenian
- 24 Latvian
- 25 Lithuanian
- 26 Estonian
- 27 Turkish

MaxDeskew - Maximum angle by which a page will be deskewed

Morph – Morphological options that will be applied to the binarized image before OCR. If left blank none is applied. Common options include those listed below but for more options please contact <a href="mailto:support@aquaforest.com">support@aquaforest.com</a>:

- d2.2 2x2 dilation applied to all black pixel areas, useful for faint prints.
- e2.2 2x2 erosion applied to all black pixel areas, useful for heavy prints.
- c2.2 a closing process that performs a 2x2 dilation followed by a 2x2 erosion with the result that holes and gaps in the characters are filled.

NoPictures - By default, if an area of the document is identified as a graphic area then no OCR processing is run on that area. However, certain documents may include areas or boxes that are identified as "graphics" or "picture" areas but that actually do contain useful text. Setting NoPictures to True will cause it to ignore areas identified as pictures whilst setting it to False will force OCR of areas identified as pictures.

OneColumn - The default value for this is true which improves the handling of single column text. Better handling of multi-column text such as a magazine or newsprint can be achieved.

PdfToImageIncludeText – When set to False this will prevent the conversion of real text (i.e. electronically generated as opposed to text that is part of a scanned image) from being rendered in the page images extracted from the PDF. This is because the text is already searchable and so generally does not require OCR. The value can be set to True however if the OCR is required on this real text.

Quality - JPEG quality setting (percentage value 1 - 100) for use in saving the background and foreground images. The default value is 75

RemoveLines – The value used in Line removal. If blank no line removal will occur. The normal value to use to enable line removal is 100.5 but if you are experiencing difficulties with this value or have any questions then please contact <a href="mailto:support@aquaforest.com">support@aquaforest.com</a>.

#### 11.2 Advanced Pre Processing

This option can be used to run each page OCR with 2 or more different settings and then chose the best set of results.

When the /optimiseocr is specified in the advanced flag field. The OCR and image processing engines will use the settings in the ImagePreProcessingDefaults section of the file Properties.xml modified by any properties set on the OCR and PreProcessing objects.

This will enable the use of these default settings first (without modification by the properties set on the OCR and PreProcessing objects) followed by the same defaults modified by the values in the ImagePreProcessing sections from ID="1" to ID="n" where n is the last consecutive set defined in Properties.xml.

Using heuristics and dictionary lookup the quality of the OCR output is then compared in order to determine the optimum set to output. In this way, it is possible to define different sets of OCR and preprocessing conditions that are suited to different types of source documents. This approach can also improve the handling of documents that contain different types of pages, e.g. scanned at different qualities, containing different languages, containing standard and dot matrix prints, etc.

```
Sample Section of Properties.xml
```

```
<ImagePreProcessing ID="1">
  <Binarize>-1</Binarize>
  <Morph>c2.2</Morph>
 /ImagePreProcessing>
 <ImagePreProcessingDefaults>
  <RemoveLines></RemoveLines>
  <Binarize>200</Binarize>
  <BlackPixelLimit>0.65</BlackPixelLimit>
  <BoxSize>0</BoxSize>
  <GrayscaleQuality>0</GrayscaleQuality>
  <Jbig2EncFlags>-s</jbig2EncFlags>
  <Language>0</Language>
  <MaxDeskew>10</MaxDeskew>
  <MinDeskewConfidence>3.0</MinDeskewConfidence>
  <Morph></Morph>
  <Mrc>
  <ForegroundFactor>3</ForegroundFactor>
  <BackgroundFactor>3</BackgroundFactor>
   <Quality>75</Quality>
  </Mrc>
  <Ocr>
  <DotMatrix>False</DotMatrix>
  <OneColumn>False</OneColumn>
  <NoPictures>False</NoPictures>
   <Tables>False</Tables>
  </Ocr>
  <PdfImageExtraction>
  <PdfToImage>0</PdfToImage>
```

- <PdfToImageMinRes>200</PdfToImageMinRes>
- <PdfToImageMaxRes>300</PdfToImageMaxRes>
- <PdfToImageIncludeText>False</PdfToImageIncludeText>
- </PdfImageExtraction>
- <RemoveLines></RemoveLines>
- <SavePredespeckle>False</SavePredespeckle>
- <TextLayerExtraction>
- <MaxBoxes>0</MaxBoxes>
- <FilterWidth>130</FilterWidth>
- <FilterHeight>130</FilterHeight>
- <FilterRatio>1</FilterRatio>
- <FilterPercentage>0.6/FilterPercentage>
- <FilterWidthInverted>40</FilterWidthInverted>
- <FilterHeightInverted>40</FilterHeightInverted>
- <FilterRatioInverted>0.95</FilterRatioInverted>
- <FilterPercentageInverted>0.5</FilterPercentageInverted>
- </TextLayerExtraction>
- /ImagePreProcessingDefaults>

#### 12 Extended OCR Module

The optional Extended OCR module extends Autobahn DX with an additional OCR engine and has the following benefits over and above the standard Aquaforest OCR engine:

- IRIS OCR Engine providing enhanced recognition
- New PDF Rasterizer component
- DOCX Output option
- Improved RTF Output
- CSV and SpreadsheetML output options
- Additional Western Language Support (see <u>section 9.9.1</u> for details)
- Optional Asian Language Support
- Support for multiple languages within a single document from the same alphabet e.g. French + German + Italian

#### 12.1 Job Manager Steps

The Extended OCR Job steps can be found under the **OCR** group of the Job designer tab, the job step section gives you more details of the steps highlighted below.

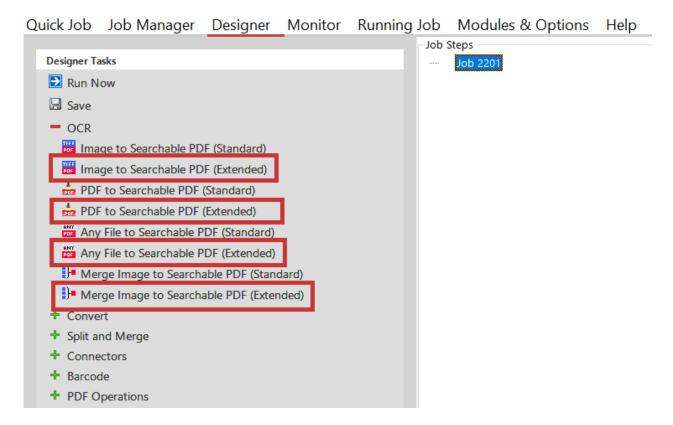

These job steps mirror the default equivalents (Convert TIFF to PDF etc.) but will have some different options (e.g. different language and output formats) as shown below.

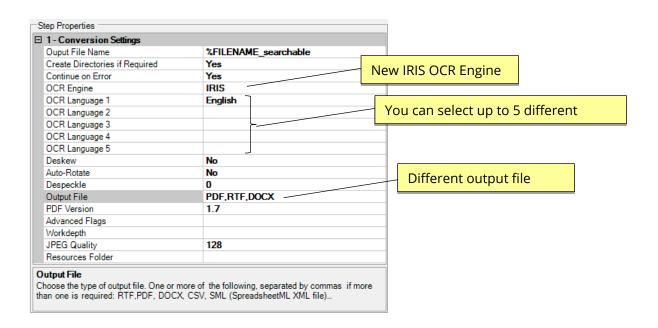

### 12.2 IHQC Module

The IHQC Module is an optional module in Extended OCR. It enables the use of IRIS' new Intelligent High-Quality Compression technology for powerful PDF compression without compromising visual quality, text resolution and legibility of documents.

#### 12.2.1 IHQC properties

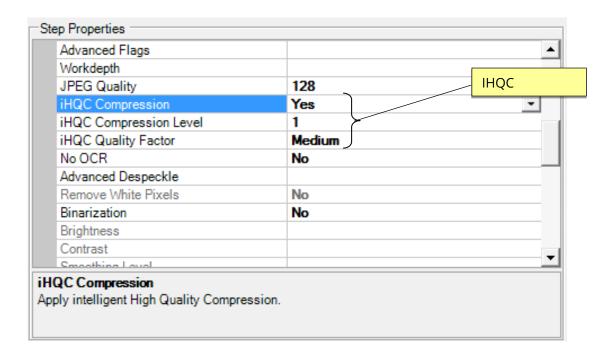

#### 12.2.2 Command Line Interface

autobahndx.exe /operation=[operation name] /source=[tiff file or folder] /output=[output file] /target=[target folder] /mrc=[true or false] /ihqclevel=[1 to 4] /ihqcqf=[1 to 9] [/option=value]...

Example

Generate a compressed searchable PDF file from a folder of TIFF and JPEG files using intelligent high-quality compression.

autobahndx.exe /source=c:\in\folder /sourcetype=folder /target=c:\out /output=outfilef /outputtype=pdf operation=mergetifftopdf /mrc=true /ihqclevel=4 /ihqcqf=5 /ocrengine=1

The following parameters are needed to use IHQC:

| Parameter | Notes |
|-----------|-------|
|           |       |

| /mrc       | Apply intelligent High-Q                                                                                                    | Quality Compression. |  |
|------------|----------------------------------------------------------------------------------------------------|----------------------|--|
|            | True or False                                                                                                    |                      |  |
| /IHQCLevel | The compression level to be used. Level 1 is the basic compression level. Level 3 is the most advanced intelligent High-Quality Compression mode. |                      |  |
|            | Compression Level                                                                                                    | Code                 |  |
|            | 3                                                                                                    | 4                    |  |
|            | 2b                                                                                                    | 3                    |  |
|            | 2a                                                                                                    | 2                    |  |
|            | 1                                                                                                    | 1                    |  |
| /IHQCQF    | The IHQC quality factor:                                                                                                    |                      |  |
|            | Quality                                                                                                    | Code                 |  |
|            | Maximal quality                                                                                                    | 9                    |  |
|            | Very high quality                                                                                                    | 8                    |  |
|            | High quality                                                                                                    | 7                    |  |
|            | Favor quality over size                                                                                                    | 6                    |  |
|            | Medium                                                                                                    | 5                    |  |
|            | Favor size over quality                                                                                                    | 4                    |  |
|            | Small size                                                                                                    | 3                    |  |
|            | Very Small Size                                                                                                    | 2                    |  |
|            | Minimal size                                                                                                    | 1                    |  |

#### 13 Multicore Module

This module is used to take full advantage of the number of processors available on a computer. The current release allows users to process up to 64 files in parallel thereby reducing the time needed to execute a job. Below is a chart showing the number of pages converted from TIFFs to PDF per minute.

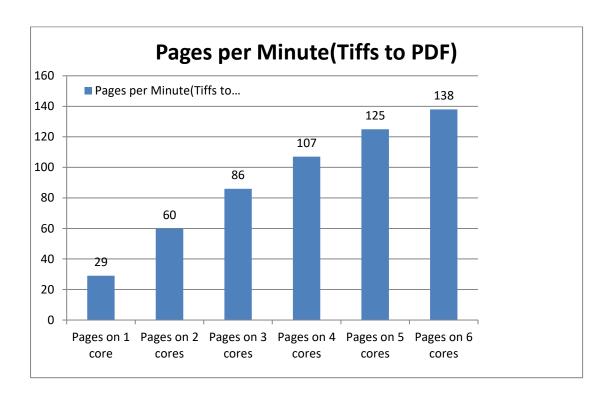

#### 13.1 Using the MultiCore Module

The MultiCore module is enabled on all job step types, but you might not notice the improvement on fast job steps like Merge TIFFs, Split TIFFs, Merge PDFs and Split PDFs. To take advantage of the MultiCore module, the number of processors needed to run a job can be set from the MaxCores property from the step properties section as shown below. Just bear in mind that setting this value to the number cores on your system will cause a 100% usage of CPU resources by the process. The Max Available option allows .NET to decide the best number of processors to be used.

| 1 - Conversion Settings        |                           |
|--------------------------------|---------------------------|
| Ouput File Name                | %FILENAME.tif             |
| Create Directories if Required | Yes                       |
| Continue on Error              | Yes                       |
| TIFF Compression               | Group 4 (Black and White) |
| Resolution (DPI)               | 200                       |
| Maximum Cores                  | 8                         |
| Password Files                 | take no action            |
| Debug                          | No                        |

**Note:** Setting the Maximum Cores to Max Available will set the number of cores to the Minimum between the number of cores on your system and number of cores on your license.

#### 13.2 Multicore Throttling

Your license key will support a specific number of CPU cores. The product will limit the number of concurrent file processing operations to this number and will "throttle" jobs accordingly.

For example, if a 4 core licensed server is currently running a 2 core job and a new job starts that is configured for 4 cores the number of cores allocated to the second job will be reduced accordingly:

Autobahn DX using 2 cores out of 4 allowed.

We will reduce the number of cores in this job from 4 to 2 allowed.

As another example if a 4 core licensed server is currently running a 4 core job and a new job starts that is configured for 2 cores then the second job will not be able to start until cores are freed up:

Autobahn DX using 4 processors out of 4 allowed.

We will attempt to start the job 18 time(s) over the next 180 seconds.

The retry interval and number of tries is determined by these two config file settings in Autobahn.config (by default this file is in C:\Aquaforest\Autobahn DX\config)

```
<add key="jobqueuetimeout" value="180" />
<add key="jobqueueinterval" value="10"/>
```

#### 13.3 Command Line Interface

The Autobahn DX command line interface has been enhanced to support the new MultiCore module. Using **/maxcores=x** as a parameter is a requirement, where x is the number of cores.

autobahndx.exe /operation=[operation name] /source=[tiff file or folder] /output=[output file] /target=[target folder] [/option=value]...

Example

Generate searchable PDF files from image PDF files found in a folder and subfolders, while keeping the original file names (using 4 processors).

autobahndx.exe /source=c:\in\folder /sourcetype=tree /target=c:\out /output=%FILENAME /outputtype=pdf operation=ocrimagepdf /ocrengine=1 /maxcores=4

The MultiCore module uses the parameter listed below.

| Parameter | Notes                                               |
|-----------|-----------------------------------------------------|
| /maxcores | An integer representing the number of cores needed. |

# 14 Barcode Support

Autobahn DX now can Split and rename PDF/TIFF Files based on barcodes present in them.

#### 14.1 Barcode Formats

The table below gives us details about the Barcode Formats supported by Autobahn DX

| Barcode Format    | Code   | Group  |
|-------------------|--------|--------|
| AZTEC             | 1      | 2D     |
| CODABAR           | 2      | 1D     |
| CODE_39           | 4      | 1D     |
| CODE_93           | 8      | 1D     |
| CODE_128          | 16     | 1D     |
| DATA_MATRIX       | 32     | 2D     |
| EAN_8             | 64     | 1D     |
| EAN_13            | 128    | 1D     |
| ITF (CODE_25)     | 256    | 1D     |
| MAXICODE          | 512    | 2D     |
| PDF_417           | 1024   | Others |
| QR_CODE           | 2048   | 2D     |
| RSS_14            | 4096   | Others |
| RSS_EXPANDED      | 8192   | Others |
| UPC_A             | 16384  | 1D     |
| UPC_E             | 32768  | 1D     |
| UPC_EAN_EXTENSION | 65536  | Others |
| MSI               | 131072 | Others |
| PLESSEY           | 262144 | Others |

# 15 High Availability

## **15.1** Background information

The high availability step in Autobahn DX is designed to utilize two instances of the product running on separate hosts, each instance will be configured with a job which will be scheduled to run at given intervals using the Autobahn scheduler.

The concept is based on the master host initially running the conversion whilst the slave host continuously monitors the master host, the slave host will take over the conversions if the master host:

- Is NOT accessible (based on a ping).
- Autobahn Service is NOT running.
- Job ID on the Master host is in NOT 'Running'.

#### **15.2** Configuring the job on host one:

- 1. Create a new job and add the 'High Availability' step as the first step.
- 2. Add any additional required step for your conversion.

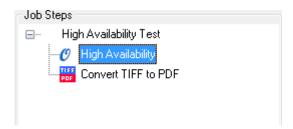

3. Next define the Source and Target folders for the Job, these need to be on a shared network location accessible to both hosts.

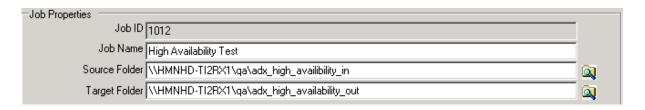

- 4. In the 'High Availability' step properties section define the following:
  - a. Enter the Job ID on the current host.
  - b. Select the Default status of the current host (Master | Slave)
  - c. Enter the shared.txt file location this needs to be on a shared network location accessible to both hosts.
  - d. Name of the paired host.
  - e. Install path of Autobahn DX on the paired host.

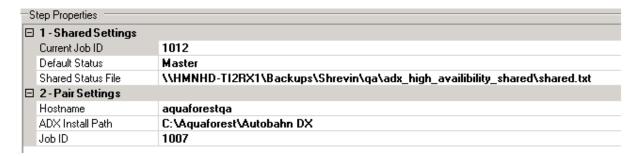

#### **15.3** Configuring the job on host two:

- 1. Create a new job and add the 'High Availability' step as the first step.
- 2. Add any additional required step for your conversion.

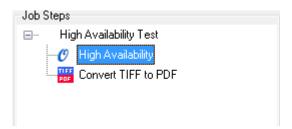

3. Next define the Source and Target folders for the Job, these need to be the same as those configured in the job on the first host.

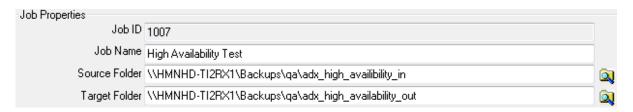

- 4. In the 'High Availability' step properties section define the following:
  - a. Enter the Job ID on the current host.
  - b. Select the Default status of the current host (Master | Slave)
  - c. Enter the shared.txt file location set in the job on the first host.
  - d. Name of the paired host.
  - e. Install path of Autobahn DX on the paired host.

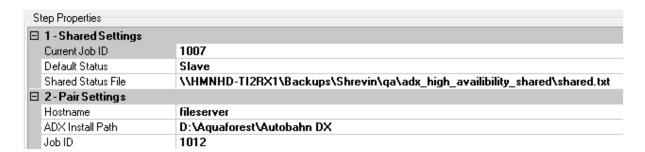

#### 15.4 Configuring the scheduler

The schedule is job specific and will need to be configured for each job on each host.

By default this is set to Ad-Hoc, change this to run continuously and set the desired frequency. In the following example, the scheduler will attempt to start the job every minute between 12:00 and 23:59.

If the job is already running on the master host the scheduler will attempt to start the job after another minute.

When the scheduler attempts to start the job on the slave host, the slave will check to see if the master host is up AND if the Autobahn Service is running AND if the job is running. If these conditions are met the job will not run and the scheduler will try after another minute.

# 16 Any File to PDF

This is divided into two steps OCR any file to PDF and Convert Any File To PDF:

#### 16.1 OCR Any File to PDF

The OCR Any file step is a combination of the "Convert Any File to PDF" and OCR image PDF.

The idea behind this step is to allow users to point this job to a folder with different file types and then Autobahn will decide on the operations to carry out to make these files searchable PDF files.

The main advantage of this step is that users can go from any file type to a searchable PDFs in an atomic process, hence allowing them to uncheck the "Use Work Folder" Which makes the processed files available in the target folder as soon as it is processed.

#### 16.1.1 Configuration

A Configuration file is available for this step in the location below,

"Autobahn Dx DIR\bin\ AnyFileToSearchablePDF.exe.config".

This allows the user to have some control over the step, Additional Configuration variables that can be set via the configuration file are as follows:

| Command Line / Config File Name | Description                                                 |
|---------------------------------|-------------------------------------------------------------|
| ConvertToPDF                    | A list of file extensions to be converted to PDF Only.      |
|                                 | Note: these should be text-based documents.                 |
| OCRFile                         | A list of file extensions to OCRed Only.                    |
|                                 | Note: These should be Image PDFs and Image Files only.      |
| ConvertToPDFAndOCR              | A list of file extensions to be Converted to PDF and OCRed. |

#### 16.2 Convert Any File to PDF

This converts any file type to PDF, the searchability status of the output PDF depends on the source document, E.G MS Office Input file.

This step uses a virtual printer to print files to a PDF file instead of a physical printer. Due to the printer and Microsoft office automation, there are a lot of technical and security Limitations. Thus, we have introduced different methods of converting files to PDF so that our users can have a robust solution to their requirements.

We have provided a configuration file to allow users to switch between these various methods. This blog will provide a detailed explanation of the different configuration options provided by Aquaforest.

#### Overview of the Different Conversions Methods

Aquaforest uses three different methods to convert office files to PDF files, these methods are explained in the section below.

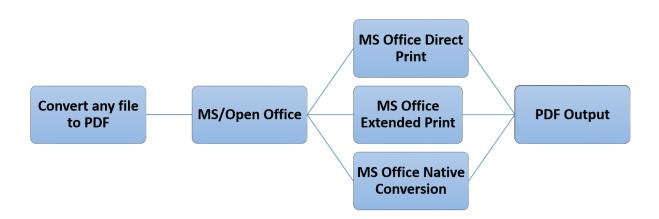

#### **16.2.1.1 MS Office Native Conversion**

This step uses the "Save as PDF" option in MS Office to save the PDF file directly. This requires Microsoft Office 2007 or newer. Microsoft Office 2007 requires the free "Save as PDF or XPS" add-in for Office 2007 to be installed. We recommend you use the 2010 and new versions.

If you are not interested in changing properties like Image Compression, Image Downsizing, Font embedding and you are ok with the default PDF/A output from your version of office, we recommend using this approach.

#### 16.2.1.2 MS Office Direct Print

This method uses the BCL 'easyPDF SDK x' printer to print out PDF files directly from Microsoft Office. This is the recommended option for producing PDF/A files and PDF files with font embedding.

#### **16.2.1.3 MS Office Extended Print**

In this method, Office automation is used to create an intermediate XPS file, which is then printed with automatic hyperlink extraction. This approach has some technical differences to the first method that allows the users to use the software in a different way. This requires Microsoft Office 2007 or newer. Microsoft Office 2007 requires the free "Save as PDF or XPS" add-in for Office 2007 to be installed.

If you are performing conversions in server environments e.g., via IIS, Windows Services, Session 0 and ASP, this method does not require an interactive user to be logged on for server conversions to succeed, thus we recommend this setting for server environments.

#### 16.2.2 Comparison of the features provided by the different methods

The table below shows you the features available in the different methods.

| Property                      | Direct Print | Extended Print | Native Conversion           |
|-------------------------------|--------------|----------------|-----------------------------|
| Bookmark depth                | ✓            | ✓              | <b>✓</b>                    |
| Convert Hyperlinks            | ✓            | ✓              | <b>✓</b>                    |
| Convert Bookmarks (Word)      | <b>√</b>     | ✓              | <b>√</b>                    |
| IncludeDocumentMarkups        | ✓            | ✓              | <b>✓</b>                    |
| (Track Changes Word)          |              |                |                             |
| Paper Orientation             | ✓            | <b>√</b>       | <b>✓</b>                    |
| Paper Size                    | ✓            | ✓              | 1                           |
| Margin                        | ✓            | ✓              | 1                           |
| PDFA1b                        | ✓            | <b>√</b>       | Depends on the              |
| PDFX1a                        | ✓            | <b>√</b>       | version of Microsoft Office |
| PDFX3                         | ✓            | <b>√</b>       |                             |
| Image Compression             | ✓            | ✓              | ×                           |
| Image Downsizing              | ✓            | <b>√</b>       | ×                           |
| Font Embedding                | ✓            | <b>√</b>       | ×                           |
| Print All Sheets(Excel)       | ✓            | ✓              | ✓                           |
| Include Document Properties   | ×            | ✓              | ✓                           |
| Fit to Page (Excel)           | ✓            | <b>√</b>       | ✓                           |
| MSG Files                     | ✓            | ×              | ×                           |
| Frame Slides (PowerPoint)     | ✓            | ✓              | ✓                           |
| Print Color Type (PowerPoint) | ✓            | ✓              | <b>✓</b>                    |
| Output Type (PowerPoint)      | ✓            | ✓              | ✓                           |
| Handout Order (PowerPoint)    | ✓            | ✓              | ✓                           |
| Print Graphics (Pub)          | ✓            | ×              | ×                           |

#### 16.2.2.1 In-depth Look at the Configuration file

The configuration file can be found in:

<sup>&</sup>quot;<Autobahn DX Installation directory>\distribution\pj\bin\topdf.exe.config"

Below are the contents of the configuration file, to use a method for a file type, just write the extension in the value property of the conversion Method as shown below.

Note: Do not write an extension in more than one method

```
<!-- Extension Mapping -->
    <add key="AutoExtension" value="" />
    <add key="AutoExtensionEx" value=".jpeg.jpg" />
    <add key="AutoExtensionOpenNative" value="" />
    <add key="AutoExtensionNative" value="" />
    <add key="WordExtension" value="" />
    <add key="WordExtensionEx" value=".docx.doc.rtf" />
    <add key="ExcelExtension" value="" />
    <add key="ExcelExtensionEx" value=".xls.xlsx" />
    <add key="GenericExtension" value=".txt.dwg" />
    <add key="PowerPointExtension" value="" />
    <add key="PowerPointExtensionEx" value=".ppt.pptx" />
    <add key="VisioExtension" value="" />
    <add key="VisioExtensionEx" value=".vsd" />
    <add key="IEExtension" value=".xml" />
    <add key="PublisherExtension" value="" />
    <add key="PublisherExtensionEx" value=".pub.puz" />
    <add key="IEExtendedExtension" value=".mht" />
    <add key="HTMLExtension" value=".htm.html.eml" />
    <add key="OutlookExtension" value=".msg" />
    <add key="OpenOfficeExtension"</pre>
value=".odt.swx.wpd.ods.sxc.odp.sxi.odg.sxd" />
    <add key="ExcludedExtensions" value=".zip.exe.pps.ps.chm" />
    <add key="PDFExtension" value=".pdf" />
```

#### 16.2.3 Mappings Between Configuration File and the Conversion Methods

The table below maps the configuration file with the Conversion Methods discussed earlier.

Note: The Configuration options ending with "Ex" work with the "NativeOfficePDF" config option to select a suitable conversion method.

| Configuration           | Conversion<br>Method | File Types        | Comment                                                                                     |
|-------------------------|----------------------|-------------------|---------------------------------------------------------------------------------------------|
| AutoExtension           | Direct Print         | All file types    | This option works with                                                                      |
| AutoExtensionEx         | Extended Print       | All file types    | any file extension that<br>has an application that is<br>compatible with the BCL<br>printer |
| AutoExtensionNative     | Native Conversion    | MS Office files   |                                                                                             |
| OpenOfficeExtension     | Direct Print         | Open Office files | This option works with all                                                                  |
| AutoExtensionOpenNative | Native Conversion    | Open Office files | files that can be opened in open office.                                                    |

| WordExtension         | Direct Print      | .doc, .docx, .rtf        |                                                                                                    |
|-----------------------|-------------------|--------------------------|----------------------------------------------------------------------------------------------------|
| WordExtensionEx       | Native Conversion | (All files that can      |                                                                                                    |
| NativeOfficePDF=true  |                   | be opened in MS<br>Word) |                                                                                                    |
| WordExtensionEx       | Extended Print    | vvoi uj                  |                                                                                                    |
| NativeOfficePDF=false |                   |                          |                                                                                                    |
| ExcelExtension        | Direct Print      | .xls, .csv, .xlsx        |                                                                                                    |
| ExcelExtensionEx      | Native Conversion | (All files that          |                                                                                                    |
| NativeOfficePDF=true  |                   | open in excel)           |                                                                                                    |
| ExcelExtensionEx      | Extended Print    |                          |                                                                                                    |
| NativeOfficePDF=false |                   |                          |                                                                                                    |
| PowerPointExtension   | Direct Print      | .ppt, .pptx (All         |                                                                                                    |
| PowerPointExtensionEx | Native Conversion | power point files)       |                                                                                                    |
| NativeOfficePDF=true  |                   |                          |                                                                                                    |
| PowerPointExtensionEx | Extended Print    |                          |                                                                                                    |
| NativeOfficePDF=false |                   |                          |                                                                                                    |
| VisioExtension        | Direct Print      | .vsd                     |                                                                                                    |
| VisioExtensionEx      | Native Conversion |                          |                                                                                                    |
| NativeOfficePDF=true  |                   |                          |                                                                                                    |
| VisioExtensionEx      | Extended Print    |                          |                                                                                                    |
| NativeOfficePDF=false |                   |                          |                                                                                                    |
| IEExtension           | Direct Print      | .html, .xml, .mht        |                                                                                                    |
| IEExtendedExtension   | Extended Print    | All IE files.            |                                                                                                    |
| HTMLExtension         | Direct Print      | .htm, .html, eml         |                                                                                                    |
| PublisherExtension    | Direct Print      | .pub, .puz               |                                                                                                    |
| PublisherExtensionEx  | Native Conversion |                          |                                                                                                    |
| NativeOfficePDF=true  |                   |                          |                                                                                                    |
| PublisherExtensionEx  | Extended Print    |                          |                                                                                                    |
| NativeOfficePDF=false |                   |                          |                                                                                                    |
| OutlookExtension      | Direct Print      | .msg files               |                                                                                                    |
| PDFExtension          |                   | PDF files                | We usually convert PDF attachments if you select the option                                                                                                    |
| GenericExtension      | Direct Print      | .txt, .dwg               | The GenericExtension print job is normally only used as a last resort, when a file type is totally unrecognized by the ToPDF component. This defaults to use Windows Notepad for output. |
| ExcludedExtensions    |                   | others                   | Skips all the extensions present here.                                                                                                    |

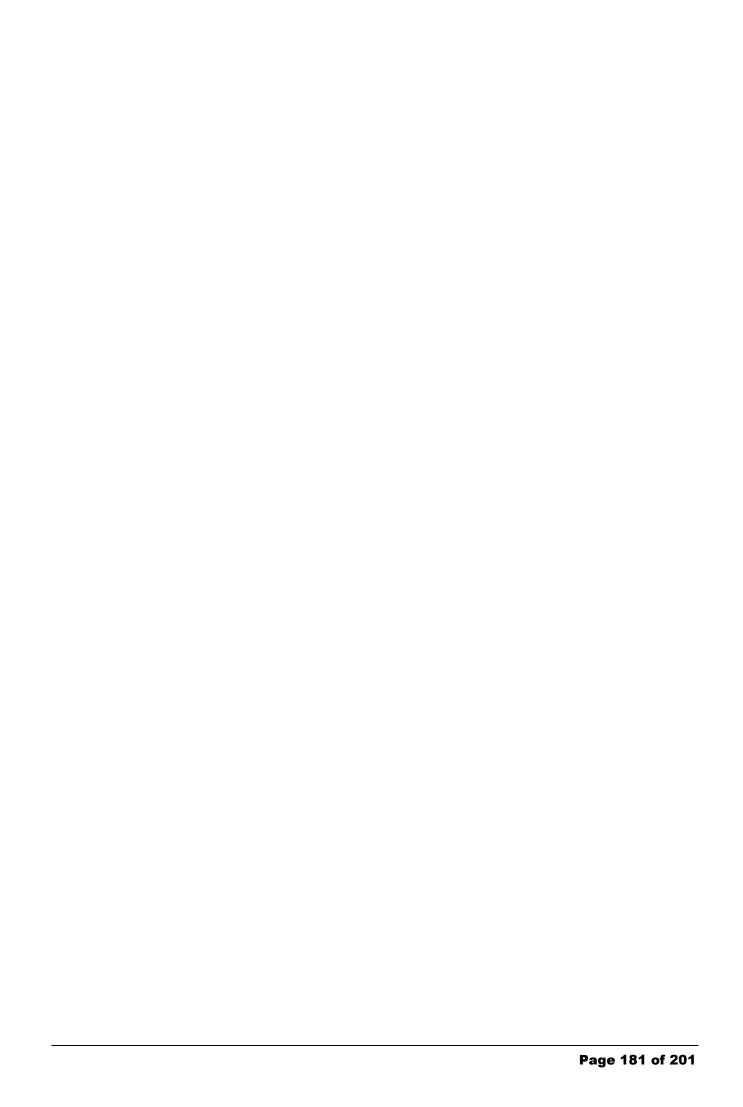

## 17 Distributed Polling

The distributed polling step is used to provide a method of distributing processing load between a number of servers.

The Distributed Polling job copies a number of files based on the **Limit** step property from a shared location to a local folder. The local folder serves as an input file for another job to process.

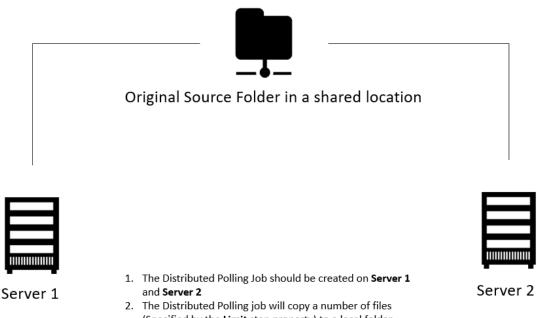

- The Distributed Polling job will copy a number of files (Specified by the Limit step property) to a local folder each time it executes.
- The Destination Folder of the Polling job should be the Input Folder of a Job in Autobahn DX that will process these files.
- Make sure you set the "Input Files" property in the second job to either "Delete Input Files" or "Move to Archive after Processing". This is to avoid reprocessing the same files.

This step can be used to implement load balancing in Autobahn DX. Multiple Autobahn DX servers can point to one input folder, as a result, the files will be shared across several servers and the processing will be more optimized.

The next section will work us through setting up a Distributed Polling job.

### 17.1 Job Setup

Before we start setting up the jobs, make sure you perform the steps below.

• Open "C:\Aquaforest\Autobahn DX\config\Autobahn.config" and change the value of "inputdelay" to 30.

- Make sure the Autobahn service is configured to run as a user with enough privileges to access all the shared locations.
- Restart the Autobahn service

**Note:** The effectiveness of the distribution of the documents from the central location to the local servers as well as the OCR will depend on the schedule intervals of the Job below, the "**Limit**" step property of the **Distributed Polling Job** and the "**inputdelay**". You May need use trial and error to get the optimum settings. Do not set the two jobs to run at the same time, because the first job needs to run at least once for the second job to have any input files to process.

To set up a distributed polling job on an Autobahn Server you will have to create two jobs:

- 1. **Distributed Polling Job:** To copy the files from a shared folder to a local folder.
- **2. Autobahn Job:** This job will process the files that were copied from the Job above, i.e. the **Destination Folder** of the first job will serve as the **Source Folder** of this job.

#### 17.1.1 Distributed Polling Job

The **Distributed Polling Job** will copy files from the central shared location to the local computer's input location to be process by an **Autobahn Job**.

- After copying the files to the local location (b)
- They will be deleted from the central location (a).

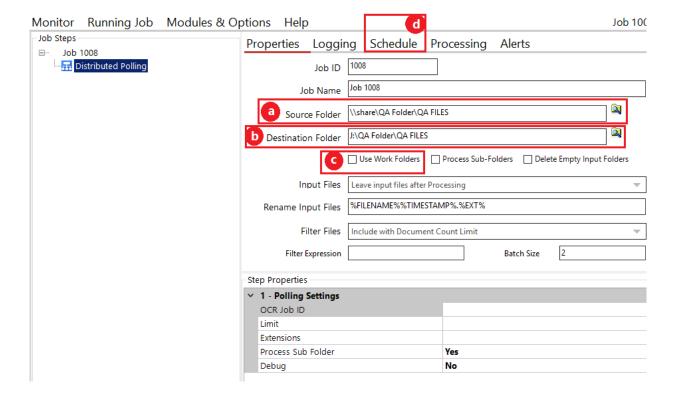

- a. The central shared location containing all the input files.
- b. The folder to where the files will be copied to.
- c. Do Not use work folders.
- d. Set the scheduler to run every x number of seconds/minutes. This must be different from the 1(e).

| Screen Field       | Description                                                                                       |
|--------------------|---------------------------------------------------------------------------------------------------|
| Autobahn Job ID    | The Job ID of the Job that will be processing your input files.                                   |
|                    | Note: The Source Folder of this job will be the Destination Folder of the Distributed Polling Job |
| Limit              | The maximum number of files to be copied to the per run.                                          |
| Extensions         | Enter the file extensions you want us to copy separated by a comma. E.g. ".pdf,.tif,tiff"         |
| Process Sub Folder | Select true if you want to copy subfolders.                                                       |
|                    | Note: If this is set to true, then "Process Sub-folders" needs to be ticked in the OCR job.       |

Debug Select true if you want to see more debug output.

#### 17.1.2 Autobahn Job

In this section we will show you how to set up an **Autobahn Job** to process the files that were copied from the **Distributed Polling Job**.

- a. Set the source folder to a local location on the server.
- b. The destination folder can either be local to the server or a shared location.
- c. Set "Input Files" to either "Delete Input Files" or "Move to Archive after Processing".
- d. Make a note of the job ID. This will be used in the next step.
- e. Set the scheduler to run every x number of seconds/minutes.

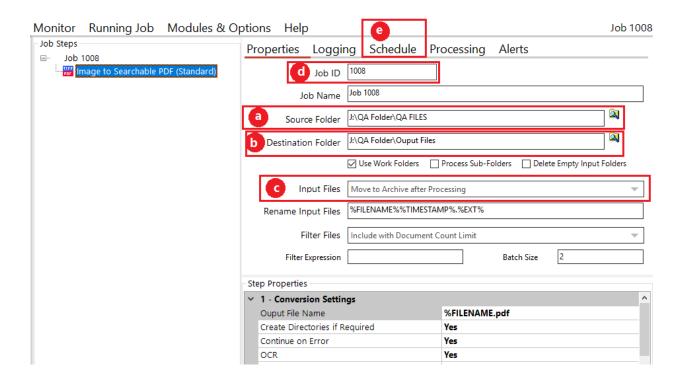

## **18 Cloud OCR**

The optional Cloud OCR module extends Autobahn DX with additional OCR engines from Microsoft and Google, the main advantages of these OCR engines is their Hand writing recognition capabilities. These OCR engines are available as a SAAS model provided by both vendors. Before you can start using these steps in Autobahn DX, you will need to have a subscription first.

We have added four step types to the **Advanced** section of the **Job Designer** tab of Autobahn DX, the steps are named:

- Image to Searchable PDF (Microsoft Cloud OCR)
- PDF to Searchable PDF (Microsoft Cloud OCR)
- Image to Searchable PDF (Google Cloud OCR)
- PDF to Searchable PDF (Google Cloud OCR)

The table below will explain the step properties of the Cloud OCR job steps.

| Step Property                                   | Description                                                                                                    |
|-------------------------------------------------|----------------------------------------------------------------------------------------------------|
| Output File Name                                | Target file template which can include %FILENAME (original filename without the extension) and %DIRNAME (directory name of the original file) |
| Create Directories if Required                  | Force creation of any output directories if they do not already exist.                                                                        |
| Continue on Error                               | Continue processing files after an error occurs.                                                                                              |
| End Point (Microsoft Only)                      | The URL to the cognitive services endpoint where the OCR will be performed                                                                    |
| Subscription Key (Microsoft<br>Only)            | The subscription key to the above endpoint if you are using Microsoft. See section 18.1 for more.                                             |
| Google Key File Path (Google<br>Only)           | The path to the json subscription key file if you are using Google. See section 18.2 for more.                                                |
| Text Recognition Mode<br>(Microsoft only)       | Types of text to recognize                                                                                                    |
|                                                 |                                                                                                    |
| Handwritten Results Retries<br>(Microsoft only) | The number of times to wait for the handwritten OCR results                                                                                   |

| Handwritten Results Wait<br>(Microsoft only) | The amount of time (in milliseconds) to wait between each retry                                                                                                    |
|----------------------------------------------|----------------------------------------------------------------------------------------------------|
| OCR Language                                 | Select the language to use for OCR processing. This will determine the dictionary that is used. Auto-Detect will automatically detect the language for each page. Printed text (see Text Recognition Mode) OCR supports 25 languages. Handwritten text OCR only supports English. |
|                                              | 0 – Auto-Detect (default)                                                                                                    |
|                                              | 1 – Chinese (simplified)                                                                                                    |
|                                              | 2 – Chinese (traditional)                                                                                                    |
|                                              | 3 – Czech                                                                                                    |
|                                              | 4 – Danish                                                                                                    |
|                                              | 5 – Dutch                                                                                                    |
|                                              | 6 – English                                                                                                    |
|                                              | 7 – Finnish                                                                                                    |
|                                              | 8 – French                                                                                                    |
|                                              | 9 – German                                                                                                    |
|                                              | 10 – Greek                                                                                                    |
|                                              | 11 – Hungarian                                                                                                    |
|                                              | 12 – Italian                                                                                                    |
|                                              | 13 – Japanese                                                                                                    |
|                                              | 14 – Korean                                                                                                    |
|                                              | 15 – Norwegian                                                                                                    |
|                                              | 16 – Polish                                                                                                    |
|                                              | 17 – Portuguese                                                                                                    |
|                                              | 18 – Russian                                                                                                    |
|                                              | 19 – Spanish                                                                                                    |
|                                              | 20 – Swedish                                                                                                    |
|                                              | 21 – Turkish                                                                                                    |
|                                              | 22 – Arabic                                                                                                    |
|                                              | 23 – Romanian                                                                                                    |
|                                              | 24 – Serbian Cyrillic                                                                                                    |
|                                              | 25 – Serbian Latin                                                                                                    |
|                                              | 26 – Slovak                                                                                                    |
| Autorotate (Microsoft Only)                  | Auto-rotate the image – this will ensure all text oriented normally. The default value is false (disabled).                                                                                                    |
|                                              | Note: When using a PDF source, auto-rotation will be disabled on any pages already containing text.                                                                                                    |
| Deskew                                       | Deskew (straighten) the image. The default value is No (disabled).                                                                                                    |
|                                              |                                                                                                    |

| Despeckle                         | The method removes all disconnected elements within the image that have height or width in pixels less than the specified figure. The maximum value is 9 and the default value is 0.                                       |
|-----------------------------------|----------------------------------------------------------------------------------------------------|
| Line Removal in OCR<br>Processing | Removes lines during OCR for improved results                                                                                                    |
| Save Pre-Despeckle                | This will use the original image (i.e. before applying pre-<br>processing) in the output PDF. The default value is<br>true.                                                                                                |
| Output File                       | PDF and/or TXT (separated by commas)                                                                                                    |
| PDF/A Options                     | Select the output PDF/A compliant version you would like the output PDF to be.                                                                                                    |
|                                   | <ul> <li>PDF/A1-b</li> <li>PDF/A2-b</li> <li>PDF/A3-b</li> </ul>                                                                                                    |
| Validate PDF/A                    | Whether or not to validate the PDF/A document after conversion                                                                                                    |
| JBIG2 Compression                 | This option will compress bitonal images in generated PDFs using JBIG2 compression rather than the default Group 4 compression scheme. This will result in smaller PDF file sizes, at a cost of increased processing time. |
| MRC                               | This enables Mixed Raster Compression which can dramatically reduce the output size of PDFs comprising Color scans.                                                                                                    |
| Remove Blank Pages                | Set this to true to remove blank pages from Tiff or PDF documents. Value needs to be set for the Blank Page Threshold (see below).                                                                                         |
| Blank Page Threshold              | Use this to set the minimum number of "On Pixels" that must be present in the image for a page not to be considered blank. A value of -1 will turn off blank page detection.                                               |
| Advanced Flags                    | Command line flags to be passed through to the underlying executable.                                                                                                    |
| Maximum Cores                     | This specifies the number parallel files you want to be processed at a given time.  Note: You need the multi-core license for this.                                                                                        |

| Debug                         | Set this to true to execute the job in debug mode.                                                                                                    |                                                                                                    |
|-------------------------------|----------------------------------------------------------------------------------------------------|----------------------------------------------------------------------------------------------------|
| PDF to Searchable PDF Only Pi | operties                                                                                                    |                                                                                                    |
| Non-Image PDFs                | This allows control over the treatment of non-image only PDFs, i.e. PDFs that have some text in them as well as images.                                                                                                    |                                                                                                    |
|                               | Member<br>name                                                                                                    | Description                                                                                                    |
|                               | OCR                                                                                                    | The document will be OCRed using the image extraction method defined by "ExtractImageMethod".                           |
|                               | Raise Error                                                                                                    | The task will terminate with an error.                                                                                  |
|                               | Skip                                                                                                    | The document will not be processed.                                                                                     |
|                               | Pass<br>Through                                                                                                    | The file will not be processed, but a copy of the document will be made and named as if the processing had occurred.    |
| Remove Hedden Text            | This applies only when a PDF is being used as the source for OCR. When set to true this will not include any searchable text that already exists from the source document. Such functionality might be useful if the source document was created by OCR of an image only PDF or other image file and the quality of the text from the previous OCR is poor.  Note: There is no way to distinguish text added as a result of OCR from text added by other means and as a |                                                                                                    |
|                               |                                                                                                    | on should be used with care.                                                                                            |
| Convert to TIFF               | images from PE<br>value is 'No' for<br>• No – (N                                                                                                    | trol over the method used to extract OF files for OCR processing. The default native processing. ative) onvert to TIFF) |
| DPI                           |                                                                                                    | o the images rasterized from each page<br>DF file. These images are then OCRed to<br>chable PDF.                        |

|                           | The default value for this property is taken from each page in the source PDF file.                                                                           |
|---------------------------|----------------------------------------------------------------------------------------------------|
| TIFF Compression          | The compression to set to the images extracted or rasterized from each page of the source PDF file. These images are then OCRed to create the searchable PDF. |
|                           | The default value for this property is taken from each page in the source PDF file. Valid values are CCITT4 or LZW                                            |
| Retain Bookmark           | Retains any bookmarks from the source file in the output.                                                                                                    |
|                           | Note: Extract Image Method must be set to Convert to TIFF for this to work.                                                                                   |
| Retain Metadata           | Retains any metadata from the source file in the output when using.                                                                                           |
|                           | Note: Extract Image Method must be set to Convert to TIFF for this to work.                                                                                   |
| Retain Viewer Preferences | Retains any PDF Viewer Preferences, Page Mode and Page Layout from source file in the output when using.                                                      |
|                           | Note: Extract Image Method must be set to Convert to TIFF for this to work.                                                                                   |

### 18.1 Microsoft Computer Vision

<u>Azure's Computer Vision service</u> provides developers with access to advanced algorithms that process images and return information. The images processing algorithms can analyze content in several different ways, depending on the visual features you're interested in. Computer Vision provides several services that recognize printed or handwritten text that appears in images.

To use this service, you will need a:

- Microsoft Azure account, you can sign up for this using the following <u>link</u>.
- Microsoft Computer Vision API endpoint, you can add this to the azure account you created using the following <u>link</u>.
  - o Enter a suitable name for the endpoint.
  - o Choose your preferred azure subscription.
  - o Choose any location (Using a location that is closer to your files should give better performance).
  - o Select a suitable pricing tier depending on your work load.

Select or create a new resource group.

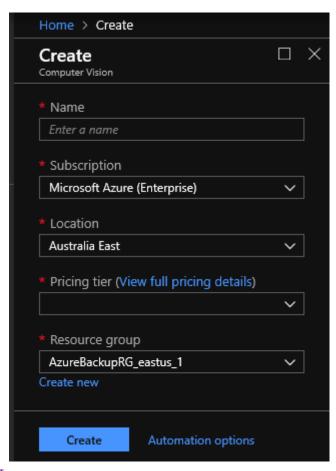

#### 18.1.1 Pricing

The table below gives you an estimate of the costs involved in using the **Microsoft Computer Vision API** to perform OCR operations. Note that you will consume one transaction per page.

To have a more accurate estimate you can use the following <u>link</u>.

| Price                         | Transactions per month |
|-------------------------------|------------------------|
| Free                          | 0 - 5000               |
| \$1 per 1,000 transactions    | 0 – 5M                 |
| \$0.80 per 1,000 transactions | 1M – 5M                |
| \$0.65 per 1,000 transactions | 5M+                    |

## 18.2 Google Cloud Vision

<u>Cloud Vision API</u> allows developers to easily integrate vision detection features within applications, including image labeling, face, and landmark detection, optical character recognition (OCR), and tagging of explicit content. We only use the OCR and Handwriting recognition features in Autobahn DX.

To use the Cloud Vision API in Autobahn DX, you will need a:

- Google account, you can sign up for one using the following link.
- Subscription key for the <u>Google Cloud Platform</u>. You can start your free trial using the following <u>link</u>, register for the trial and download your subscription key as a JSON file. Use the location of this JSON file as the value for the **Subscription Key** step property in Autobahn DX.

#### 18.2.1 Pricing

The table below gives you an estimate of the costs involved in using the **Google Cloud Vision API** to perform OCR operations. Note that you will consume 1 unit for each page.

To have a more accurate estimate you can use the following <u>link</u>.

| Price                 | Units per month |
|-----------------------|-----------------|
| Free                  | 0-1000          |
| \$1.50per 1000 units  | 1001 – 5M       |
| \$0.60 per 1000 units | 5M – 20M        |

## 19 Kingfisher Job Step

Aquaforest Kingfisher is one of our products that can perform the operations below on PDF files.

- Separate by Text Patterns
- Separate by Barcodes
- Renaming based on Text Patterns
- Renaming based on barcodes
- Zonal Patterns
- Extract Text to Text Files
- Extract Text to CSV/Excel Files

You can now use the "Kingfisher Job" step to run jobs that you have set up in Kingfisher within Autobahn DX, for more information about kingfisher, visit the link below.

https://www.aquaforest.com/en/kingfisher.asp

You can check here for more details on how to set up a kingfisher job in autobahn dx.

https://www.aquaforest.com/wp/index.php/adding-a-kingfisher-job-as-an-autobahn-dx-step/

# 20 PDF Recognition to JSON Job Step

The new PDF Recognition to JSON step automatically extracts important data from PDF files in the form of Key/Value pairs. The output is given as a JSON file that contains each expected key along with its value pair.

You must use an 'Expected Key' file to tell Autobahn which keys to extract from the input files. You can also specify synonyms for your keys, so that values paired with any synonym will also be extracted with the key. This is very useful when processing files with varying formats and different ways of framing the same data. Our example 'Expected Key' file below highlights how this file can be used to cover multiple naming for the same key.

You can get more information about each step property in <u>Section 5.2.7.29</u>

Example of an "Expected Key" file:

```
"expectedKeys": [
   {
      "expectedKey": "Invoice No",
      "synonyms": [
      "Invoice Number",
      "Invoice No.",
      "Invoice No. :",
      "Invoice Num"
    },
      "expectedKey": "Inv Date",
      "synonyms": [
      "Invoice Date",
      "Inv. Date",
      "Inv date"
    },
      "expectedKey": "Reference",
      "synonyms": [ ]
    },
      "expectedKey": "City/State/Zip",
      "synonyms": [ "Postcode" ]
]
```

## 21 File Name Length

Windows has a file name length of 260 characters and a folder name length limit of 248 characters. There are potentially two areas where this could impact Autobahn DX processing.

#### 21.1.1 File Name Length - UNC Paths

If a local file path is at or close to one of the windows limits, it can potentially cause issues. For example this local file

C:\doocuments\major accounts payable 2010\.....with 260 characters.pdf

When accessed remotely via a UNC, such as the one below will exceed the 260 character limit when Autobahn DX is scanning folders for files to process. This can even affect files that are to be filtered out (e.g. .msg files in the case where \*.pdf has been specified as a filter).

\\servername\c\$:\doocuments\major accounts payable 2010\.....with 260 characters.pdf

The best solution for this problem is to create a share such that the UNC path will not exceed the limit.

For example create a share to *C:\ldoocuments\major accounts payable 2010* with a short name such as "dp2" will then allow access via a UNC such as \liservername\ldot dp2\ldot \ldot ...... with 260 characters.pdf

In other words, in Designer the source folder is <a href="Ilservernameldp2">Ilservernameldp2</a> rather than <a href="Ilservernamelds:">Ilservernamelds:</a> ldocuments | major accounts payable 2010

### 21.1.2 File Name Length – Autobahn DX Working Folder Paths

For integrity reasons, Autobahn DX will (by default) copy source files and writes processed files to work folders before copying to the target output folders. The location of the working folders is defined in the job manager – for example, C:\( \text{Aquaforest} \) \( \text{Autobahn DX} \) \( \text{Work} \) \( \text{1008} \)

As an example, given a file *C:\Accounts\Business Documents 2010\Invoices\.... with 260 characters.pdf* and the source folder defined as *C:\Accounts\Business Documents 2010\Invoices* then the working file will be *C:\Aquaforest\Autobahn DX\work\1008\Invoices\.... with 260 characters.pdf* which will exceed the limit.

The best solution is to shorten the working folder path via the Designer screen – for example to C:\ldw\1008\instead\text{ of C:\langle Aquaforest\Autobahn DX\work\1008}

#### 21.1.3 Long File Names Support

Starting in Windows 10 and Windows Server 2016, version 1607, MAX\_PATH limitations have been removed from common Win32 file and directory functions. However, you must opt-in to the new behavior. This section will show you how to configure your computer and Autobahn DX to use long file names.

#### 21.1.3.1 Autobahn DX Config

- Open the Autobahn DX config file found in the location below:
  - o "Autobahn Install Folder\ config\Autobahn.config"
- Set the "allowlongfilename" value to "True" as shown below:
  - <add key="allowlongfilename" value="True" />

#### 21.1.3.2 Windows Configuration

- Start the registry editor (regedit.exe)
- Navigate to HKEY\_LOCAL\_MACHINE\SYSTEM\CurrentControlSet\Control\FileSystem
- Double click LongPathsEnabled
- Set to 1 and click OK
- Reboot

## 22 Autobahn DX Configuration Files

This section will list the different configuration files we have in Autobahn DX and their uses.

### 22.1 Autobahn.config

The Autobahn DX configuration file "Autobahn.config" can be found in the "config" directory of Autobahn DX, this file allows the user to make some backend changes to the way Autobahn DX works. Below are the contents of the file.

**Note:** We strongly advice that users should not change any settings that we do not document here, there are a lot of settings present in the config file, but we left them out of the reference guide. These settings are important for Autobahn DX to function properly and should never bet changed unless guided by the Aquaforest support team.

#### 22.1.1 The Input Delay

This in an integer value that represents the number of seconds a file must exist in the input folder before Autobahn DX attempts to process it. The default value is 0, to change this just update the value of the **inputdelay** key.

```
<add key="inputdelay" value="10" />
Note: The value is in seconds.

22.1.2 Multi Core Throttle Settings
See section 2.4 for more information.

<add key="jobqueuetimeout" value="180" />
<add key="jobqueueinterval" value="10"/>
```

**Note**: The **jobqueuetimeout** value is in seconds.

#### 22.1.3 Output Trigger Files

This feature makes Autobahn DX to copy a file (trigger file) to the output folder after the job completes and successfully copies the processed files to the Output folder. This file can be used to trigger a post processing workflow.

The keys below can be used to control the way this feature acts.

| Setting Name   | Details                                                                                                    |
|----------------|----------------------------------------------------------------------------------------------------|
| trigger%JOBID% | When you add a value to this key, Autobahn DX will create a file with the name of the value in the output folder of the job with ID = %JOBID%         |
|                | To send a trigger file for a job withjob id <b>1002</b> , use <b>trigger1002</b> as the key                                                           |
| triggerlevel   | This specifies if the trigger file should be copied to the top-level folder only or also the sub folders.                                             |
|                | The possible values are                                                                                                    |
|                | <ul> <li>sub: Copies the file to the top-level folder and the sub folders too.</li> <li>top: Copies the file to the top-level folder only.</li> </ul> |

The setting below will copy **test.csv** to the top-level Output Folder of a Job with Job ID 1001

```
<add key="trigger1001" value="test.csv" /> <add key="triggerlevel" value="top" />
```

#### 22.1.4 The Merge Flag Feature

This feature is used to give the user a certain level of control over which folders to be included in the merge operations ("Merge Tiffs", "Merge PDF", "Merge Tiffs to PDF" and "Extended Merge Tiffs to PDF"). It provides the user with a mechanism of flagging folders that are to be included for processing.

To use this feature, the following steps need to be followed:

- Choose a name you want to set as the flag name. For instance, "\_ready".
- Open Autobahn.config file located at "<InstallDirectory>\Autobahn DX\config\"
- Change the value of <add key="mergeflag" value="" />
  - o to <add key="mergeflag" value="ready.adx.merge" />.
- Note: The file extension must be "\*.adx.merge" for this to work.
- Next, create the 0 size byte file named "\_ready.adx.merge" and copy and paste in each folder that requires processing.
- Restart the service to load the new configuration.
- Note: restarting the service will cause all jobs that are running through the job manager to terminate.

#### 22.1.5 Allow Long File Names

Starting in Windows 10 and Windows Server 2016, version 1607, MAX\_PATH limitations have been removed from common Win32 file and directory functions. However, you must opt-in to the new behavior. Section 20 gives more details on how to enable this setting.

After enabling support for long filenames in the registry, set the value of the **allowlongfilename** key to true.

### 22.2 tiffjunction.exe.config

The TIFF Junction configuration file "tiffjunction.exe.config" can be found in the "distribution\tj\bin" directory of Autobahn DX, this file allows the user to make some backend changes to the way TIFF Junction works. Below are the contents of the file.

We are concerned only with the element within the "appSettings" tags, the table below gives a more detailed explanation of what each

| Setting Name       | Details                                                                                                    |
|--------------------|----------------------------------------------------------------------------------------------------|
| DetailedValidation | Set this to true if you want TIFF Junction to carry out extra checks and validations like PDF/A validation after conversion. Setting it to true will make TIFF Junction slower. |
| CompatabilityMode  | Set this to true if the arguments you are using to call tiffjunction where generated before 2015.                                                                               |
| DateFormat         | You can change the DateFormat of the output file names here, this works in conjunction with the %DATESTAMP%.                                                                    |
| AcceptedImages     | Tiff junction will treat any extension found here as an acceptable image file.                                                                                                  |

| OrderByInt             | When merging files with numbers as their file name, setting this to true will make sure that they are ordered numerically. |
|------------------------|----------------------------------------------------------------------------------------------------|
| AllowErrorTiffFiles    | Only use this when advised from Aquaforest support.                                                                        |
| UseLibTiff4JPEG        |                                                                                                    |
| ConvertToTIFFThreshold |                                                                                                    |

# 22.3 pj.exe.config

The PDF Junction configuration file "pj.exe.config" can be found in the "distribution\pj\bin" directory of Autobahn DX, this file allows the user to make some backend changes to the way PDF Junction works. Below are the contents of the file.

```
<?xml version="1.0"?>
<configuration>
  <startup useLegacyV2RuntimeActivationPolicy="true">
    </startup>
  <appSettings>
    <add key="OrderByInt" value="true"/>
    <add key="ValidatePDFa" value="true"/>
    <add key="RemoveDuplicateFontFiles" value="true"/>
    <add key="DateFormat" value="MM dd yyyy"/>
```

We are concerned only with the element within the "appSettings" tags, the table below gives a more detailed explanation of what each

| Setting Name                 | Details                                                                                                    |
|------------------------------|----------------------------------------------------------------------------------------------------|
| ValidatePDFa                 | Set this to true if you want PDF Junction to validate PDF/A files after conversion.                                                                                                    |
| DateFormat                   | You can change the DateFormat of the output file names here, this works in conjunction with the %DATESTAMP%.                                                                                                    |
| RemoveDuplicateF<br>ontFiles | When merging PDFs with embedded fonts, this option will make sure there are no duplicate font files in the target file, setting this to false can cause very large output PDF files, while setting it to true might slow down the process a bit. |
| OrderByInt                   | When merging files with numbers as their file name, setting this to true will make sure that they are ordered numerically.                                                                                                    |

### 22.4 Others

| Filename                         | Location                | Comment                                                                      |
|----------------------------------|-------------------------|------------------------------------------------------------------------------|
| topdf.exe.config                 | distribution\pj\bi<br>n | Check section 16.2.2.1 for more details                                      |
| AnyFileToSearchablePDF.exe.confi | bin                     | Chooses the operation for anyfiletopdf jobsteps based on the file extension. |

# 23 Autobahn DX Directories

After installation, the following subdirectories are created in the PDF Junction install directory:

| Directory     | Contents                                                                                                    |  |
|---------------|----------------------------------------------------------------------------------------------------|--|
| bin           | Executables, DLLs and WSH files.                                                                                                    |  |
| code examples | Sample API and command line projects                                                                                                    |  |
| config        | gettingstarted                                                                                                    |  |
|               | Autobahn.config                                                                                                    |  |
| custom        | Custom Script Files                                                                                                    |  |
| logs          | The default location for log files is logs/%JOBID%/%DATESTAMP%.txt                                                                                      |  |
| distribution  | Contains applications that are used to execute some Autobahn DX jobs.                                                                                   |  |
| jobdef        | Contains the Job Definition files.                                                                                                    |  |
| jobstatus     | Contains the Job Status files.                                                                                                    |  |
| steptype      | Contains the StepType definition files.                                                                                                    |  |
| samples       | Sample documents                                                                                                    |  |
| work          | Default work directory. Subdirectories are created as required underneath this directory and named 9999/work1, 9999/work2 etc. where 9999 is the jobid. |  |
| temp          | The default directory for temporary files.                                                                                                    |  |
| license       | Contains key.txt which holds the license key                                                                                                    |  |
| docs          | Includes the Autobahn reference guide and release notes                                                                                                 |  |

# 24 Acknowledgments

This product makes use of several Open Source components which are included in the binary form. The appropriate acknowledgments and copyright notices are given below.

| Name                   | Homepage                                              |
|------------------------|-------------------------------------------------------|
| BitMiracle.LibTiff.NET | Homepage   GitHub                                     |
| Cuneiform              | n/a (Copyright (c) 1993-2008, Cognitive Technologies) |
| FreeImage.NET          | <u>Homepage</u>                                       |
| IKVM.NET               | Homepage   Sourceforge                                |
| Jurassic               | <u>GitHub</u>                                         |
| Leptonica              | <u>Homepage</u>                                       |
| Libjpeg                | <u>Homepage</u>                                       |
| Libpng                 | <u>Homepage</u>                                       |
| Libtiff                | <u>Homepage</u>                                       |
| log4Net                | <u>Homepage</u>                                       |
| MetroFramework         | Homepage   GitHub                                     |
| PDFBox                 | <u>Homepage</u>                                       |
| S22.imap               | Homepage   GitHub                                     |
| veraPDF                | Homepage   GitHub                                     |
| Zlib                   | <u>Homepage</u>                                       |
| ZXing.NET              | <u>Homepage</u>                                       |